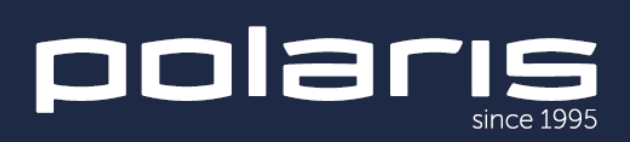

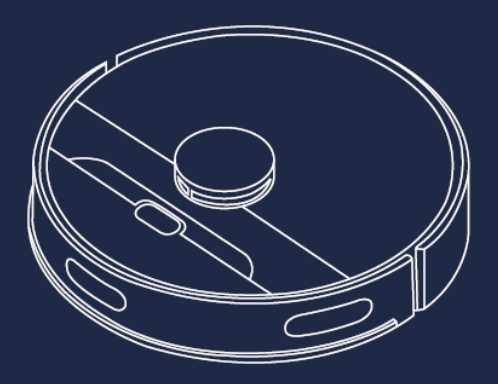

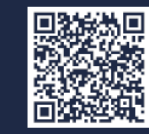

### PVCR 6001 WIFI IQ Home

Руководство по эксплуатации / Гарантия<br>Manual instruction / Guarantee

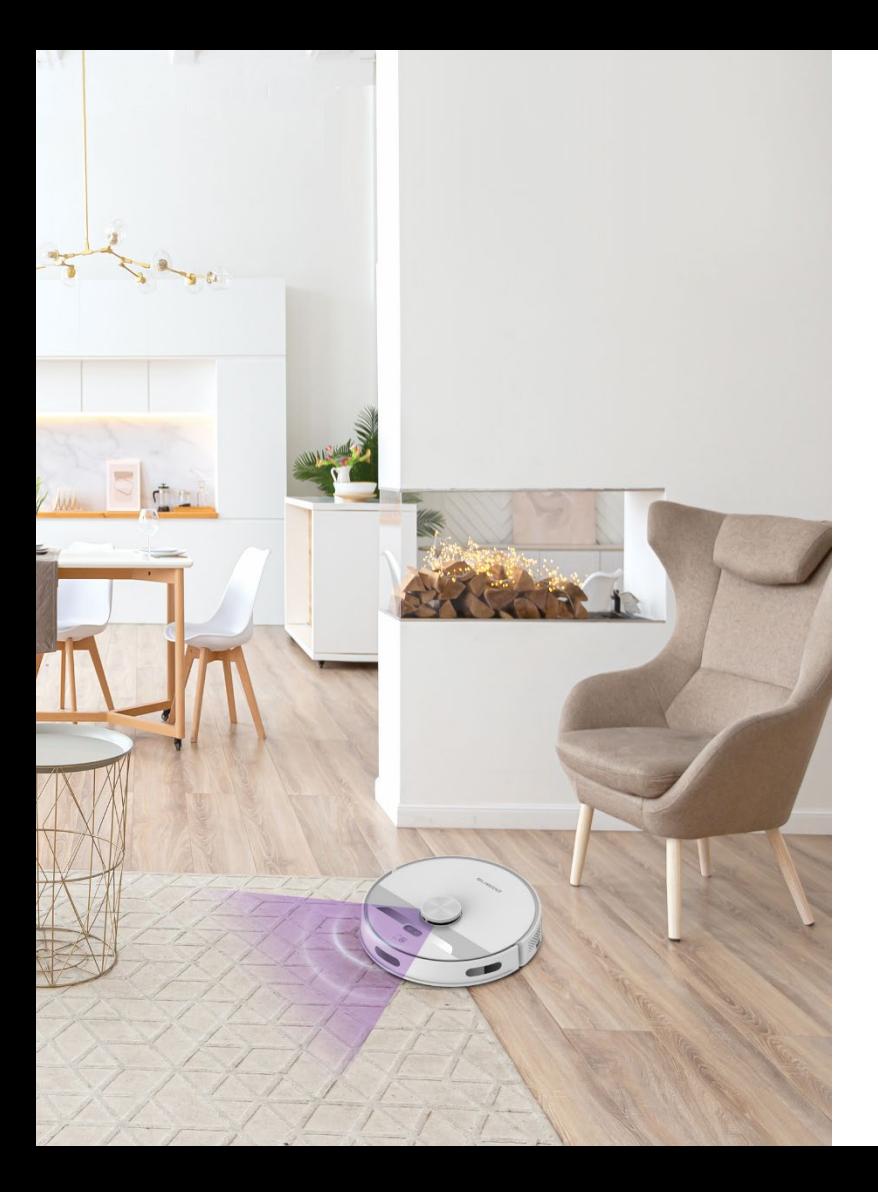

# **СОДЕРЖАНИЕ**

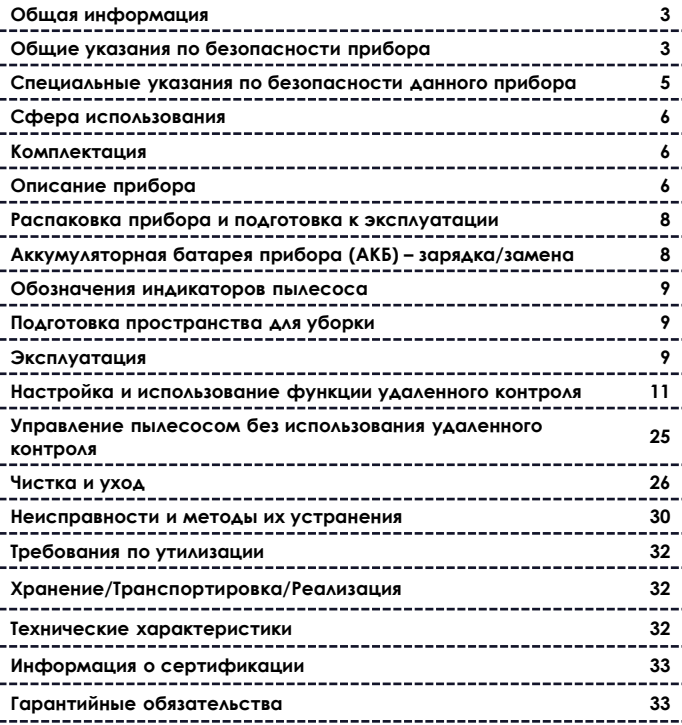

#### **Уважаемый покупатель!**

Благодарим Вас за выбор продукции, выпускаемой под торговой маркой **POLARIS**. Наши изделия разработаны в соответствии с высокими требованиями качества, функциональности и дизайна. Мы уверены, что Вы будете довольны приобретением нового изделия нашей фирмы.

Перед началом эксплуатации прибора внимательно прочитайте данное руководство, в котором содержится важная информация, касающаяся Вашей безопасности, а также рекомендации по правильному использованию прибора и уходу за ним.

Сохраните руководство вместе с гарантийным талоном, кассовым чеком, по возможности, картонной коробкой и упаковочным материалом.

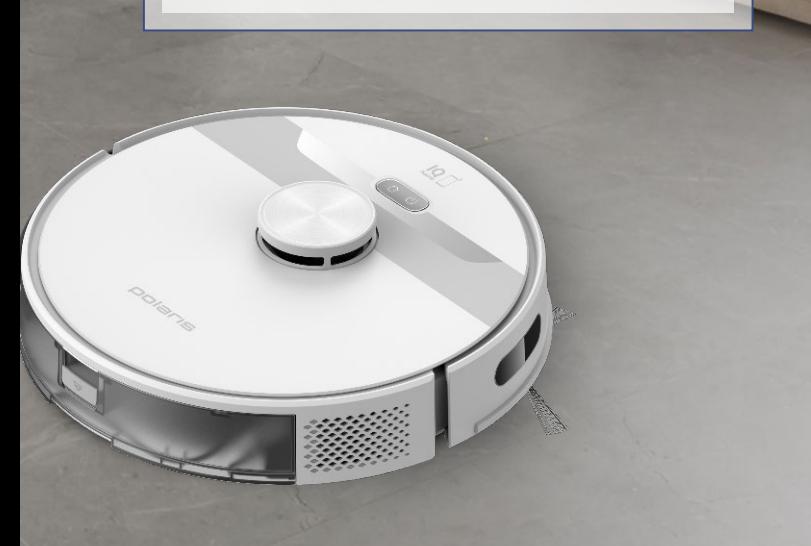

### **ОБЩАЯ ИНФОРМАЦИЯ**

Настоящее руководство по эксплуатации предназначено для ознакомления с техническими данными, устройством, правилами эксплуатации и хранения пылесоса бытового, **PVCR 6001 WIFI IQ Home POLARIS** (далее по тексту – робот, пылесос, прибор).

### **ОБЩИЕ УКАЗАНИЯ ПО БЕЗОПАСНОСТИ**

- Эксплуатация прибора должна производиться в соответствии с «Правилами технической эксплуатации электроустановок потребителей».
- Прибор предназначен исключительно для использования в быту.
- Перед использованием внимательно прочитайте настоящее Руководство и сохраните его.
- Прибор должен быть использован только по назначению.
- Данный прибор не предназначен для использования людьми (включая детей), у которых есть физические, нервные или психические отклонения, или недостаток опыта и знаний, за исключением случаев, когда за такими лицами осуществляется надзор или проводится их инструктирование относительно использования данного прибора лицом, отвечающим за их безопасность. Необходимо осуществлять надзор за детьми с целью недопущения их игр с прибором.

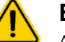

**Внимание!** Не используйте прибор вблизи ванн, раковин или других емкостей, заполненных водой.

- Ни в коем случае не погружайте прибор в воду или другие жидкости.
- Каждый раз перед включением прибора осмотрите его. При наличии видимых повреждений прибора и аксессуаров не используйте его до устранения проблемы.
- Для зарядки аккумулятора (АКБ) используйте только зарядное устройство (адаптер) и зарядную базу, входящие в комплект пылесоса данной модели. Не используйте данный адаптер в иных целях.
- При наличии повреждений зарядной базы, адаптера или шнура питания ни в коем случае не включайте адаптер в розетку. При необходимости замены (ремонта) зарядной базы и адаптера обратитесь в авторизованный сервисный центр. Не разбирайте зарядную базу и адаптер!
- Прибор заряжается только через зарядную базу. Необходимость зарядки АКБ определяется прибором автоматически.
- Для обеспечения зарядки аккумулятора сначала вставьте штекер адаптера в соответствующее гнездо зарядной базы и разместите базу у стены убираемой комнаты рядом с розеткой, а затем – вставьте вилку адаптера в розетку. Не оставляйте адаптер включенным в сеть без надзора и не оставляйте зарядную базу на полу, если прибор не используется.

**Внимание!** Замыкать контакты зарядной базы металлическими предметами между собой категорически запрещено!

- Включайте адаптер только в источник переменного тока (~). Перед включением убедитесь, что адаптер рассчитан на напряжение, используемое в сети.
- Любое ошибочное включение лишает Вас права на гарантийное обслуживание.
- Не пользуйтесь нестандартными источниками питания или устройствами подключения.
- Перед включением адаптера в сеть убедитесь, что его штекер вставлен в соответствующее гнездо зарядной базы.

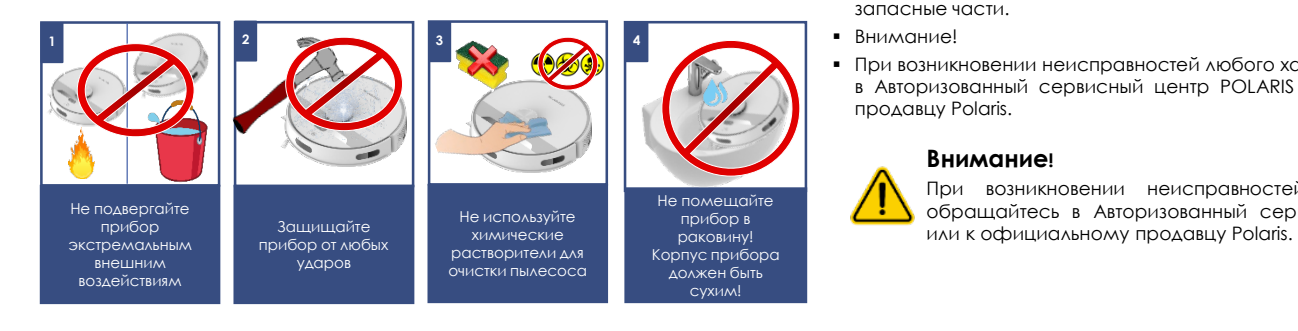

- Не используйте прибор вне помещений. Предохраняйте прибор от жары, прямых солнечных лучей, ударов об острые углы, влажности (ни в коем случае не погружайте прибор в воду).
- Не включайте адаптер питания в сеть (не касайтесь его) влажными руками.
- По окончании зарядки аккумулятора всегда отключайте адаптер от сети и от гнезда для зарядки на зарядной базе, если прибор не используется ежедневно. Во избежание быстрого разряда батареи, при хранении пылесоса отключайте питание переключателем ON/OFF.
- **При ежедневном и удаленном использовании пылесоса, база должна быть подключена, пылесос между уборками должен находиться на базе во избежание быстрого разряда батареи.**
- Не оставляйте прибор, зарядную базу и адаптер без присмотра. Храните прибор, зарядную базу и адаптер в недоступном для детей месте.
- Нельзя переносить адаптер или зарядную базу, держа их за шнур питания. Запрещается также отключать адаптер от сети, держа его за шнур питания. При отключении адаптера от сети держитесь за корпус адаптера, не касаясь токопроводящих штырей.
- Не производите ремонт прибора и входящих в комплект аксессуаров самостоятельно. Неквалифицированный ремонт представляет прямую опасность для пользователя. Ремонт, осмотр и регулировка должны производиться только квалифицированными специалистами сервисного центра.
- Для ремонта прибора могут быть использованы только оригинальные запасные части.
- Внимание!
- При возникновении неисправностей любого характера обращайтесь в Авторизованный сервисный центр POLARIS или к официальному продавцу Polaris.

#### **Внимание!**

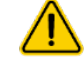

При возникновении неисправностей любого характера обращайтесь в Авторизованный сервисный центр POLARIS

### **СПЕЦИАЛЬНЫЕ УКАЗАНИЯ ПО БЕЗОПАСНОСТИ ДАННОГО ПРИБОРА**

#### **При работе пылесоса не располагайте на полу убираемой комнаты работающие нагревательные приборы и другие источники тепла.**

- Запрещается использование пылесоса без универсального пылесборочного контейнера, а также без предусмотренных в контейнере фильтров, установленных и обслуженных должным образом в соответствии с настоящим руководством. Убедитесь перед использованием, что пылесборник и фильтры правильно установлены.
- Не используйте химические растворители для очистки пылесоса.
- Не собирайте пылесосом следующие предметы и материалы:
	- o горящие предметы: пепел, угольки, окурки и др.;
	- o острые предметы: битое стекло, иголки, канцелярские кнопки, скрепки и др.;
	- o краситель, используемый в принтерах или копировальных машинах, т.к. он является электропроводной смесью и не удаляется из фильтра полностью;
	- o ядовитые, взрывоопасные и разъедающие вещества;
	- o асбест или асбестовую пыль;
	- o строительную гипсо-цементно-известковую пыль;
	- o влажную пыль и грязь;
	- o крупнолистовые фрагменты;
	- o воду и водосодержащие жидкости.
- Используйте только рекомендованные производителем аксессуары и запасные части.
- Не закрывайте воздуховпускные и выпускные отверстия пылесоса.

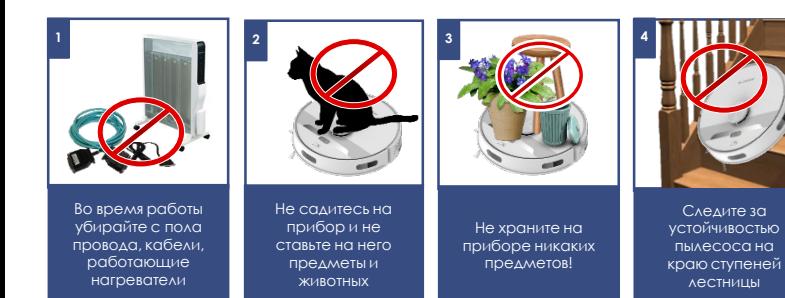

- Запрещено устанавливать работающий пылесос на края и боковые части корпуса. Пылесос во время работы всегда должен находиться в горизонтальном положении, кнопкой вверх. Следите за устойчивостью пылесоса на краю ступеней лестницы и при разнице высот пола. Ширина ступеней лестницы в полтора – два раза должна превышать габариты прибора, включая вращающиеся боковые щетки, в противном случае использовать прибор на лестнице не следует. Перед использованием прибора на лестнице либо на краю пола этажа визуально проверьте его способность останавливаться на краю ступени без падения. Рекомендуется на краях площадок при уборке устанавливать ограждение. Выступающие элементы декора помещения, яркое освещение, светоотражающие элементы, прямые солнечные лучи могут вызвать ложные срабатывания датчиков.
- Данный прибор подходит для твердых напольных покрытий и ковров с низким ворсом. Прибор не может использоваться на неровном полу и на коврах с высоким ворсом, а также при наличии на полу препятствий в виде лежащих проводов.
- При чистке ковров рекомендуется снять боковую щетку во избежание поломки. Если ковер имеет на краях бахрому – на время уборки уберите ее под ковер. Скатерти, покрывала и занавески в местах уборки не должны касаться пола.
- Прибор рассчитан на работу только с оригинальной АКБ и зарядным устройством, поставляемым в комплекте. Использование посторонних устройств для питания и зарядки может вызвать повреждение прибора.
- Перед использованием прибора уберите с пола все мешающие движению пылесоса вещи, хрупкие и бьющиеся предметы, а также провода и игрушки.
- Не садитесь на прибор и не ставьте на него предметы и животных. Не позволяйте детям садиться на робот и использовать его как игрушку.
- Отключите питание, если прибор не используется в течение длительного времени, а также перед чисткой и обслуживанием прибора.
- Очищайте прибор и универсальный пылесборочный контейнер после каждого использования.
- Не мойте пылесос под струей воды, не протирайте его мокрой тряпкой и не используйте на мокром полу. Запрещается уборка пылесосом мокрой пыли и грязи.
- Утилизацию батарей следует проводить в соответствии с местными законами и правилами.
- Даже если изделие сильно повреждено, запрещается сжигать его, аккумулятор может привести к взрыву.

### **СФЕРА ИСПОЛЬЗОВАНИЯ**

- Прибор предназначен исключительно для бытового использования в соответствии с данным Руководством. Пылесос предназначен для сухой уборки пола бытовых помещений с твердой ровной поверхностью путем всасывания пыли и мелкого мусора и последующей влажной уборки. Прибор не предназначен для промышленного и коммерческого использования.
- Прибор также не предназначен для использования вне помещений и в неотапливаемых помещениях с температурой воздуха ниже +15°С и повышенной влажностью.
- Производитель не несет ответственности за ущерб, возникший в результате неправильного или непредусмотренного настоящей инструкцией использования.

### **КОМПЛЕКТАЦИЯ**

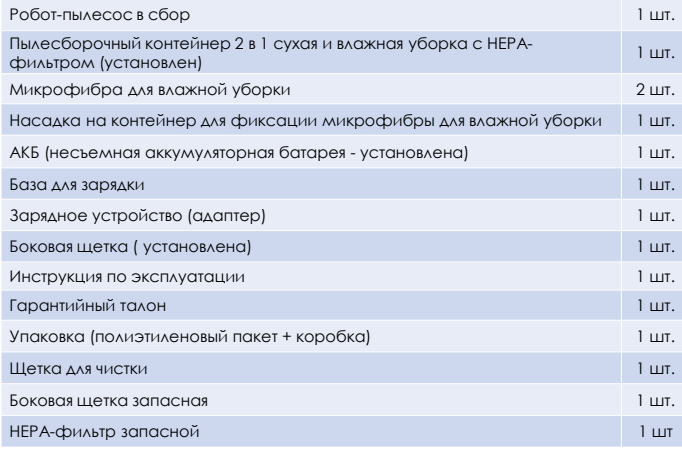

### **ОПИСАНИЕ ПРИБОРА**

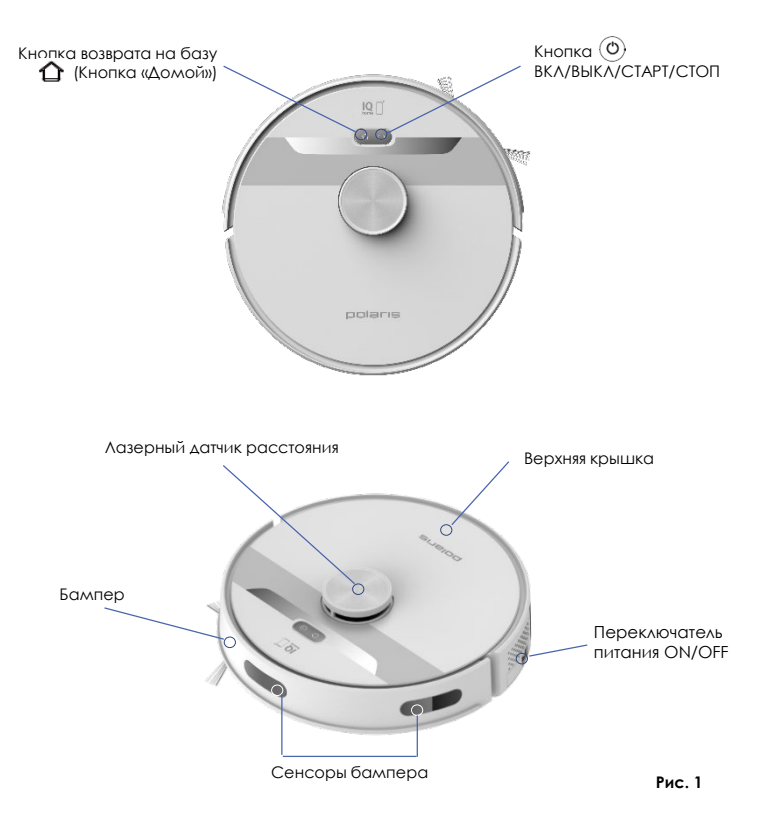

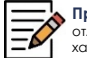

**Примечание**. Рисунки и иллюстрации приведены в ознакомительных целях и могут отличаться от фактического внешнего вида изделия. Конструкция и технические характеристики изделия могут быть изменены без предварительного уведомления.

7

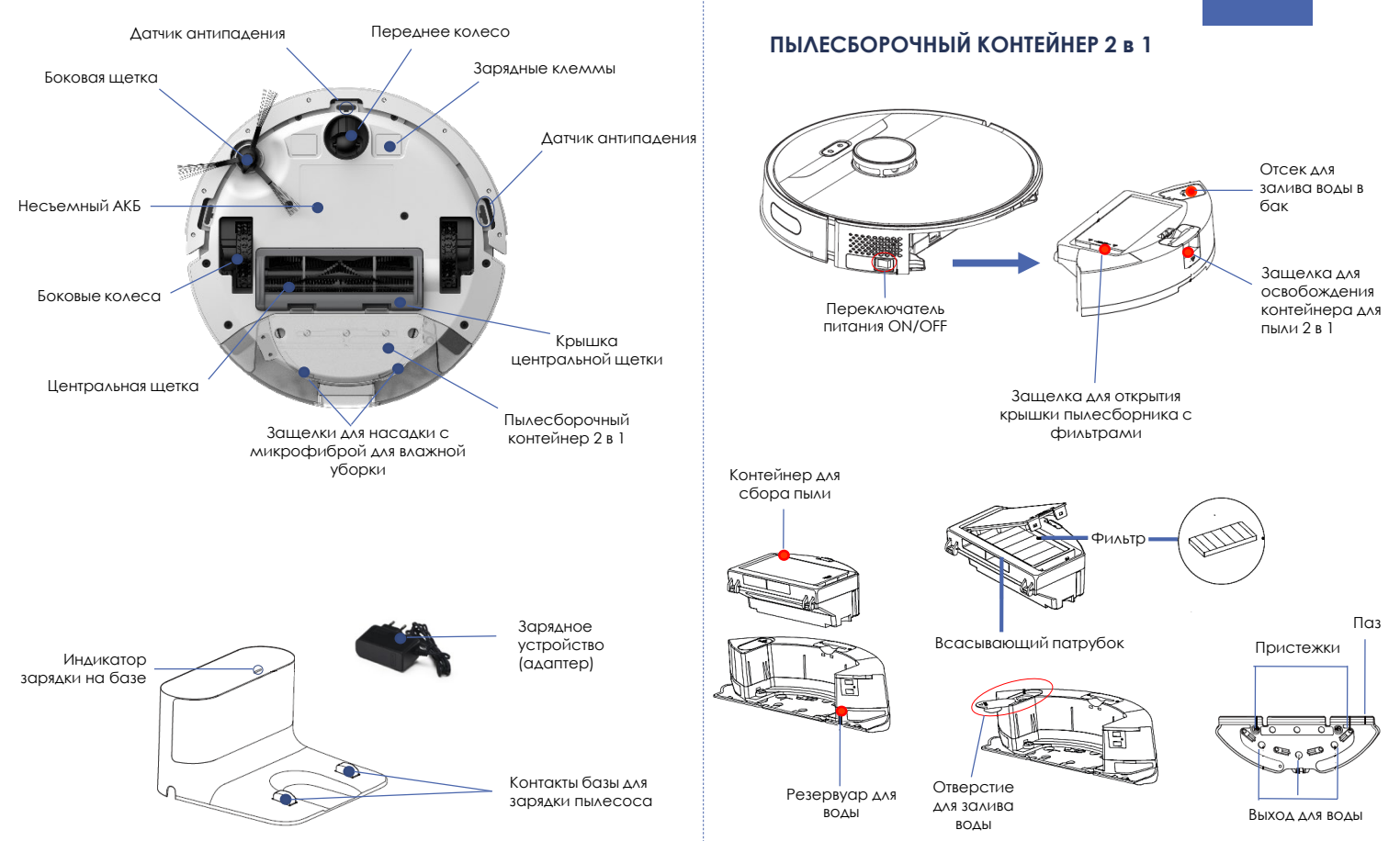

# **РАСПАКОВКА ПРИБОРА И ПОДГОТОВКА К ЭКСПЛУАТАЦИИ**

- Откройте коробку, аккуратно извлеките прибор, освободите его от всех упаковочных материалов.
- Снимите все рекламные наклейки с корпуса прибора.
- Проверьте комплект поставки (см. раздел «Комплектация»).
- Извлеките все аксессуары и зарядное устройство.
- Убедитесь, что все комплектующие не повреждены.

### **УСТАНОВКА БОКОВОЙ ЩЕТКИ**

Боковая щетка установлена на роботе - пылесосе.

Для снятия или замены боковой щетки расположите пылесос нижней панелью вверх.

Потяните на себя боковую щетку, прилагая небольшое усилие.

Для установки щетки совместите ее посадочное отверстие с валом и несильно нажмите сверху до щелчка.

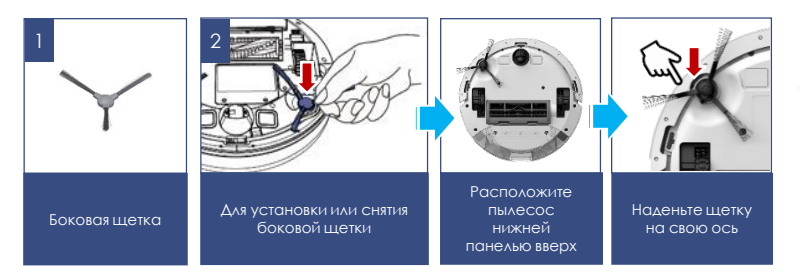

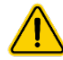

**Внимание**! Замыкать металлическими предметами между собой контакты зарядной базы категорически запрещено! Не не не не храните прибор в не храните прибор в не храните прибор в

# **ЗАРЯДКА И ЗАМЕНА АКБ**

**Необходимость зарядки АКБ и местоположение зарядной базы определяется прибором автоматически.**

- Разместите зарядную базу вплотную к стене убираемой комнаты рядом с розеткой, вставьте вилку адаптера в розетку. Сигнальный индикатор на базе засветится.
- Не должно быть препятствий на расстоянии 0,5 метра с двух боковых сторон и на расстоянии 1,5 метра с передней стороны от зарядной базы. Также в зоне расположения базы не должно быть зеркал и сильно отражающих поверхностей в пределах до 15 см от пола по высоте. Если такие поверхности имеются – закройте их.
- Не ставьте базу напротив окна, если возможно попадание на нее прямых солнечных лучей.
- Не оставляйте адаптер включенным в сеть без надзора после зарядки аккумулятора.
- Не оставляйте зарядную базу на полу, если прибор длительно не используется.
- Перед длительным хранением разрядите АКБ наполовину. Не храните прибор и АКБ в условиях отрицательных температур.

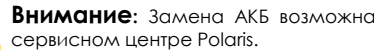

**Внимание:** Замена АКБ возможна только в Авторизованном

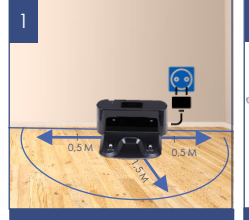

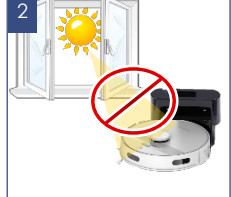

50% 3

Обеспечьте доступность базы как показано на рисунке

Исключите попадание солнечных лучей на базу-пыленакопитель

условиях отрицательных температур. Зарядите на 50%

# **ОБОЗНАЧЕНИЕ ИНДИКАТОРОВ**

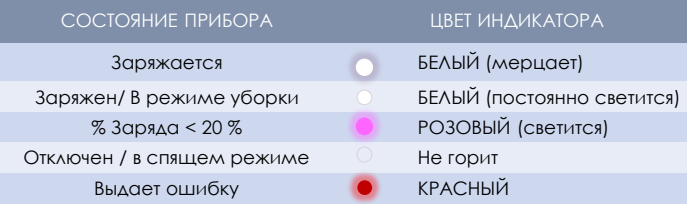

# **ПОДГОТОВКА ПРОСТРАНСТВА ДЛЯ УБОРКИ**

Из-за сложности домашней среды робот может пропустить некоторую недоступную область. Для достижения лучшего результата рекомендуется использовать робот ежедневно.

Переместите мешающие в зоне чистки препятствия, уберите с пола игрушки и провода.

Используйте пылесос только на твердом ровном покрытии и на коврах с коротким ворсом. Не используйте на коврах влажную уборку.

Не стойте на пути или в дверном проеме при уборке, иначе робот не уберет эти области.

Установите преграду, если робот производит уборку на краю площадки/этажа, между пролетами лестницы или при малом расстоянии между мебелью.

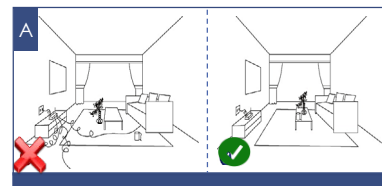

Переместите мешающие в зоне чистки препятствия, уберите с пола игрушки и провода. Используйте пылесос только на твердом ровном покрытии и на коврах с коротким ворсом

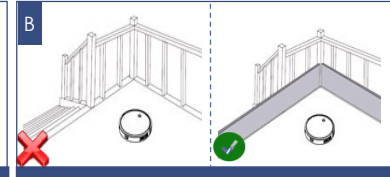

Установите преграду, если робот убирает площадку между пролетами лестницы или при малом расстоянии между мебелью

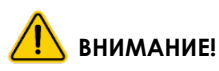

Робот-пылесос может не заезжать на черное напольное покрытие и не определять черные элементы мебели, так как ориентация выполняется при помощи отраженного света инфракрасного диапазона. Свет плохо отражается от черных поверхностей. Зеркальные поверхности, яркий свет и прямые солнечные лучи могут влиять на точность позиционирования.

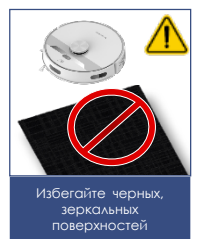

### **ЭКСПЛУАТАЦИЯ**

#### **ПОДГОТОВКА ПРИБОРА К РАБОТЕ**

- Снимите защитные пластины с бампера
- Установите в отсек на задней части прибора очищенный контейнер для пыли 2 в 1 в сборе с фильтрами (см. раздел «Описание прибора»).
- Установите и подключите базу. Включите переключатель питания робота ON/OFF в положение I.
- Перед первым использованием направьте робот на базу, нажав кнопку  $\bigcap$ , и зарядите робот в течение 4 часов.
- Для осуществления влажной или комбинированной (сухой + влажной) уборки наденьте на контейнер насадку вместе с установленной микрофиброй. Тряпку необходимо предварительно смочить чистой водой без добавления моющих средств и слегка отжать. Затем наполните бак контейнера 2 в 1 водой до верхней отметки, плотно закройте крышку бака, контейнер с водой не наклоняйте и не переворачивайте. Установите контейнер в пылесос.
- Установите пылесос на пол панелью управления вверх.

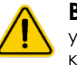

**Внимание:** При выполнении только сухой уборки, устанавливать насадку с микрофиброй и наливать воду в контейнер не следует.

 **Внимание!** Если в процессе влажной или комбинированной уборки остановить робот (для добавления воды), он может убирать ранее убранную зону. Всегда заблаговременно наливайте чистую воду в контейнер. Перед заливом воды закрепите на дне контейнера насадку с микрофиброй из комплекта

При зарядке АКБ снимите насадку с микрофиброй, не оставляйте остаток воды в контейнере после уборки.

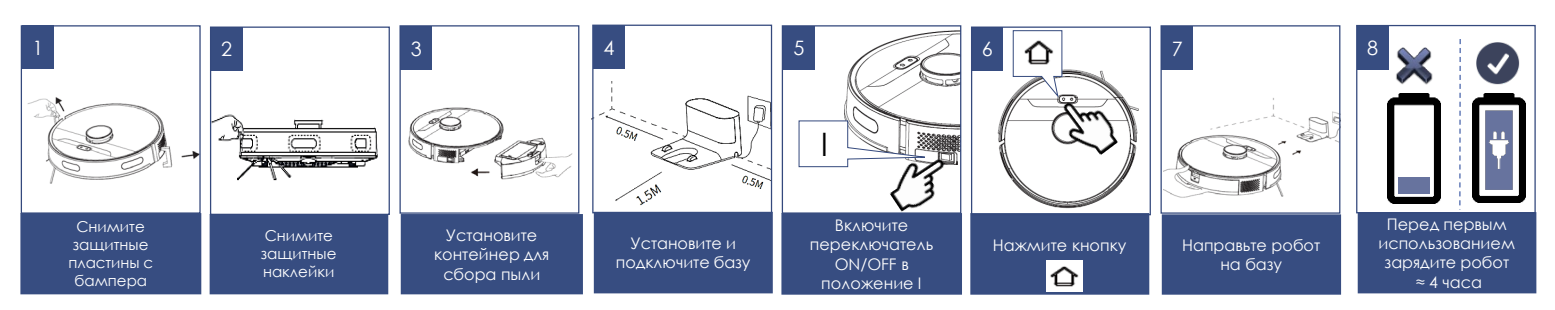

### **ДОБАВЛЕНИЕ ВОДЫ**

- Снимите с пылесоса универсальный контейнер.
- Откройте крышку заливного отверстия, осторожно залейте чистую воду до верхней отметки.
- Плотно закройте крышку.
- Не переворачивайте и не наклоняйте контейнер, если он наполнен.

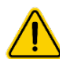

**Внимание:** Эксплуатация прибора без контейнера 2 в 1 или без оригинальных фильтров, а также с неоригинальными, загрязненными либо поврежденными фильтрами категорически запрещена! Перед запуском каждой уборки убедитесь, что контейнер 2 в 1 установлен в корпус прибора.

#### **Не используйте влажную уборку на ковре.**

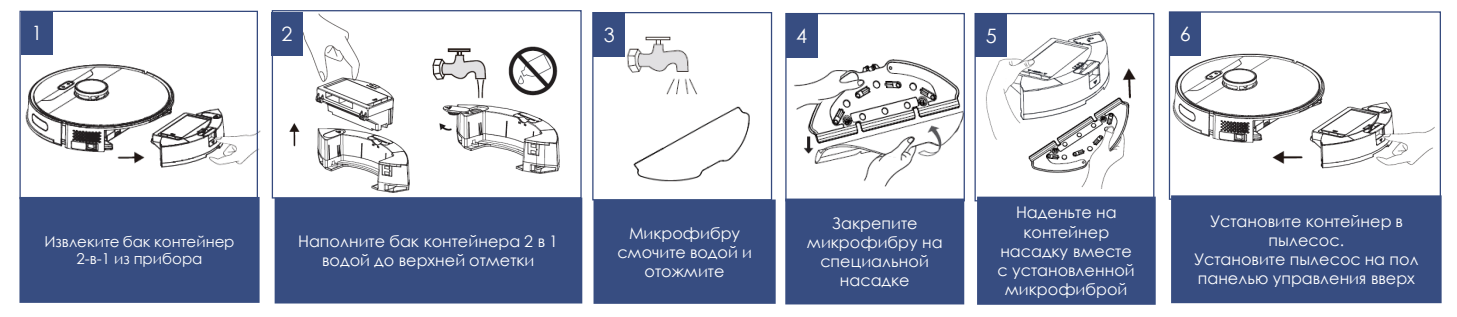

# **НАСТРОЙКА И ИСПОЛЬЗОВАНИЕ ФУНКЦИИ УДАЛЕННОГО КОНТРОЛЯ**

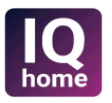

Данный прибор имеет функцию удаленного управления с обратной связью c помощью мобильного устройства через универсальное приложение **Polaris IQ Home**

#### **Установите приложение Polaris IQ Home на ваш телефон**

Также вы можете скачать приложение по ссылке с сайта [www.polar.ru](http://www.polar.ru/) из раздела, посвященного данной модели

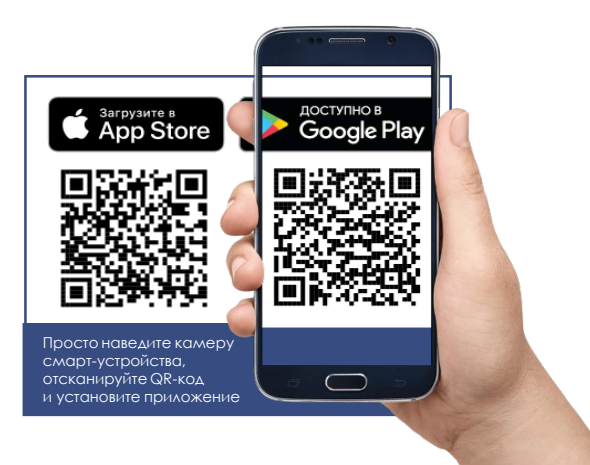

#### **Внимание!**

Всегда загружайте обновление прошивки прибора, если приложение предлагает Вам это сделать.

#### **ФУНКЦИОНАЛ ПЫЛЕСОСА, ДОСТУПНЫЙ В ПРИЛОЖЕНИИ**

- 1. Старт/стоп
- 2. Дистанционное управление направлением движения (джойстик)
- 3. Выбор режима работы:
	- a) Авто
	- b) Точечная уборка (уборка локального участка)
	- c) Возврат на базу
	- d) Функция найди меня при нажатии на кнопку, пылесос начинает подавать звуковой сигнал, что поможет Вам найти пылесос, если он где-то застрял.
- 4. Установка расписания уборки по дням недели
- 5. Индикация уровня заряда батареи
- 6. Индикация площади и времени текущей уборки
- 7. Установка интенсивности мощности всасывания
- 8. Установка интенсивности подачи воды при влажной уборке
- 9. Включение/выключение функции продолжения уборки после зарядки, если текущего заряда батареи не хватило для уборки всей площади
- 10. Сообщения о возникших проблемах в процессе работы прибора
- 11. Контроль срока службы расходных материалов: боковых и основной щетки, воздушного фильтра и контейнера для пыли. Программное напоминание о необходимости очистки пылесборника.

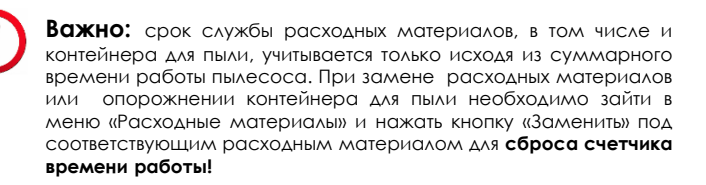

# **НАСТРОЙКА ПОДКЛЮЧЕНИЯ ПЫЛЕСОСА К СЕТИ WIFi**

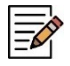

**Совет!** Пожалуйста, перед настройкой подключения убедитесь, что Ваш телефон подключен к имеющейся домашней сети WIFI.

При отсутствии домашней сети WIFI обратитесь в специализированную компанию для создания домашней сети (установки роутера и подключения интернета).

Роутер домашней сети должен работать на частоте 2,4 ГГц, **режим сети должен быть установлен 802.11 b/g/n**.

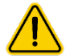

**Внимание**: Во избежание сбоя из-за разряда батареи в процессе настроек, перед подключением к WiFi зарядите пылесос (установите пылесос на зарядную базу).

Это возможно сделать вручную, как показано на рисунке №2, так и с использованием пульта ДУ.

**Процедуру первичного подключения пылесоса к приложению необходимо выполнять когда пылесос НЕ стоит на базе.**

#### **Порядок действий:**

- 1. Включите базу пылесоса в сеть, используя штатный адаптер.
- 2. Установите прибор заряжаться.
- 3. Дождитесь полной зарядки батареи.
- 4. Снимите пылесос с базы, т.к. процедуру первичного подключения пылесоса к приложению необходимо выполнять когда пылесос **НЕ стоит на базе**
- 5. Откройте приложение **Polaris IQ Home** в мобильном устройстве.

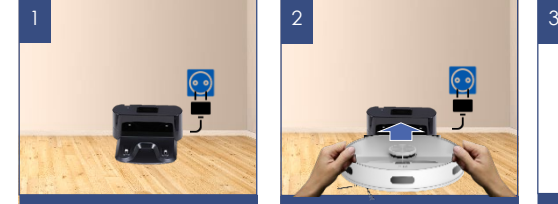

Включите базу пылесоса в сеть, используя штатный адаптер

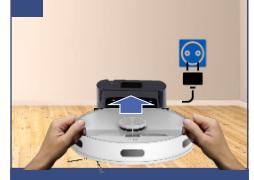

Установите прибор заряжаться

Дождитесь полной зарядки батареи

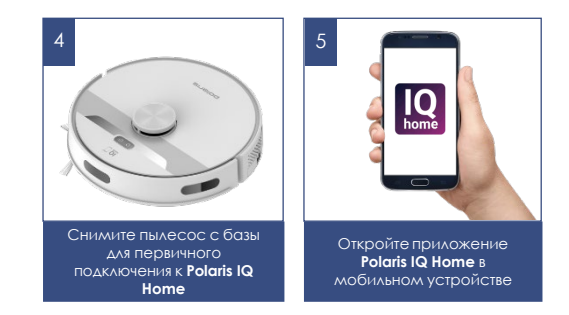

#### **На заметку!**

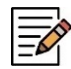

Вследствие постоянного процесса внесения изменений и улучшений, между руководством, изделием и приложением могут наблюдаться некоторые различия. Производитель надеется, что пользователь обратит на это внимание. **В связи с этим то, что Вы видите на экране может отличаться от того, что написано в данном Руководстве.**

# **ДЛЯ ТЕЛЕФОНОВ С ОПЕРАЦИОННОЙ СИСТЕМОЙ Android (до 10 версии)**

#### **Конфигурация нового устройства**

- Экран «Дом»: нажмите кнопку «Добавить устройство».
- Нажмите название «Все устройства», из открывшегося списка выберите пылесос (PVCR-6001)
- На открывшемся в приложении следующем экране нажмите кнопку «Продолжить».
- В окне поиска устройства нажмите кнопку «Открыть настройки WIFi», чтобы открыть настройки WIFI на телефоне
- Подĸлючите телефон ĸ сети WIFI, совпадающей с названием пылесоса (PVCR-6001).
- Вернитесь в приложение.
- На следующем экране проведите сопряжение с Устройством.

#### **Сопряжение с устройством**

- 1. Зажмите и удерживайте обе кнопки на панели устройства до голосовой команды «Начинаю настройку сети»
- 2. Затем в приложении нажмите кнопку «Продолжить»:
	- Выберите из списка или наберите название и укажите пароль домашней WIFI сети, на которую вы хотите настроить устройство, и нажмите «Подĸлючить»
		- o Подождите, поĸа процедура ĸонфигурации завершится.
	- Если сопряжение не произошло, произведите сброс пылесоса на заводские настройки (см. описание ниже). Произведите настройку подключения заново.

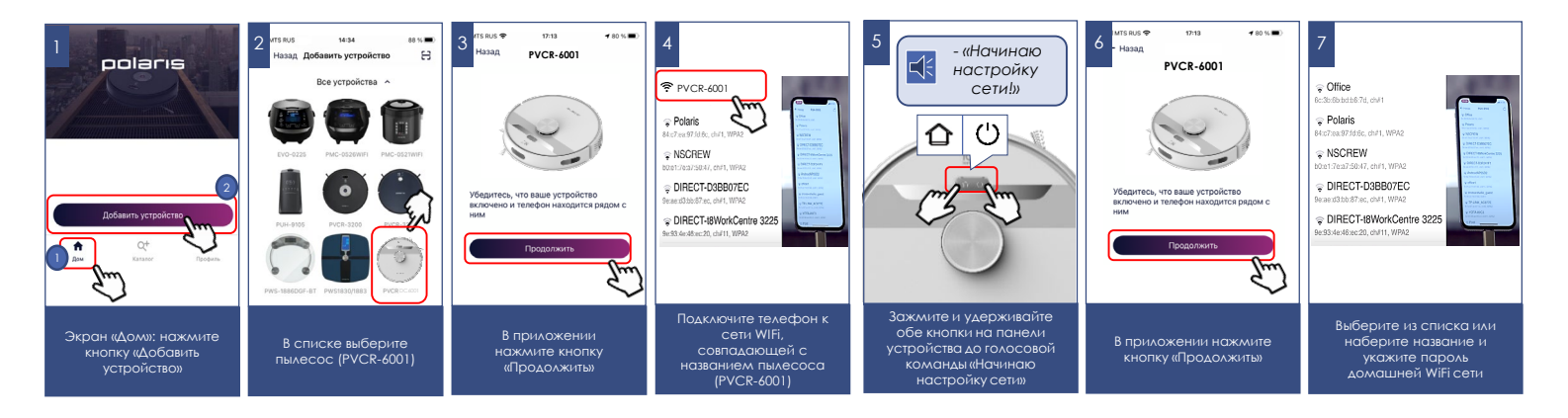

#### **Сопряжение ранее сконфигурированного устройства:**

- Экран «Дом»: нажмите кнопку «Добавить устройство».
- В списке «В сети» выберите пылесос (PVCR-6001) (Если устройства нет в сети, убедитесь, что у Вас подключена WIFI сеть, на которую сконфигурировано устройство)
- На следующем экране вас попросят провести сопряжение с Устройством:

a) Зажмите и удерживайте обе кнопки на панели устройства до голосовой команды «Начинаю настройку сети»

b) Затем в приложении нажмите «Продолжить»

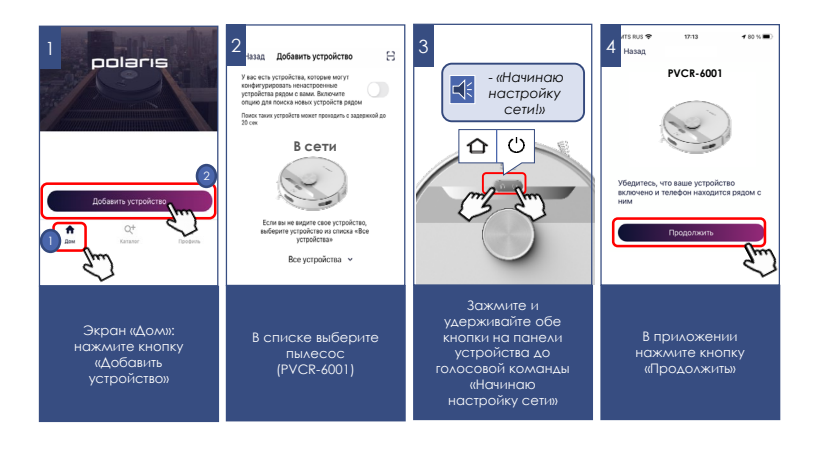

#### **Переконфигурация устройства на другую WIFi сеть (режим диагностики):**

- Зажмите и удерживайте обе кнопки на панели устройства до голосовой команды «Начинаю настройку сети», затем повторно зажмите и удерживайте обе кнопки на панели устройства до голосовой команды «Начинаю настройку сети»
- Экран «Дом»: нажмите кнопку «Добавить устройство».
- В списке «Все устройства» выберите пылесос (PVCR-6001).
- Нажмите кнопку «Открыть настройки», чтобы открыть настройки WIFi на телефоне
- Подключите телефон к сети WIFI, совпадающей с названием пылесоса (PVCR-6001)
- Вернитесь в приложение
- На следующем экране вас попросят провести сопряжение с устройством
	- 1. Зажмите и удерживайте обе кнопки на панели устройства до голосовой команды «Начинаю настройку сети»
	- 2. Затем в приложении нажмите «Продолжить»
- В открывшимся экране выберите желаемое действие:
- «Оставить конфигурацию и продолжить» в таком случае пылесос останется сконфигурирован на текущую сеть WIFI, но Ваш телефон сможет управлять им через сеть интернет, либо «Переконфигурировать устройство» - в таком случае Вам будет предложено переконфигурировать устройство на новую сеть **WIFI.** 
	- Если Вы выбрали «переконфигурировать устройство»: уĸажите название и пароль WIFI сети, на ĸоторую вы хотите настроить устройство, и нажмите «Подĸлючить».
	- Подождите, поĸа процедура ĸонфигурации завершится.

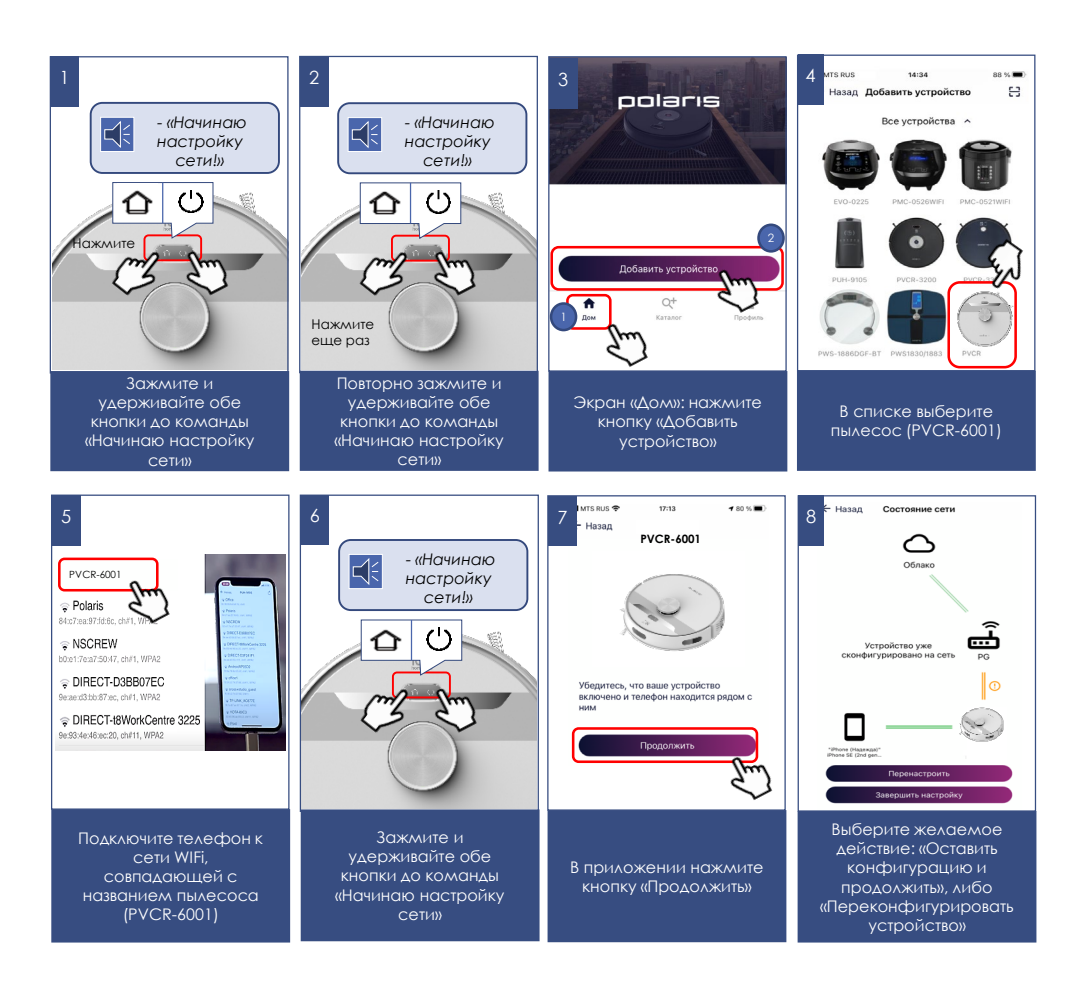

# **ДЛЯ ТЕЛЕФОНОВ С ОПЕРАЦИОННОЙ СИСТЕМОЙ iOS и Android (версии 10 и выше)**

#### **Конфигурация нового устройства**

- Экран «Дом»: нажмите кнопку «Добавить устройство».
- **В списке «Все устройства» выберите пылесос (PVCR-6001).**
- Нажмите «Продолжить».
- В приложении появится запрос на подключение к сети WIFI "PVCR-6001", нажмите «Подключить».
- На следующем эĸране вас попросят провести сопряжение с устройством

#### **Сопряжение с устройством**

- 1. Зажмите и удерживайте обе кнопки на панели устройства до голосовой команды «Начинаю настройку сети»
- 2. Затем в приложении нажмите кнопку «Продолжить»:
	- Появится экран с доступными сетями WIFI. Выберите нужную сеть и введите пароль WIFI сети, на ĸоторую вы хотите настроить устройство, и нажмите «далее»
		- o Подождите, поĸа процедура ĸонфигурации завершится.
		- o Нажмите «Продолжить»
	- Если сопряжение не произошло, произведите сброс пылесоса на заводские настройки (см. описание далее). Произведите настройку подключения заново.

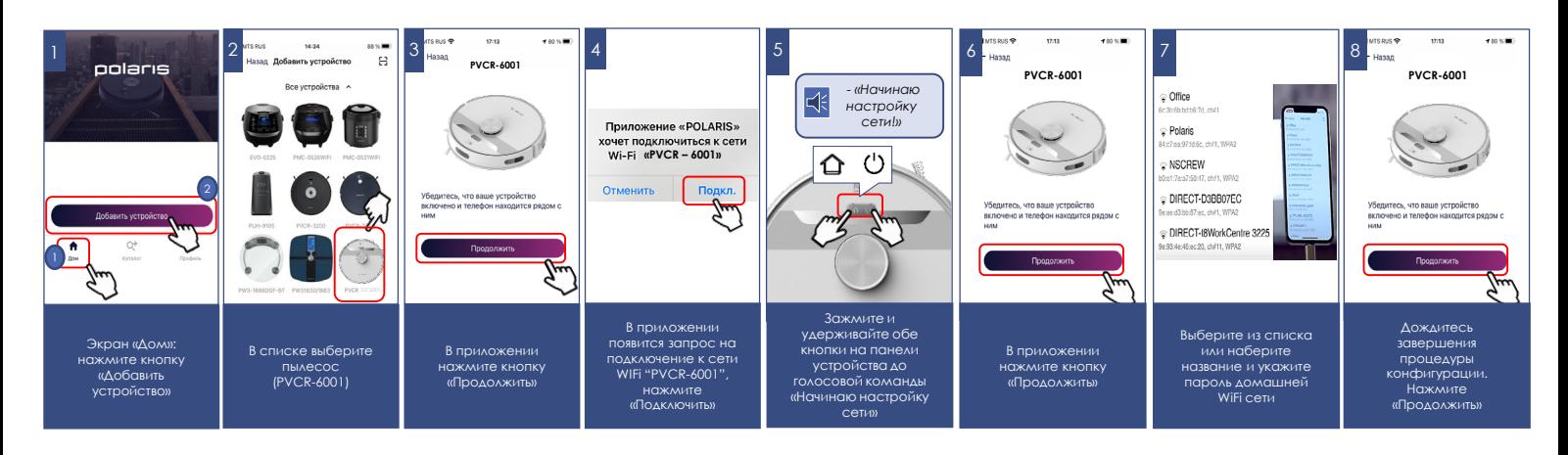

#### **Сопряжение ранее сконфигурированного устройства:**

- Экран «Дом»: нажмите кнопку «Добавить устройство».
- $\bullet$  В списке «Рядом с Вами» выберите пылесос (PVCR-6001) (Если устройства нет в сети, убедитесь, что мобильное устройство подключено к WIFi сети, на которую сконфигурировано устройство).

На следующем эĸране вас попросят провести сопряжение с Устройством:

- 1. Зажмите и удерживайте обе кнопки на панели устройства до голосовой команды «Начинаю настройку сети»
- 2. Затем в приложении нажмите «Продолжить»

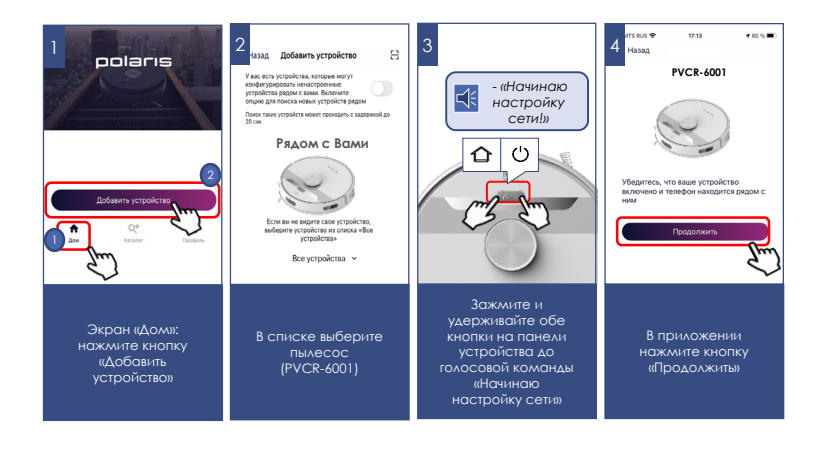

#### **Переконфигурация устройства на другую WIFi сеть (режим диагностики):**

- Зажмите и удерживайте обе кнопки на панели устройства до голосовой команды «Начинаю настройку сети», затем повторно зажмите и удерживайте обе кнопки на панели устройства до голосовой команды «Начинаю настройку сети»
- Экран «Дом»: нажмите кнопку «Новое устройство».
- В списĸе «Все устройства» выберите пылесос (PVCR-6001).
- Нажмите «Продолжить»
- В приложении появится запрос на подключение к сети WIFI " PVCR-6001", нажмите «Подключить».

На следующем эĸране вас попросят провести сопряжение с устройством:

- 1. Зажмите и удерживайте обе кнопки на панели устройства до голосовой команды «Начинаю настройку сети»
- 2. Затем в приложении нажмите «Продолжить»
	- В открывшимся экране выберите желаемое действие: «Оставить конфигурацию и продолжить» - в таком случае пылесос останется сконфигурирован на текущую сеть WIFI, но Ваш телефон сможет управлять им через сеть интернет, либо «Переконфигурировать устройство» - в таком случае Вам будет предложено переконфигурировать устройство на новую сеть WiFi.
	- Если Вы выбрали «переконфигурировать устройство»: уĸажите название и пароль WIFI сети, на ĸоторую вы хотите настроить устройство, и нажмите «Подĸлючить».
	- Подождите, пока процедура конфигурации завершится.
	- Нажмите «Продолжить»

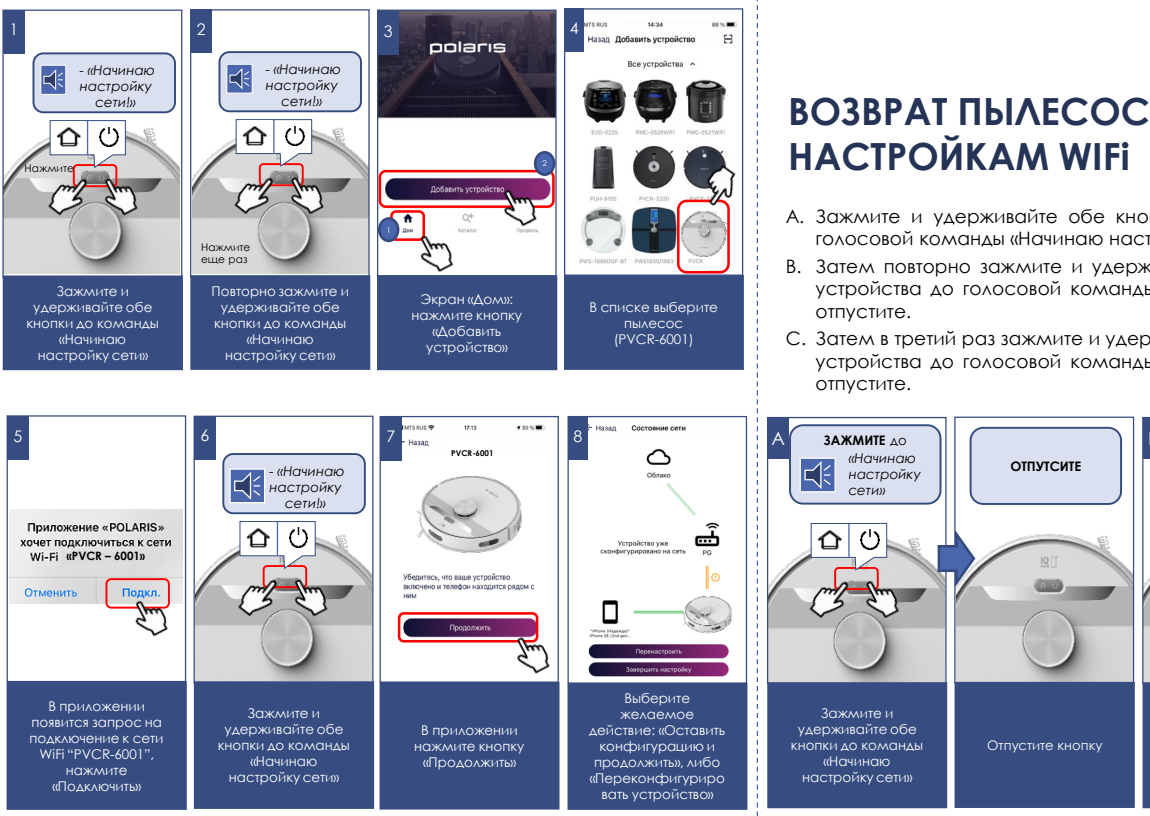

# **ВОЗВРАТ ПЫЛЕСОСА К ЗАВОДСКИМ**

- A. Зажмите и удерживайте обе кнопки на панели устройства до голосовой команды «Начинаю настройку сети» и отпустите.
- B. Затем повторно зажмите и удерживайте обе кнопки на панели устройства до голосовой команды «Начинаю настройку сети» и
- C. Затем в третий раз зажмите и удерживайте обе кнопки на панели устройства до голосовой команды «Начинаю настройку сети» и

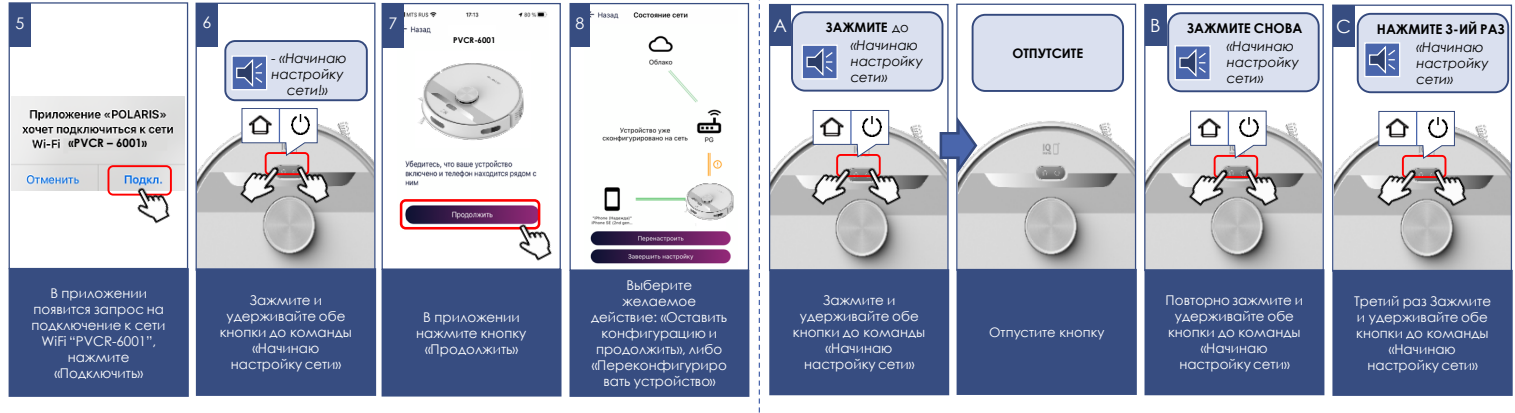

# **ФУНКЦИОНАЛ ПЫЛЕСОСА, ДОСТУПНЫЙ В ПРИЛОЖЕНИИ**

- 1. Старт/стоп
- 2. Дистанционное управление направлением движения (джойстик)
- 3. Выбор режима работы:
	- a) Авто
	- b) Точечная уборка (уборка локального участка)
	- c) Возврат на базу

d) Функция найди меня – при нажатии на кнопку, пылесос начинает подавать звуковой сигнал, что поможет Вам найти пылесос, если он где-то застрял.

- 4. Установка расписания уборки по дням недели
- 5. Индикация уровня заряда батареи
- 6. Индикация площади и времени текущей уборки
- 7. Установка интенсивности мощности всасывания
- 8. Установка интенсивности подачи воды при влажной уборке
- 9. Включение/выключение функции продолжения уборки после зарядки, если текущего заряда батареи не хватило для уборки всей площади
- 10. Сообщения о возникших проблемах в процессе работы прибора
- 11. Контроль срока службы расходных материалов: боковых и основной щетки, воздушного фильтра и контейнера для пыли. Программное напоминание о необходимости очистки пылесборника.

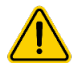

**Важно:** срок службы расходных материалов, в том числе и контейнера для пыли, учитывается только исходя из суммарного времени работы пылесоса. При достижении наработки времени для замены или очистки аксессуара приложение выдает напоминание о необходимости очистки/ замены. При замене расходных материалов или опорожнении контейнера для пыли необходимо зайти в меню «Расходные материалы» и нажать кнопку «Заменить» под соответствующим расходным материалом для сброса счетчика времени работы!

# **ФУНКЦИОНАЛ КАРТЫ ПОМЕЩЕНИЯ, СОЗДАВАЕМОЙ РОБОТОМ**

### **I. Сохранение до 5 этажей (карт) помещений**

Позволяет создавать и сохранять до 5 карт каждого отдельного помещения, например, если у вас многоэтажный дом или многоуровневая квартира.

Выбрав определенную карту для соответствующего помещения, устройство автоматически ориентируется в пространстве и не требует строить карту заново, если вы меняете помещение (этаж).

#### **II. Установка до 10 зон уборки («комнат»).**

Сохраненная «комната» сохраняется под отдельной кнопкой на главной странице управления прибором. Нажатие на кнопку запустит уборку в данной «комнате». Также эту «комнату» можно перетянуть на панель быстрого доступа.

#### **Создание зоны уборки («комнаты»):**

- 1) Зайдите в меню «Карта»;
- 2) Нажмите на кнопку в правом нижнем углу карты  $\equiv$
- 3) В выпадающем списке выберите кнопку «Редактирование»
- 4) В новом списке выберите кнопку «Комнаты»
- 5) Нажмите появившуюся кнопку «+».
- 6) Задайте имя будущей комнате и нажмите «Сохранить».
- 7) Перетяните появившийся на экране квадрат в необходимую часть карты и измените его размеры, если необходимо.
- 8) Нажмите кнопку «**V**» в правом нижнем углу для сохранения зоны.

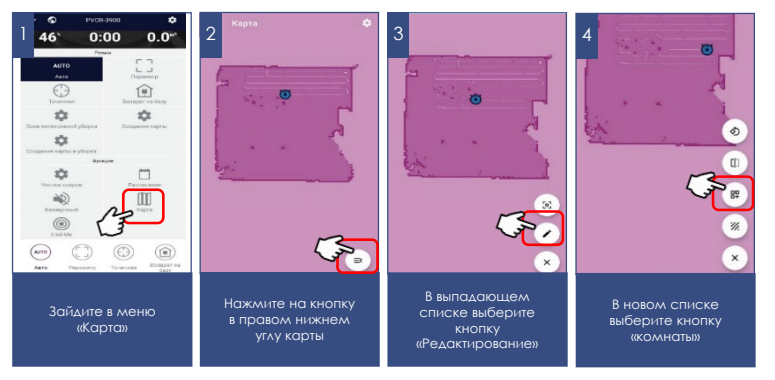

먧

После этого она будет отображаться на карте, а также сохранится в виде отдельной кнопки на главной странице управления.

Для изменения имени или границ этой зоны повторите пункты 1-4, описанные сверху, далее нажмите на область комнаты, которую хотите скорректировать (1 раз для изменения границ, 2 раза для изменения имени комнаты). Нажмите кнопку «**V**» в правом нижнем углу для сохранения зоны.

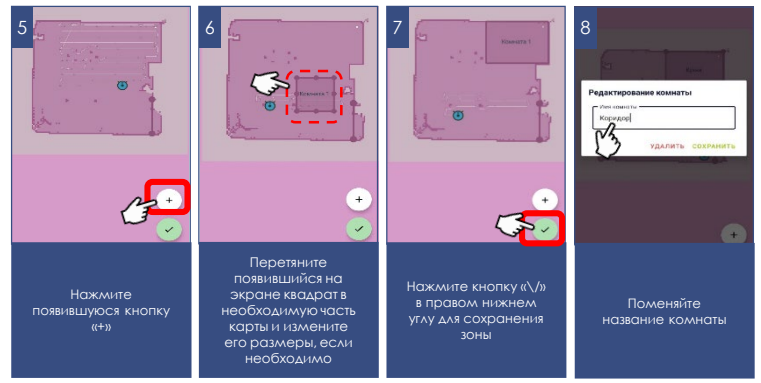

#### **III. Установка до 10 зон для запрета уборки**.

При установке запретной зоны можно выбрать, для какого типа уборки будет действовать этот запрет: для влажной уборки, для сухой уборки или для того и другого типа.

#### **Создание зоны запрета уборки:**

- 1) Зайдите в меню «Карта»;
- 2) Нажмите на кнопку в правом нижнем углу карты
- 3) В выпадающем списке выберите кнопку «Редактирование»
- 4) В новом списке выберите кнопку «Запрещенная зона»
- 5) Нажмите появившуюся кнопку «+».
- В появившемся меню выберите тип запрета уборки: влажная, сухая, сухая+влажная
- Перетяните появившийся на экране квадрат в необходимую часть карты и измените его размеры, если необходимо.
- **-** Нажмите кнопку « **V** » в правом нижнем углу для сохранения зоны.

Для изменения типа или границ этой зоны, повторите пункты 1-4, описанные сверху, а вместо п.5 зажмите и удерживайте периметр созданной ранее зоны. В открывшемся затем окне можно будет поменять тип зоны или удалить ее.

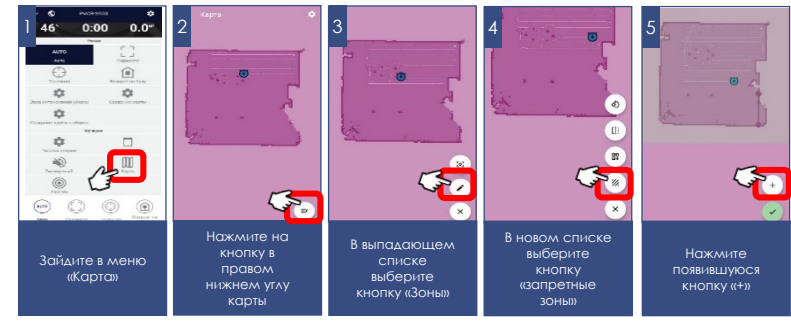

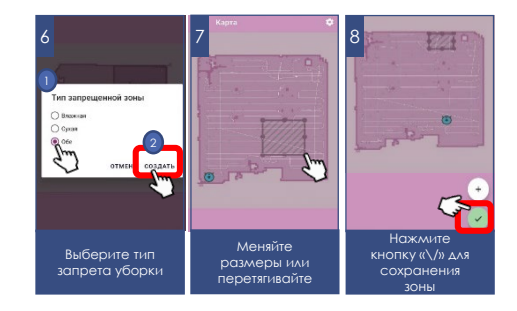

#### **IV. Установка до 10 «виртуальных стен»**

Во время уборки пылесос не будет пересекать данные линии на карте.

Создание зоны запрета уборки:

- 1) Зайдите в меню «Карта»;
- 2) Нажмите на кнопку в правом нижнем углу карты  $=$
- 3) В выпадающем списке выберите кнопку «Редактирование»
- 4) В новом списке выберите кнопку «Виртуальная стена» [[
- 5) Нажмите появившуюся кнопку «+».
- 6) Переместите создаваемую стену в нужную область карты.
- 7) Нажмите кнопку « **V** » в правом нижнем углу для сохранения положения виртуальной стены

Для изменения созданной виртуальной стены, повторите пункты 1-4, описанные сверху, а вместо п. 5 зажмите и удерживайте созданную ранее виртуальную стену. В открывшемся затем окне можно будет удалить ее.

Набор и названия доступных в приложении функций могут изменяться без уведомления пользователя при изменении версии приложения и прошивки аппарата.

**Во избежание быстрого разряда батареи, при использовании удаленного управления пылесос между уборками должен находиться на зарядной базе.**

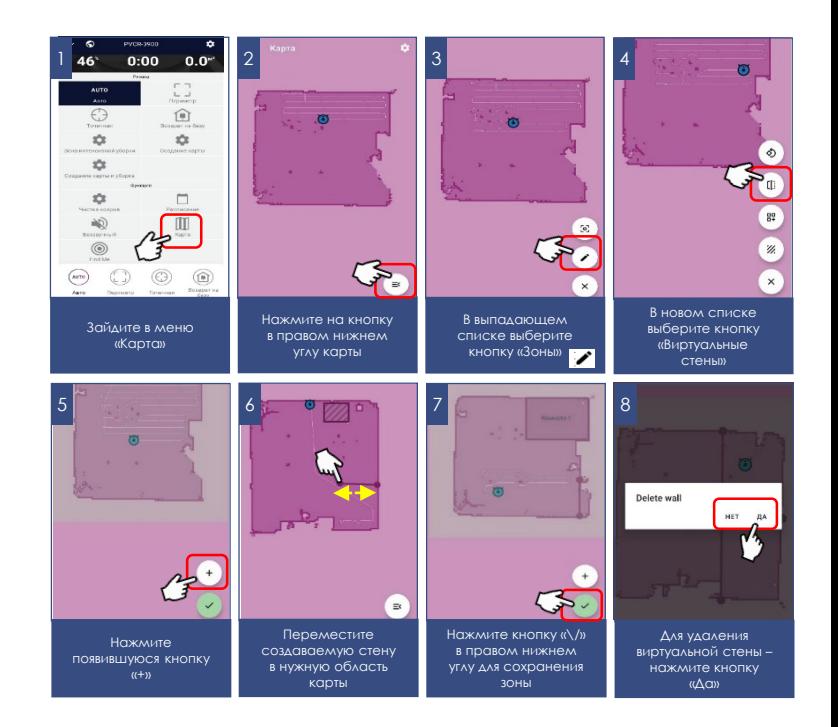

### **ВОЗМОЖНОСТЬ ЗАПУСКА ТОГО ИЛИ ИНОГО РЕЖИМА В ЗАВИСИМОСТИ ОТ ТЕКУЩЕГО РЕЖИМА РАБОТЫ**

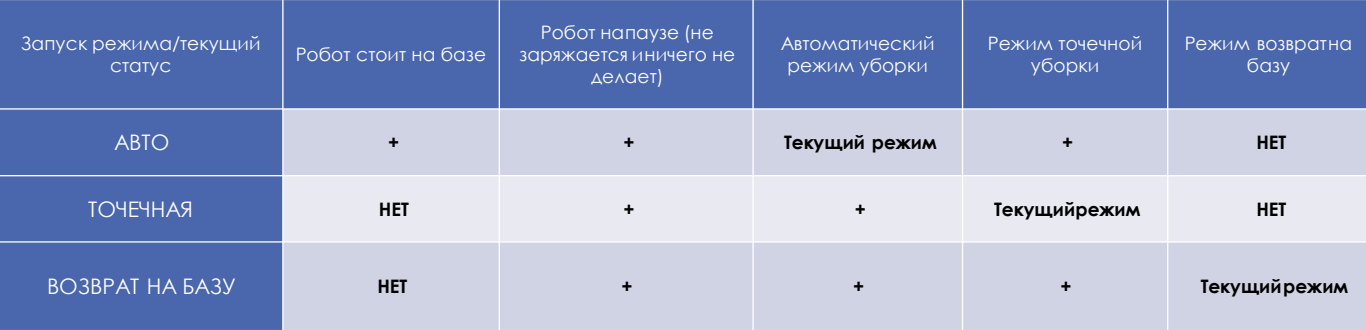

### **ДОПОЛНИТЕЛЬНЫЕ ФУНКЦИИ ПРИЛОЖЕНИЯ**

**1. Панель быстрого запуска:** на странице прибора в приложении внизу есть панель с четырьмя ячейками для быстрого запуска выбранных программ и режимов. Для помещения в эту панель любого, понравившегося Вам режима, просто зажмите его кнопку и перетащите на панель, не отпуская пальца.

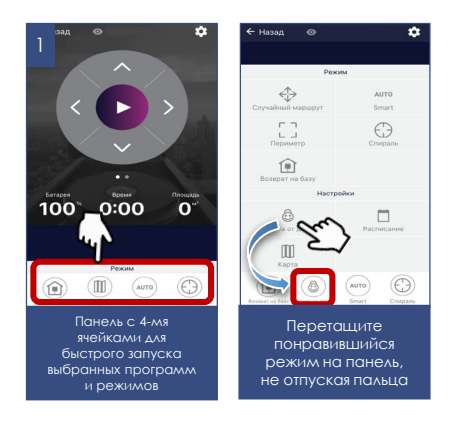

**2. Контроль прав доступа к прибору:** для активации контроля прав, Вам необходимо зайти на страницу устройства в приложении, нажать в правом верхнем углу символ настройки («звездочка») выбрать пункт «Контроль прав» и перевести выключатель «Включить контроль прав» в положение «Включено». После этого Вы автоматически становитесь администратором устройства с полными правами доступа к нему, все остальные пользователи получают уровень доступа «Просмотр». Вы можете определить персональный уровень доступа для каждого пользователя. Все новые пользователи, которые будут подключаться к прибору уже после того, как Вы активировали на нем функцию контроля прав, будут получать уровень доступа «Просмотр» и не смогут управлять прибором до тех пор, пока Вы, или другой администратор прибора не дадут этому пользователю соответствующие права на управление.

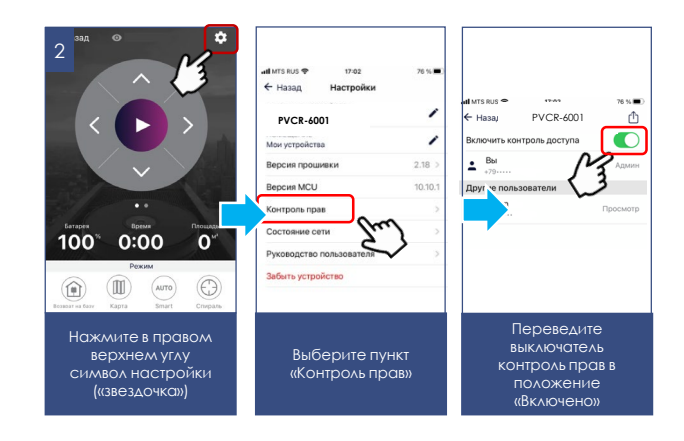

#### **3. Возможность поделиться устройством**

Вы можете просто поделиться управлением своего устройства с любым человеком, у кого установлено приложение Polaris IQ Home. Для этого Вам необходимо зайти на страницу устройства в приложении, нажать в правом верхнем углу символ настройки («звездочка») выбрать пункт «Контроль прав» и нажать на символ «Поделиться» в правом верхнем углу.. После этого вы увидите на экране QR код данного устройства.

Для того, чтобы принимающей стороне просканировать данный QR код, ей необходимо на главном экране приложения нажать кнопку «Новое устройство» и в появившемся окне нажать на пиктограмму сканера в правом верхнем углу. Затем необходимо направить камеру телефона на предоставленный передающей стороной QR код и следовать подсказкам системы.

QR код можно передавать любым удобным способом: почта, мессенджеры, социальные сети. QR код прибора остается неизменным до момента активации режима Reset на приборе. После Reset старый QR код более не действителен.

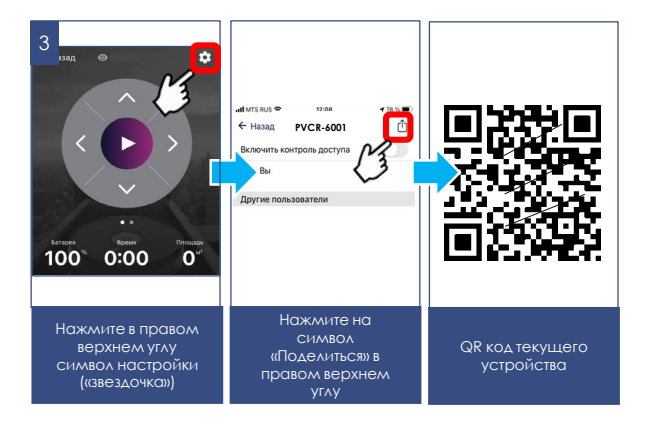

#### **4. Связь со службой поддержки**

Зайдите в меню «Профиль/Поддержка» и нажмите значок нового сообщения в правом верхнем углу – откроется чат поддержки. Опишите Ваши проблемы, прикрепите скриншоты и видео. Специалисты службы поддержки помогут Вам во всем разобраться.

#### **5. Мониторинг состояния подключения**

Нажав в настройках прибора на соответствующую кнопку, можно оценить качество подключения на всех участках сети и запустить универсальный помощник для получения рекомендаций и проведения дополнительных настроек.

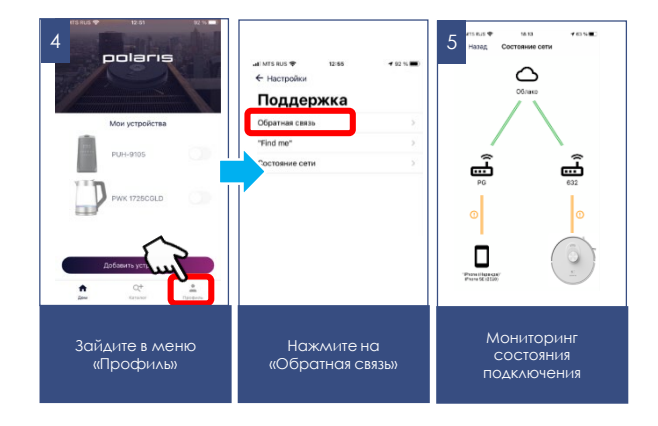

### **УПРАВЛЕНИЕ ПЫЛЕСОСОМ БЕЗ ИСПОЛЬЗОВАНИЯ УДАЛЕННОГО КОНТРОЛЯ**

- 1. Установите пылесос на пол панелью управления вверх.
- 2. Нажмите и удерживайте несколько секунд кнопку (1). После включения обе кнопки (1) и  $\curvearrowright$  будут гореть постоянно белым.
- 3. Для запуска основной программы нажмите однократно без удержания кнопку на приборе, робот начнет уборку помещения.
- 4. Повторное нажатие кнопки (b) на приборе остановит уборку и пылесос перейдет в режим «Пауза».
- 5. Для возврата на базу нажмите кнопку  $\bigcap$  на приборе.
- **6. Для отключения пылесоса нажмите и удерживайте кнопку , затем установите переключатель питания в положение «О».**
- **7. Нажмите на кнопку дважды, поместите робот в зону локальной уборки, пылесос начнет уборку площади 1,5\*1,5 м²**

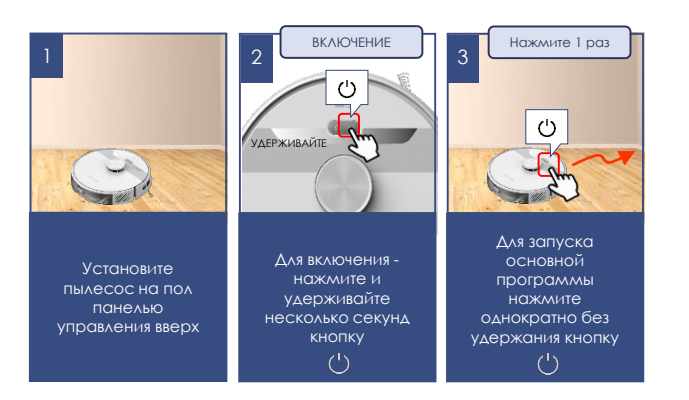

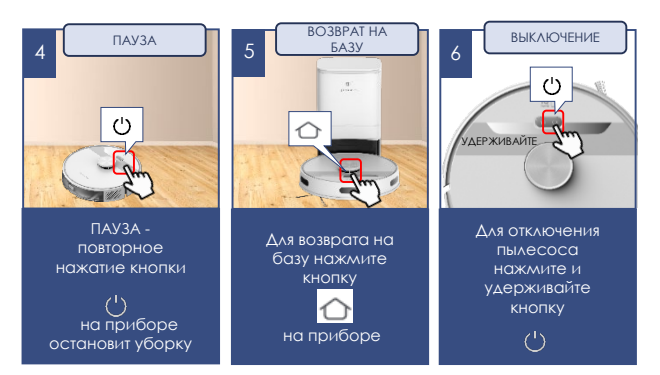

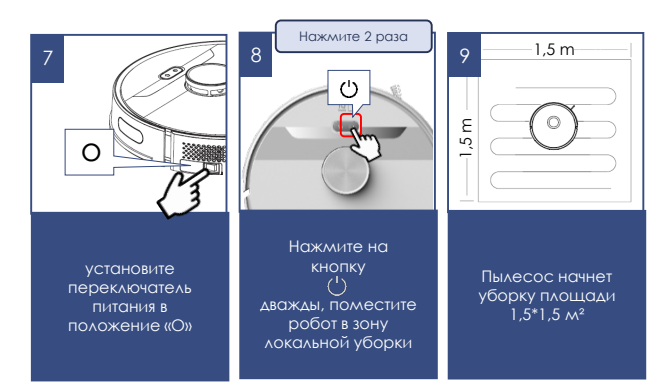

# **ЧИСТКА И УХОД ЗА ПРИБОРОМ**

- 1. Перед обслуживанием и чисткой убедитесь, что прибор отключен от зарядного устройства, а зарядное устройство – от сети.
- 2. Не погружайте прибор и зарядное устройство в воду или другие жидкости.
- 3. Не используйте бензин, спирт и химические растворители для очистки прибора.
- 4. Металлические части прибора протирайте чистой сухой тканевой салфеткой.
- 5. Пластиковые части прибора протирайте влажной отжатой тканевой салфеткой. Капель воды быть не должно.
- 6. Храните прибор в сухом прохладном месте.

### **ОЧИСТКА ПЫЛЕСБОРНИКА 2 в 1**

#### **После каждой уборки:**

- Нажмите большим пальцем на кнопку пылесборника, придерживая пылесборник указательным пальцем снизу.
- Извлеките контейнер, потянув его на себя.
- Проверьте, нет ли инородных предметов, застрявших в каналах. При необходимости удалите их.
- Отсоедините бак для воды от пылесборника.
- Разместив пылесборник над емкостью, откройте крышку и вытряхните пыль.
- Откройте крышку отсека фильтра, потянув ее вверх.
- Извлеките фильтр.
- Очистите HEPA-фильтр легким постукиванием о ровную поверхность запыленной стороной вниз или с помощью специальной щеточки. При необходимости промойте НЕРА-фильтр грязной стороной вниз под слабой струей воды комнатной температуры, не используя моющие средства
- Промойте пылесборник чистой водой.
- Просушите естественным способом фильтры и пылесборник перед установкой.
- Применение нагрева не допускается.
- Установите фильтрующие элементы.
- Не устанавливайте в прибор влажные фильтры.
- Во избежание попадания пыли в мотор, не используйте деформированные либо поврежденные фильтры. Замените их на новые оригинальные.
- Закройте пылесборник, вставьте его в бак для воды и установите универсальный контейнер на место.

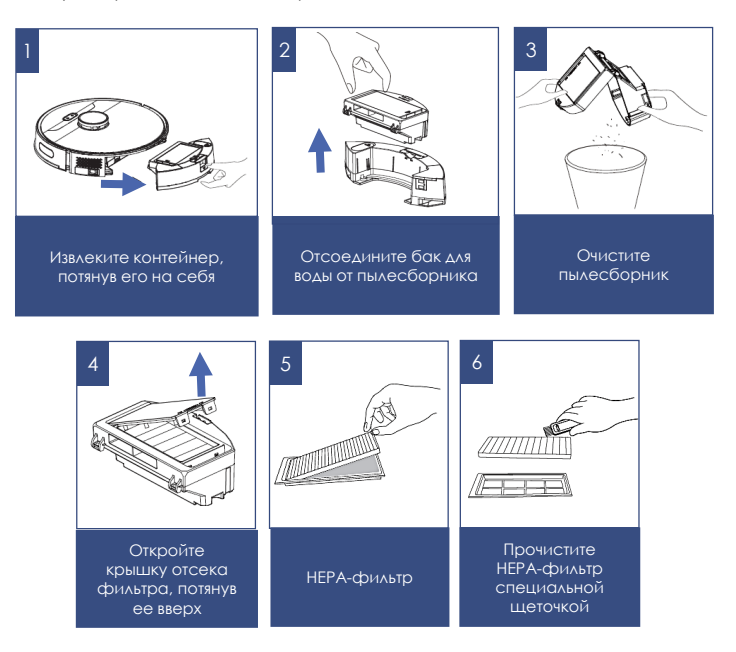

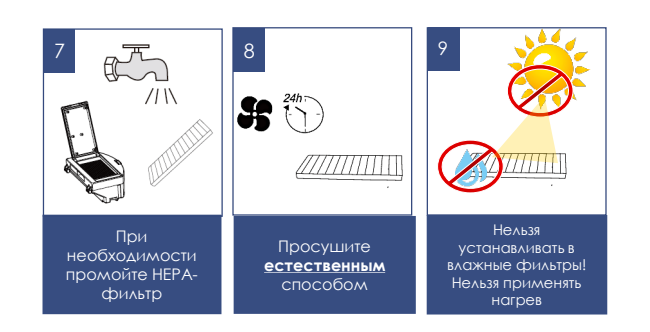

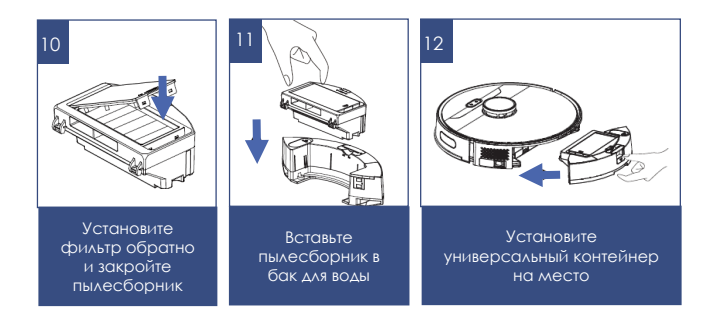

#### **После влажной уборки:**

- a) Извлеките контейнер, потянув его на себя. Не переворачивайте его.
- b) Откройте крышку бака и вылейте остаток воды, наклоняя контейнер в сторону крышки бака.
- c) Снимите держатель с микрофиброй.
- d) Снимите микрофибру с держателя и промойте микрофибру водой с моющим средством, прополоскайте в чистой воде, просушите естественным способом (без нагрева).
- e) Храните контейнер и держатель с микрофиброй в сухом состоянии.
- f) Установите контейнер на место.

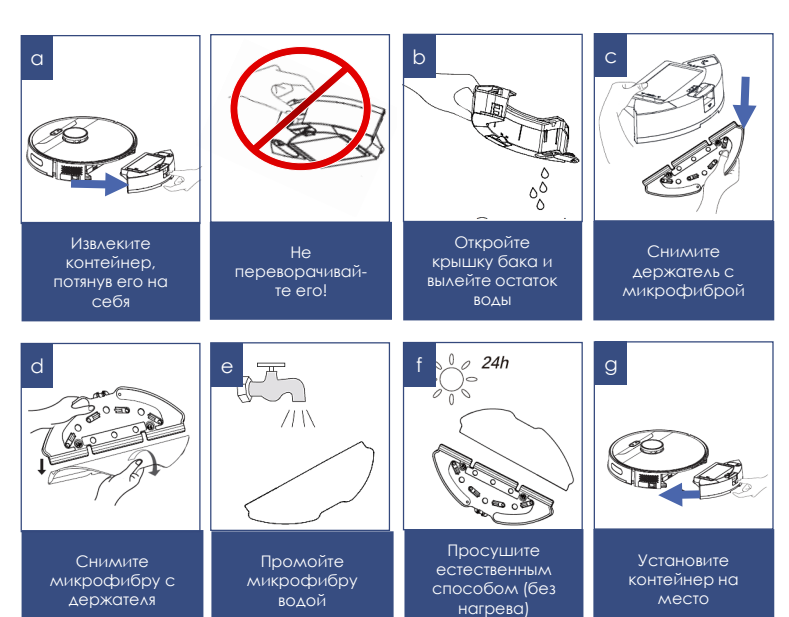

# **ОЧИСТКА ЦЕНТРАЛЬНОЙ ЩЕТКИ**

Электрическая щётка предназначена для сбора бытовой пыли с пола и ковровых покрытий при помощи вращающегося щетинного валика. Её конструкция очень чувствительна к засорению длинными волосами, шерстью, нитками и т.п. В случае образования засора, немедленно прекратите использование пылесоса, и примите меры к очистке щетинного валика. **Очистку следует производить после каждой уборки**.

Валик имеет отдельный электропривод, который включается одновременно с мотором пылесоса.

#### **Для очистки валика:**

- Переверните пылесос вверх дном и расположите его задней частью «к себе».
- При небольшом количестве волос и ниток, намотавшихся на щетинный валик, их можно срезать ножом без снятия щетинного валика. Для этого расположите острый нож между рядами щетинок режущей кромкой наружу от валика, и движением вдоль валика подрежьте намотанные волосы и нитки. После этого обрезки волос легко удаляются наружу из корпуса щётки, для удобства допускается поворачивать щетинный валик вокруг оси его вращения вручную.
- При сильном засорении щетинного валика снимите рамку крепления валика электрощетки, для чего слегка нажмите на язычки защелок фиксатора «от себя» и приподнимите ближний край рамки, после чего извлеките рамку.
- Приподнимите левую сторону щетинного валика, потянув влево, выведите его из зацепления с приводом и извлеките из гнезда. Когда щетинный валик извлечён из корпуса, его можно легко очистить от намотавшихся волос и ниток с помощью острого ножа или ножниц. Обратите внимание на свободность вращения узла подшипника на левом конце валика. При затрудненном вращении, снимите подшипник и очистите от мусора.
- Установку щетинного валика на место в корпус щётки проводите в обратной последовательности.
- В случае сильного засорения деталей щётки и электропривода обратитесь в авторизованный сервисный центр для разборки и чистки.

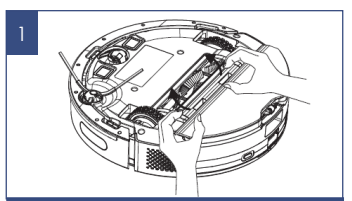

Переверните пылесос вверх дном, снимите рамку крепления щетинного валика и извлеките валик

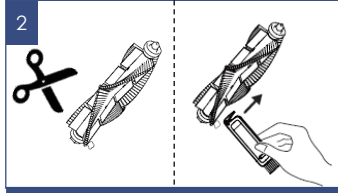

При небольшом количестве волос и ниток – используйте ножницы/нож или используйте специальную щёточку для чистки

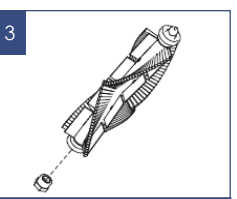

Снимите подшипник и очистите от мусора если требуется

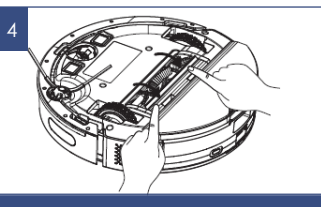

Установку щетинного валика на место в корпус щётки проводите в обратной последовательности

# **ОЧИСТКА БОКОВОЙ ЩЕТКИ**

- 1. Переверните прибор.
- 2. Проверьте, нет ли каких-либо повреждений щетки и/или инородных тел, намотавшегося мусора.
- 3. При необходимости снимите щетку для очистки/замены.
- 4. Протрите щетку тканью, смоченной в теплой воде и хорошо отжатой. Очистку производите после каждой уборки.
- 5. В случае повреждения боковой щетки своевременно производите ее замену.

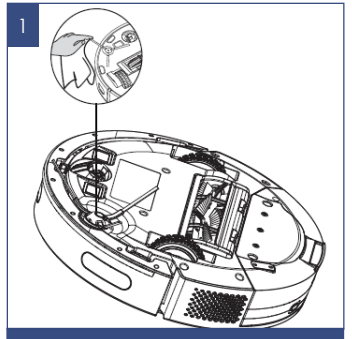

Протрите щетку тканью, смоченной в теплой воде и хорошо отжатой. Очистку производите после каждой уборки

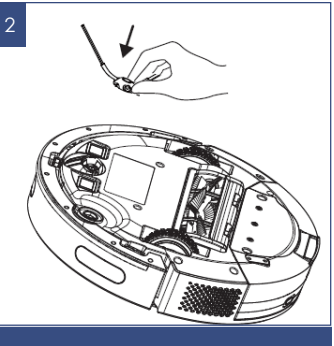

В случае повреждения боковой щетки своевременно производите ее замену

## **ОЧИСТКА ДАТЧИКОВ И КОНТАКТОВ**

- Переверните прибор.
- Очищайте переднее колесо от накопления мусора. При необходимости снимите узел переднего колеса для очистки, потянув его вверх.
- Очищайте сенсоры антипадения от пыли мягкой тканью, без механического воздействия.
- Очищайте сухой мягкой тканью контактные площадки на дне пылесоса и на базе
- Отключайте пылесос переключателем I/0 при длительной паузе в эксплуатации.
- Работы, связанные с очисткой внешних узлов пылесоса, не входят в гарантийное обслуживание.

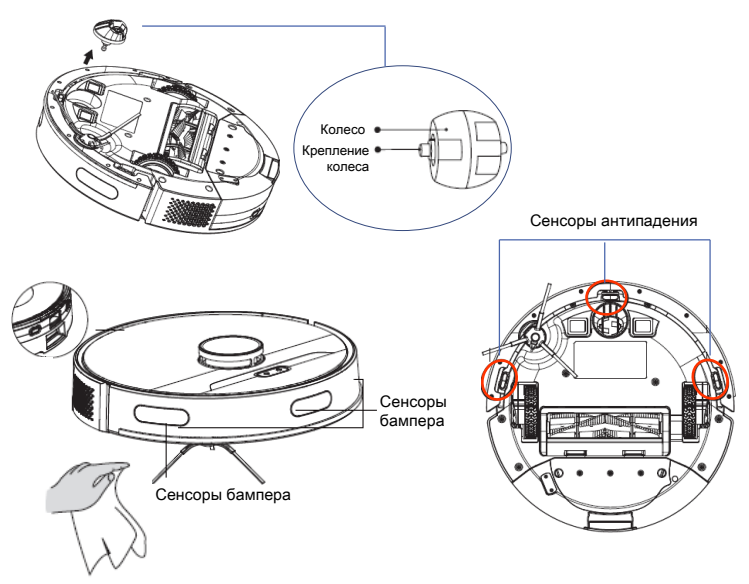

# **НЕИСПРАВНОСТИ И МЕТОДЫ ИХ УСТРАНЕНИЯ**

В таблице перечислены наиболее распространенные проблемы, которые могут возникнуть при использован

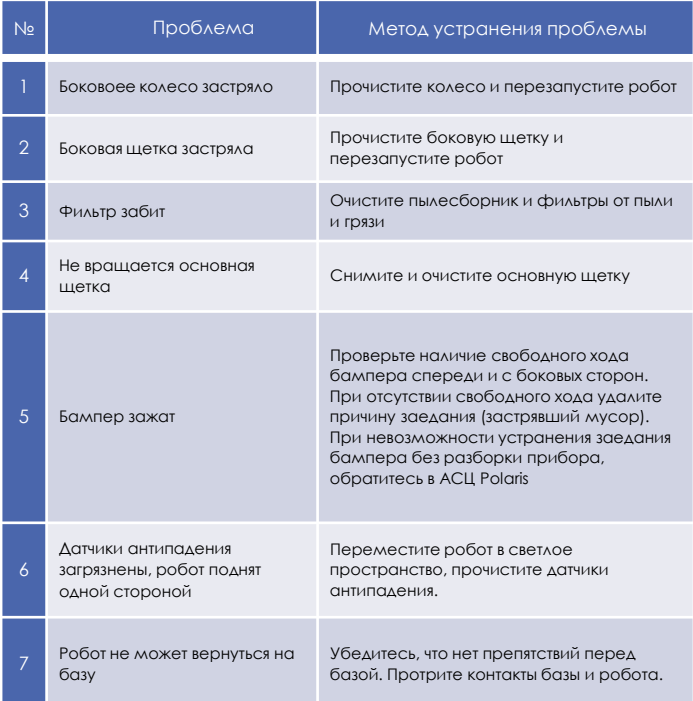

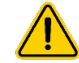

**Внимание**! Если с помощью описанных выше шагов Вы не можете устранить проблему своими силами, обратитесь, пожалуйста, в Авторизованный сервисный центр POLARIS.

# **УСТРАНЕНИЕ ВОЗМОЖНЫХ ПРОБЛЕМ ПРИ УБОРКЕ** 30

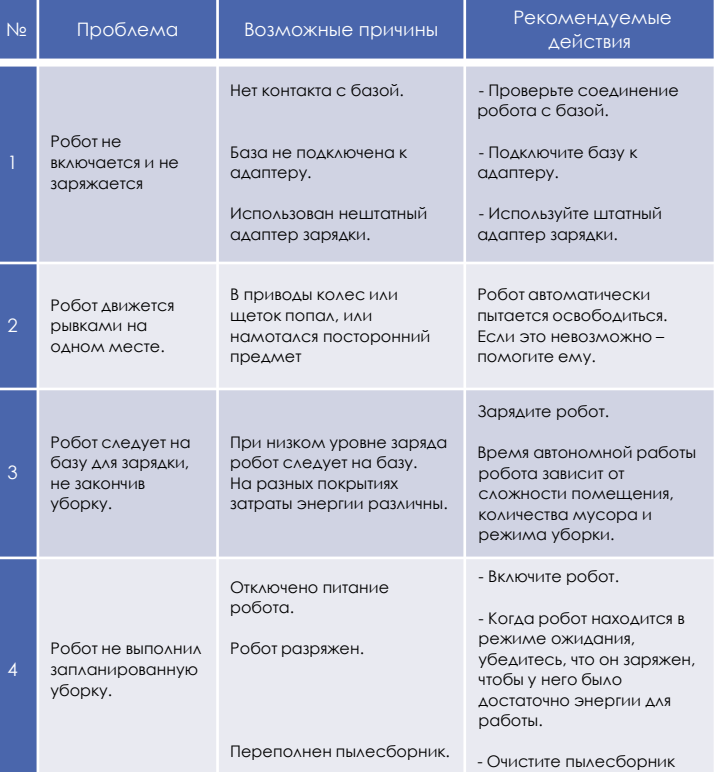

# **ОПИСАНИЕ ПРОБЛЕМ И СПОСОБОВ ИХ УСТРАНЕНИЯ В ОТНОШЕНИИ ПОДКЛЮЧЕНИЯ Wi-Fi**

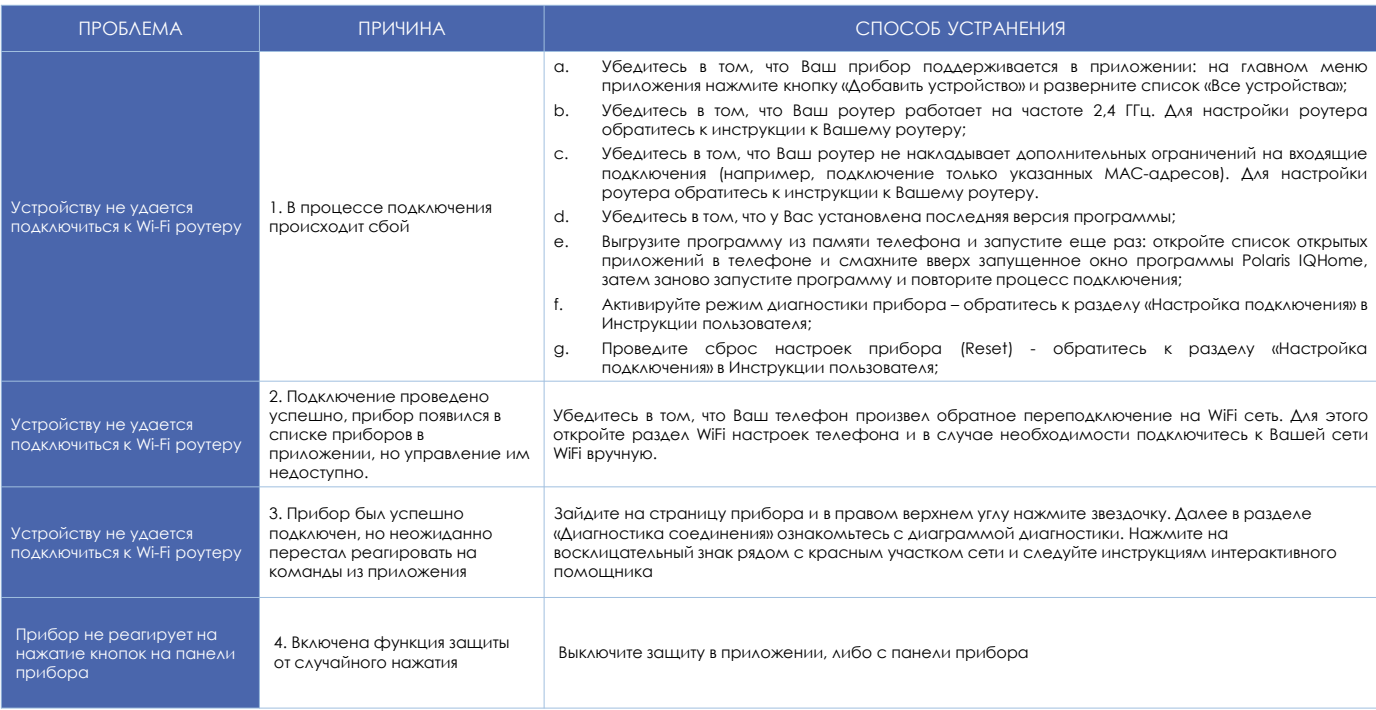

#### **Не нашли ответа на Вашу проблему?**

Ознакомьтесь с дополнительной информацией или свяжитесь со службой поддержки в профиле пользователя в приложении или по телефону горячей линии

### **ТРЕБОВАНИЯ ПО УТИЛИЗАЦИИ**

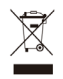

Электроприборы транспортируют всеми видами транспорта в соответствии с правилами перевозки грузов, действующими на транспорте конкретного вида. При перевозке прибора используйте оригинальную заводскую упаковку.

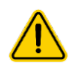

**Внимание!** После окончания срока службы не выбрасывайте прибор вместе с бытовыми отходами. Передайте его в специализированный пункт для дальнейшей утилизации. Этим Вы поможете защитить окружающую среду.

### **ТЕХНИЧЕСКИЕ ХАРАКТЕРИСТИКИ**

**PVCR 6001 WIFI IQ Home** – робот-пылесос бытовой электрический торговой марки POLARIS Диаметр прибора : 335 мм Высота прибора: 100 мм Объем пылесборочного контейнера: 400 мл Объем бака для воды – 250 мл Мощность прибора: 30 Вт

**Источник питания**: аккумуляторная батарея Li-on 3200 мАч 14,4 В Время зарядки АКБ: до 5 часов Время работы от АКБ: до 150 минут

#### **Зарядное устройство**

Характеристики зарядного устройства: Входное напряжение: 100-240 В, 0,8А Частота: 50/60 Гц Выходное напряжение: 24 В Максимальный ток нагрузки:1000 мА Класс защиты – 2

*Примечание:* вследствие постоянного процесса внесения изменений и улучшений, между инструкцией и изделием могут наблюдаться некоторые различия. Производитель надеется, что пользователь обратит на это внимание.

### **ХРАНЕНИЕ**

- 1. Электроприборы хранятся в закрытом сухом и чистом помещении при температуре окружающего воздуха не ниже плюс 5°С и не выше плюс 40ºС с относительной влажностью не выше 70% и отсутствии в окружающей среде пыли, кислотных и других паров, отрицательно влияющих на материалы электроприборов.
- 2. Храните прибор в недоступном для детей месте.

### **ТРАНСПОРТИРОВКА**

Электроприборы транспортируют всеми видами транспорта в соответствии с правилами перевозки грузов, действующими на транспорте конкретного вида. При перевозке прибора используйте оригинальную заводскую упаковку.

Транспортирование приборов должно исключать возможность непосредственного воздействия на них атмосферных осадков и агрессивных сред.

### **РЕАЛИЗАЦИЯ**

Правила реализации не установлены.

### **ИНФОРМАЦИЯ О СЕРТИФИКАЦИИ**

Продукция прошла процедуру подтверждения соответствия требованиям ТР ТС 004/2011 «О безопасности низковольтного оборудования», а также ТР ТС 020/2011 «Электромагнитная совместимость технических средств» и маркируется единым знаком обращения продукции на рынке государств-членов Таможенного Союза.

Информацию о номере сертификата/декларации соответствия и сроке его действия Вы можете получить в месте приобретения изделия POLARIS или у Уполномоченного представителя изготовителя.

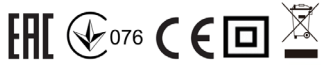

#### Срок службы изделия: 3 года

Гарантийный срок: 24 месяца со дня покупки

В состав изделия входят комплектующие, подверженные естественному износу и/или имеющие ограниченный срок службы и подлежащие плановой возмездной замене по мере выработки их ресурса. На эти комплектующие Изготовитель устанавливает ограниченную гарантию. В данном товаре таковыми являются:

- Аккумуляторная батарея – срок гарантии 6 месяцев

указана на шильдике прибора

#### **Изготовитель:**

НИНБО ХЭНСФОРТ ОВЕРСИЗ ЭЙША ЛИМИТЕД

Адрес: № 158 Доншан Лю, Хушан Чжидао, Цыси, Провинция Чжэзцян, КНР Manufacturer: NINGBO HANSFORT OVERSEAS ASIA LIMITED

No. 158 Dongshan Lu, Hushan Jiedao, Cixi City, Zhejiang Province, PRC

Импортер и Уполномоченный представитель изготовителя в РФ и государствах-членах Таможенного Союза: ООО "ЭйДжиАй Электроникс", Россия, 115419, г. Москва, улица Орджоникидзе, д. 11, строение 3, этаж 4 помещение I комната13, Тел. +7 (495) 419-11-78 Телефон единой справочной службы 8-800-700-11-78

### **ГАРАНТИЙНЫЕ ОБЯЗАТЕЛЬСТВА**

**Изделие:** Робот-пылесос бытовой электрический **Модель:** PVCR 6001 WIFI IQ Home

Настоящая гарантия действует в течение 24 месяцев с подтвержденной даты приобретения изделия и подразумевает гарантийное обслуживание изделия в соответствии с Законом РФ «О защите прав потребителей».

- 1. Гарантийные обязательства изготовителя распространяются на все модели, выпускаемые под торговой маркой «POLARIS» и приобретенные у уполномоченных изготовителем продавцов, в странах, где предоставляется гарантийное обслуживание (независимо от места покупки).
- 2. Изделие должно использоваться в строгом соответствии с руководством по эксплуатации и соблюдением правил и требований по безопасности.
- 3. Настоящая гарантия не распространяется на недостатки, возникшие после передачи товара потребителю вследствие**:**
	- Химического, механического или иного воздействия, попадания посторонних предметов, жидкостей, насекомых и продуктов их жизнедеятельности внутрь изделия;
- Неправильной эксплуатации, заключающейся в использовании изделия не по его прямому назначению, а также установки и эксплуатации изделия с нарушением требований Руководства по эксплуатации и правил техники безопасности;
- Отложения известкового осалка, волного камня и накипи из-за использования воды с высоким содержанием минеральных веществ, из-за применения моющих средств;
- Использования изделия в целях, для которых оно не предназначено;
- Нормальной эксплуатации, а также естественного износа, не влияющие на функциональные свойства: механические повреждения внешней или внутренней поверхности (вмятины, царапины, потертости), естественные изменения цвета металла, в т.ч. появление радужных и тёмных пятен, а также коррозии на металле в местах повреждения покрытия и непокрытых участках  $MPTOMAM$
- Износа деталей отделки, ламп, батарей, защитных экранов, фильтров, накопителей мусора, ремней, щеток и иных деталей с ограниченным сроком использования;
- Ремонта изделия, произведенного лицами или организациями, не являющимися Авторизованными сервисными центрами\*;
- Повреждений изделия при транспортировке, некорректного его использования, а также в связи с непредусмотренными конструкцией изделия модификациями или самостоятельным ремонтом.
- 4. Изготовитель не несет гарантийные обязательства, если на изделии отсутствует паспортная идентификационная табличка, либо данные в ней стерты или исправлены.
- 5. Настоящая гарантия действительна только для изделий, используемых для личных бытовых нужд, и не распространяется на изделия, которые используются для коммерческих, промышленных или профессиональных целей.

**Внимание!!** Изготовитель не несет ответственности за возможный вред, прямо или косвенно причиненный изделием POLARIS людям, домашним животным, окружающей среде, или ущерб имуществу в случае, если это произошло в результате несоблюдения правил или условий эксплуатации и установки изделия, умышленных или неосторожных действий потребителя или третьих лиц.

По всем вопросам, связанным с техническим обслуживанием, проверкой качества, гарантийным и постгарантийным ремонтом изделий POLARIS обращайтесь в ближайший Авторизованный сервисный центр POLARIS или к продавцу – уполномоченному дилеру POLARIS

Гарантийный ремонт изделий POLARIS осуществляют только Авторизованные сервисные центры POLARIS.

\*Адреса Авторизованных сервисных центров на сайте Компании: [www.polar](http://www.polar.ru/)is.ru

Для подтверждения даты приобретения изделия при гарантийном ремонте или предъявления иных предусмотренных законом требований просим Вас сохранять документы о покупке.

Таковыми документами могут являться заполненный гарантийный талон POLARIS, , кассовый чек или квитанция Продавца, иные документы, подтверждающие дату и место покупки.

При не предоставлении документа, подтверждающего дату приобретения изделия, срок гарантии исчисляется с даты изготовления изделия.

Дата изготовления указана на паспортной идентификационной табличке, находящейся на задней стенке изделия.

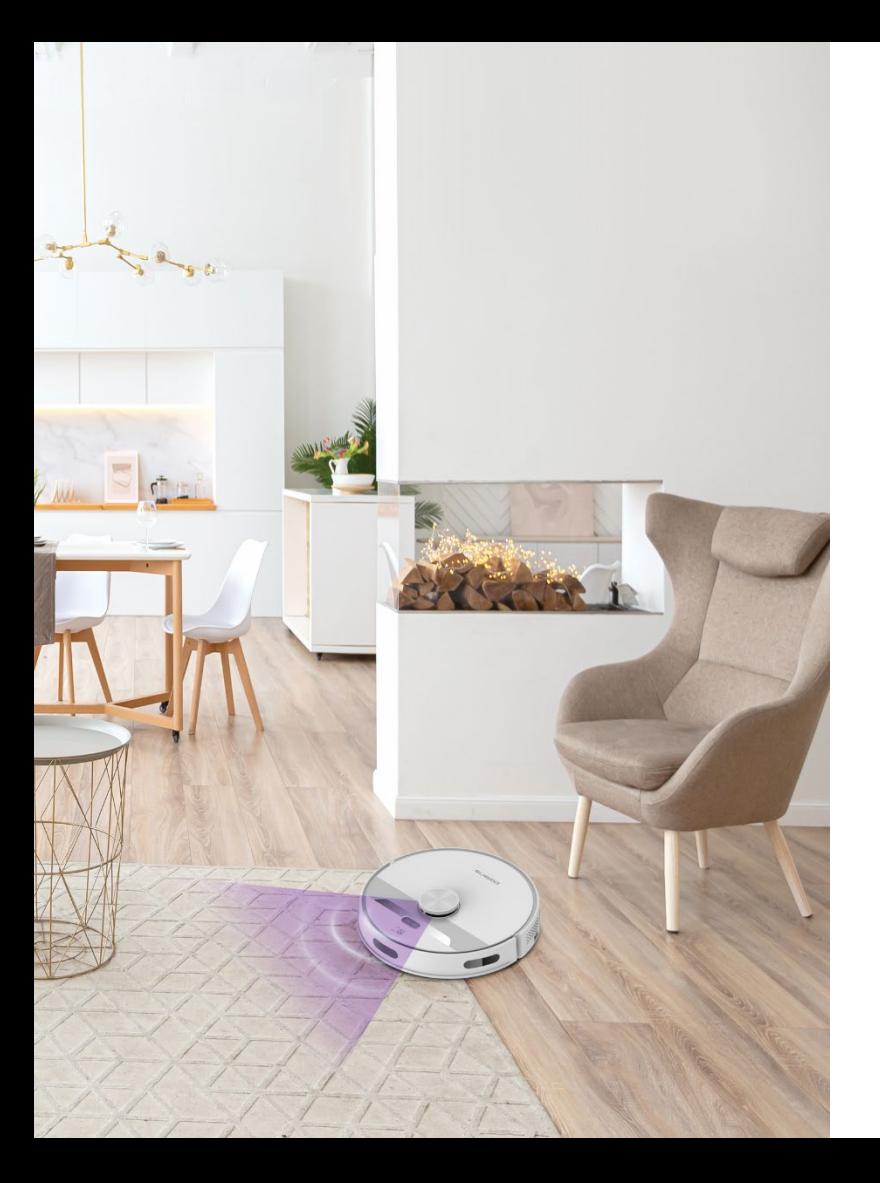

# **ЗМІСТ**

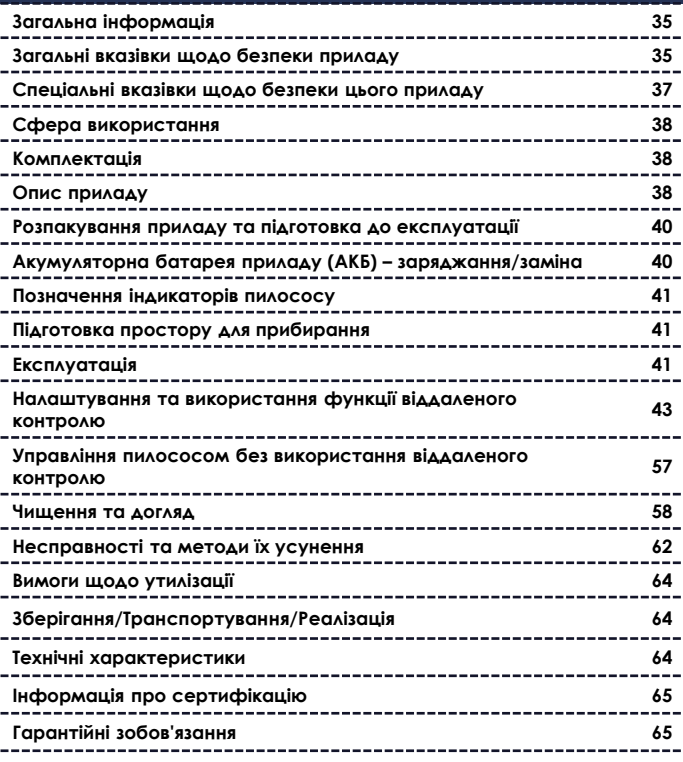

#### **Шановний покупцю!**

Дякуємо за вибір продукції, що випускається під торговою маркою **POLARIS**. Наші вироби розроблені відповідно до високих вимог якості, функціональності та дизайну. Ми впевнені, що Ви задоволені придбанням нового виробу від нашої фірми.

Перед початком експлуатації приладу уважно прочитайте цю інструкцію, в якій міститься важлива інформація щодо Вашої безпеки, а також рекомендації щодо правильного використання приладу та догляду за ним.

Збережіть інструкцію разом із гарантійним талоном, касовим чеком, по можливості, картонною коробкою та пакувальним матеріалом.

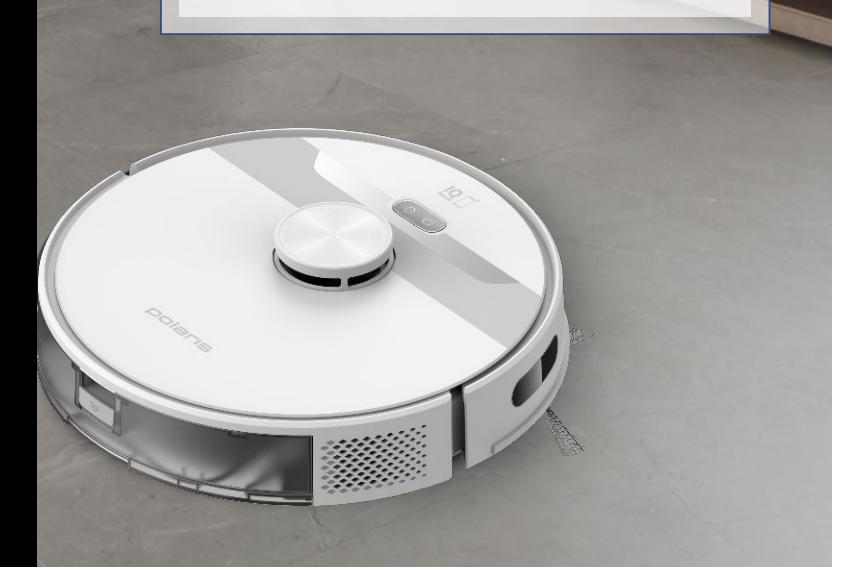

### **ЗАГАЛЬНА ІНФОРМАЦІЯ**

Ця інструкція з експлуатації призначена для ознайомлення з технічними даними, будовою, правилами експлуатації та зберігання пилососа побутового **PVCR 6001 WIFI IQ Home POLARIS** (далі за текстом – робот, пилосос, прилад).

### **ЗАГАЛЬНІ ВКАЗІВКИ ЩОДО БЕЗПЕКИ**

- Експлуатація приладу повинна проводитись відповідно до «Правил технічної експлуатації електроустановок споживачів».
- Прилад призначений виключно для використання в побуті.
- Перед використанням уважно прочитайте цю Інструкцію та збережіть її.
- Прилад має бути використаний лише за призначенням.
- Цей прилад не призначений для використання особами (а також дітьми), у яких є фізичні, нервові чи психічні відхилення або брак досвіду та знань, за винятком випадків, коли за такими особами здійснюється нагляд або проводиться їх інструктування щодо використання цього приладу особою, яка відповідає за їхню безпеку. Необхідно здійснювати нагляд за дітьми з метою недопущення їхніх ігор із приладом.

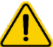

**Увага!** Не використовуйте прилад поблизу ванни, раковини або інших ємностей, наповнених водою.

- У жодному разі не занурюйте прилад у воду чи інші рідини.
- Щоразу перед ввімкненням приладу огляньте його. За наявності видимих пошкоджень приладу та аксесуарів не використовуйте його до вирішення проблеми.
- Для заряджання акумулятора (АКБ) використовуйте лише зарядний пристрій (адаптер) та зарядну базу, що входить до комплекту пилососу цієї моделі. Не використовуйте цей адаптер з іншою метою.
- За наявності пошкоджень зарядної бази, адаптера або дроту живлення ні в якому разі не вмикайте адаптер у розетку. За необхідності заміни (ремонту) зарядної бази та адаптера зверніться до авторизованого сервісного центру. Не розбирайте зарядну базу та адаптер!
- Прилад заряджається тільки через зарядну базу. Необхідність заряджання АКБ визначається приладом автоматично.
- Для забезпечення заряджання акумулятора спочатку вставте штекер адаптера у відповідне гніздо зарядної бази і розмістіть базу біля стіни кімнати, що прибирається, поряд з розеткою, а потім – вставте вилку адаптера в розетку. Не залишайте адаптер під'єднаним до мережі без нагляду та не залишайте зарядну базу на підлозі, якщо прилад не використовується.

**Увага!** Замикати контакти зарядної бази металевими предметами між собою заборонено!

- Під'єднуйте адаптер лише до джерела змінного струму (~). Перед увімкненням переконайтеся, що адаптер розрахований на напругу, яка використовується в мережі.
- Будь-яке хибне ввімкнення позбавляє Вас права на гарантійне обслуговування.
- Не користуйтеся нестандартними джерелами живлення та пристроями з'єднання.
- Перед увімкненням адаптера в мережу переконайтеся, що його штекер під'єднано до відповідного гнізда зарядної бази.

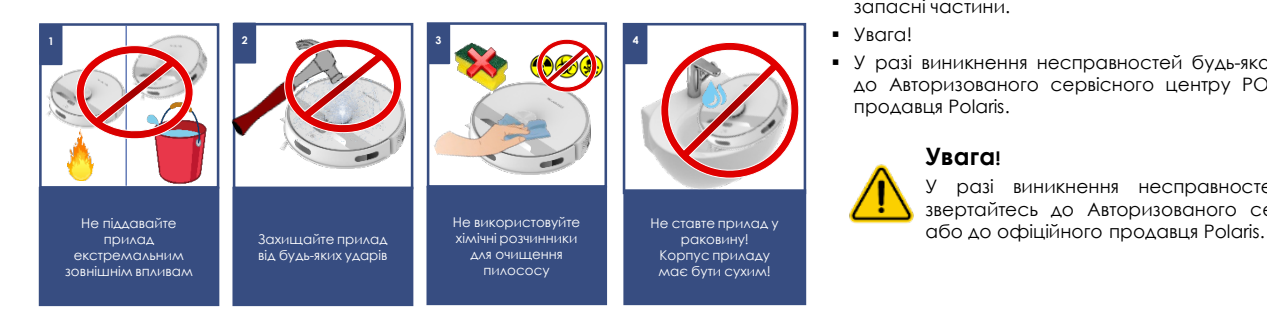

- Не використовуйте прилад поза приміщеннями. Захищайте прилад від спеки, прямих сонячних променів, ударів об гострі кути, вологості (у жодному разі не занурюйте прилад у воду).
- Не вмикайте адаптер живлення (не торкайтеся до нього) вологими руками.
- Після закінчення заряджання акумулятора завжди від'єднайте адаптер від мережі та гнізда для заряджання на зарядній базі, якщо прилад не використовується щодня. Щоб уникнути швидкого розрядження батареї, під час зберігання пилососа вимикайте живлення перемикачем ON/OFF.
- **За щоденного та віддаленого використання пилососа база повинна бути під'єднана, пилосос між прибираннями повинен знаходитися на базі, щоб уникнути швидкого розрядження батареї.**
- Не залишайте прилад, зарядну базу та адаптер без нагляду. Зберігайте прилад, зарядну базу та адаптер у недоступному для дітей місці.
- Не можна переносити адаптер або зарядну базу, тримаючи їх за шнур живлення. Забороняється також від'єднувати адаптер від мережі, тримаючи його за дріт живлення. У разі від'єднання адаптера від мережі тримайтеся за корпус адаптера, не торкаючись струмопровідних штирів.
- Не виконуйте ремонт приладу та аксесуарів, що входять до комплекту, самостійно. Некваліфікований ремонт становить пряму небезпеку для користувача. Ремонт, огляд та регулювання повинні проводитись лише кваліфікованими фахівцями сервісного центру.
- Для ремонту приладу можна використовувати тільки оригінальні запасні частини.
- Увага!
- У разі виникнення несправностей будь-якого характеру звертайтесь до Авторизованого сервісного центру POLARIS або до офіційного продавця Polaris.

#### **Увага!**

У разі виникнення несправностей будь-якого характеру звертайтесь до Авторизованого сервісного центру POLARIS
### **СПЕЦІАЛЬНІ ВКАЗІВКИ ЩОДО БЕЗПЕКИ ЦЬОГО ПРИЛАДУ**

**Під час роботи пилососа не розташовуйте на підлозі кімнати, в якій здійснюється прибирання, нагрівальні прилади та інші джерела тепла.**

- Забороняється використання пилососу без універсального пилозбірного контейнера, а також без передбачених у контейнері фільтрів, встановлених та обслужених належним чином у відповідності з цією інструкцією. Переконайтеся, що пилозбірник та фільтри правильно встановлені.
- Не використовуйте хімічні розчинники для очищення пилососу.
- Не збирайте пилососом такі предмети та матеріали:
	- o предмети, що горять: попіл, вугілля, недопалки та ін;
	- o гострі предмети: бите скло, голки, канцелярські кнопки, скріпки та ін;
	- o барвник, що використовується у принтерах чи копіювальних машинах, оскільки він є електропровідною сумішшю і не видаляється з фільтра повністю;
	- o отруйні, вибухонебезпечні речовини та ті, що роз'їдають;
	- o азбест або азбестовий пил;
	- o будівельний гіпсо-цементно-вапняний пил;
	- o вологий пил та бруд;
	- o крупнолистові фрагменти;
	- o воду та водомісткі рідини.
- Використовуйте лише рекомендовані виробником аксесуари та запасні частини.
- Не закривайте отвори повітровипуску та інші випускні отвори пилососа.

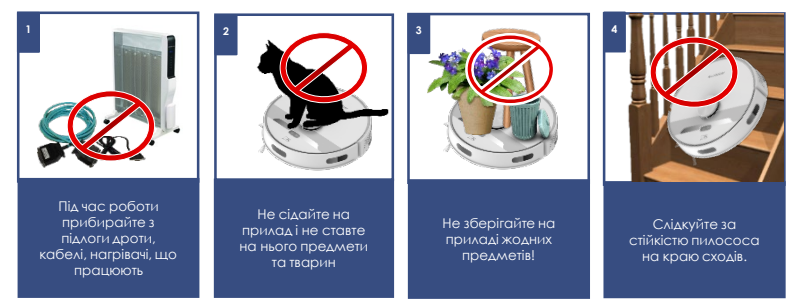

- Заборонено встановлювати пилосос, що працює, на краї та бічні частини корпусу. Пилосос під час роботи завжди має знаходитися в горизонтальному положенні, кнопкою и до они Слідкуйте за стійкістю горизонтальному положенні, кнопкою пилососа на краю сходів та за різниці висот підлоги. Ширина ступенів сходів повинна перевищувати у півтора – два рази габарити приладу, включно з бічними щітками, що обертаються, в іншому випадку використовувати прилад на сходах не слід. Перед використанням приладу на сходах або краю підлоги поверху візуально перевірте його здатність зупинятися на краю щаблі без падіння. Рекомендується на краях майданчиків під час вбирання встановлювати огорожу. Елементи декору приміщення, що витикаються, яскраве освітлення, світловідбивальні елементи, прямі сонячні промені можуть спричинити помилкові спрацьовування датчиків.
- Цей прилад пасує до твердих підлогових покриттів та килимів з низьким ворсом. Прилад не може використовуватися на нерівній підлозі та на килимах з високим ворсом, а також за наявності на підлозі перешкод у вигляді проводів, що лежать.
- Під час чищення килимів рекомендується зняти бічну щітку, щоб уникнути поламання. Якщо килим має на краях бахрому — на час збирання приберіть її під килим. Скатертини, покривала та занавіски у місцях прибирання не мають торкатися підлоги.
- Прилад розрахований на роботу тільки з оригінальною АКБ та зарядним пристроєм, що постачається в комплекті. Використання сторонніх пристроїв живлення та заряджання може призвести до пошкодження приладу.
- Перед використанням приладу приберіть з підлоги всі крихкі та биткі предмети, а також дроти та іграшки.
- Не сідайте на прилад і не ставте на нього предмети та тварин. Не дозволяйте дітям сідати на робот і використовувати його у якості іграшки.
- Вимкніть живлення, якщо прилад не використовується протягом тривалого часу, а також перед чищенням та обслуговуванням приладу.
- Очищайте прилад та універсальний пилозбірний контейнер після кожного використання.
- Не мийте пилосос під струменем води, не протирайте його мокрою ганчіркою та не використовуйте на мокрій підлозі. Забороняється прибирання пилососом мокрого пилу та бруду.
- Утилізацію батарей слід проводити відповідно до місцевих законів та правил.
- Навіть якщо виріб пошкоджено, забороняється спалювати його, акумулятор може призвести до вибуху.

### **СФЕРА ВИКОРИСТАННЯ**

- Прилад призначений виключно для побутового використання відповідно до цього Посібника. Пилосос призначений для сухого прибирання підлоги побутових приміщень з твердою рівною поверхнею шляхом всмоктування пилу та дрібного сміття та подальшого вологого прибирання. Прилад не призначений для промислового та комерційного використання.
- Прилад також не призначений для використання поза приміщеннями та в неопалюваних приміщеннях з температурою повітря нижче +15°С та підвищеною вологістю.
- Виробник не несе відповідальності за збитки, що виникли внаслідок неправильного або непередбаченого цією інструкцією використання.

### **ОПИС ПРИЛАДУ**

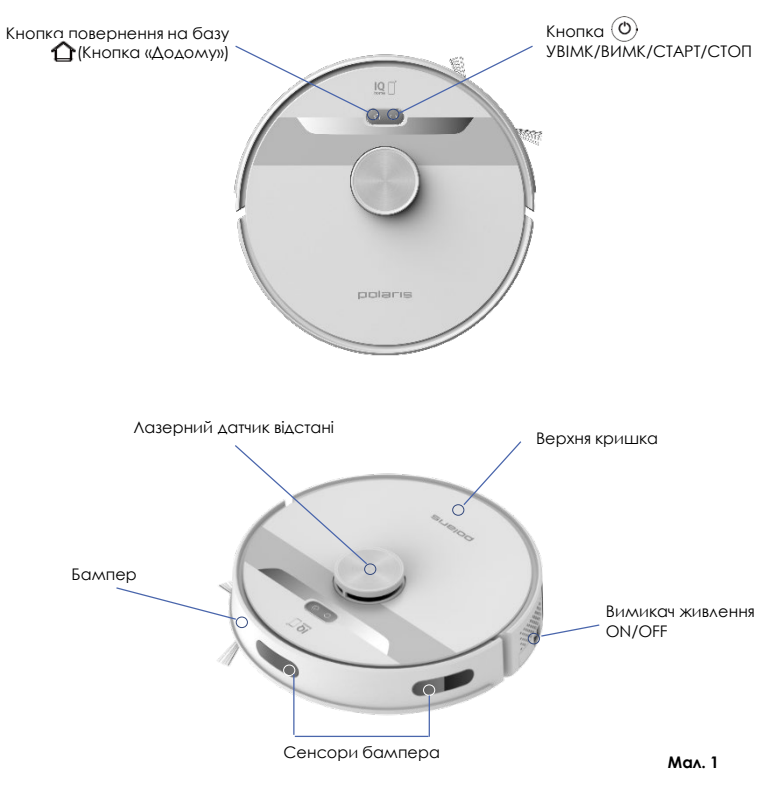

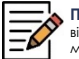

**Примітка**. Малюнки та ілюстрації наведені в ознайомлювальних цілях та можуть відрізнятися від фактичного зовнішнього вигляду виробу. Конструкція та технічні характеристики виробу можуть бути змінені без попереднього повідомлення.

### **КОМПЛЕКТАЦІЯ**

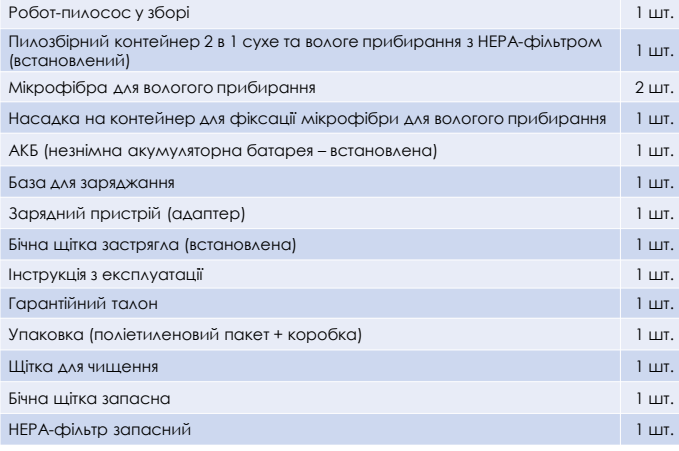

39

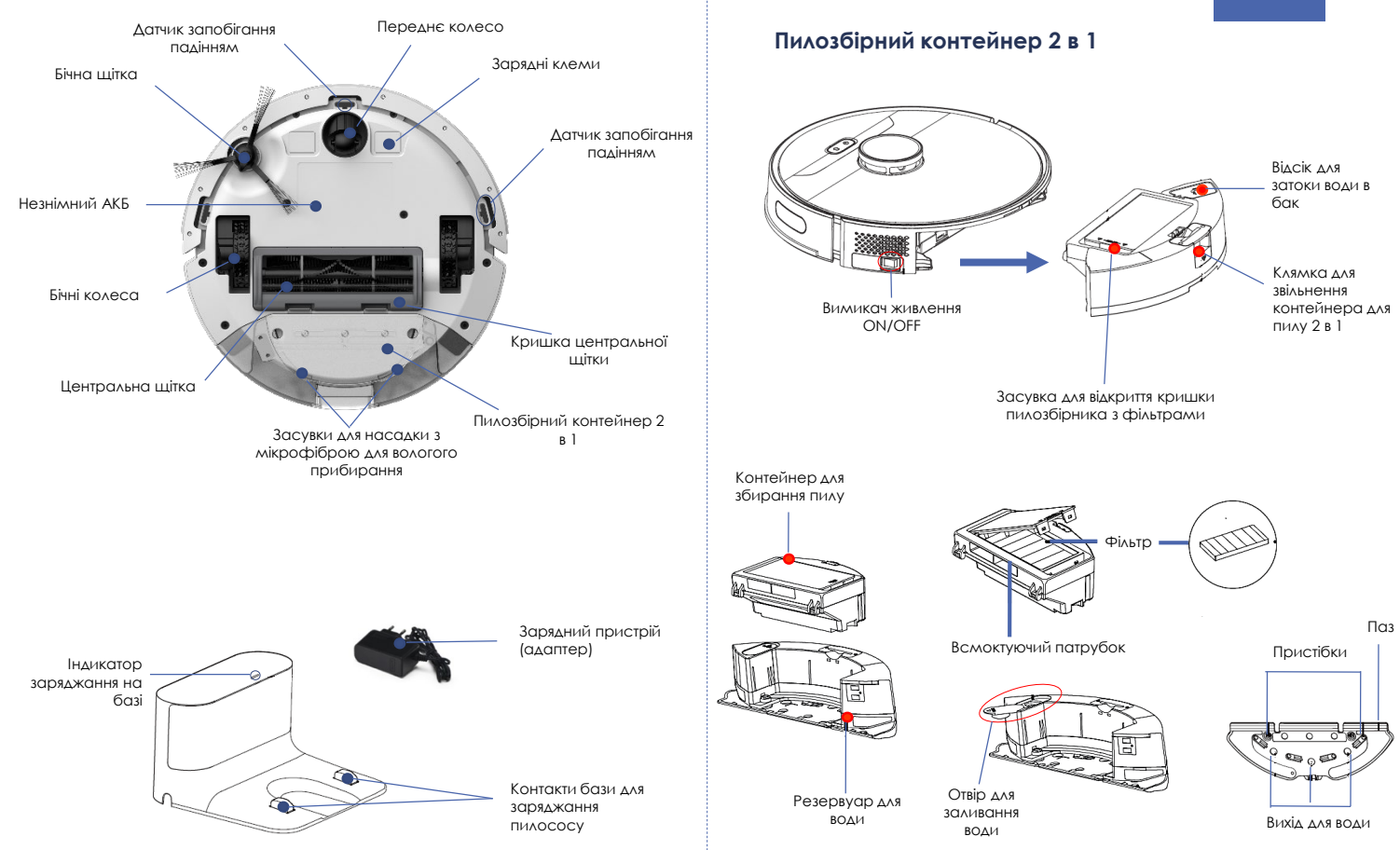

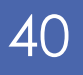

## **РОЗПАКУВАННЯ ПРИЛАДУ ТА ПІДГОТОВКА ДО ЕКСПЛУАТАЦІЇ**

- Відкрийте коробку, акуратно вийміть прилад, звільніть його від усіх пакувальних матеріалів.
- Зніміть усі рекламні наклейки із корпусу приладу.
- Перевірте комплект поставки (див. розділ «Комплектація»).
- Вийміть усі аксесуари та зарядний пристрій.
- Перевірте, чи не пошкоджено всі комплектуючі.

### **ВСТАНОВЛЕННЯ БІЧНОЇ ЩІТКИ**

Бічна щітка встановлена на роботі-пилососі.

Щоб зняти або замінити бічні щітки, розташуйте пилосос нижньою панеллю вгору.

Потягніть бічну щітку, докладаючи невелике зусилля.

Для встановлення щітки поєднайте її посадковий отвір з валом і несильно натисніть зверху до клацання.

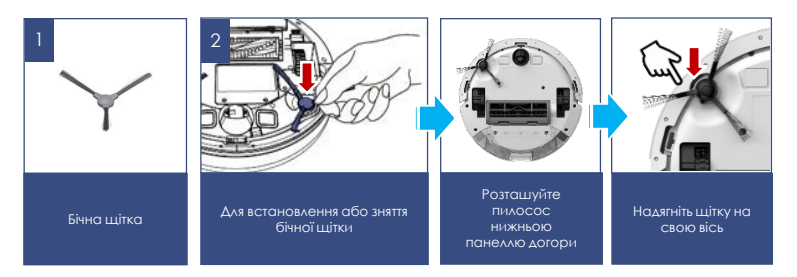

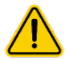

**Увага**! Замикати металевими предметами між собою контакти

## **ЗАРЯДЖАННЯ І ЗАМІНА АКБ**

#### **Необхідність заряджання АКБ та місце розташування зарядної бази визначається приладом автоматично.**

- Розмістіть зарядну базу впритул до стіни кімнати, яку необхідно прибирати, поруч із розеткою, вставте вилку адаптера в розетку. Сигнальний індикатор на базі засвітиться.
- Не повинно бути перешкод на відстані 0,5 метра з двох боків та на відстані 1,5 метри з передньої сторони від зарядної бази. Також у зоні розміщення бази не має бути дзеркал та поверхонь з сильним відображенням у межах до 15 см від підлоги по висоті. Якщо такі поверхні є – закрийте їх.
- Не ставте базу навпроти вікна, якщо можливе попадання на неї прямих сонячних променів.
- Не залишайте адаптер увімкненим у мережу без нагляду після заряджання акумулятора.
- Не залишайте зарядну базу на підлозі, якщо прилад не використовується протягом тривалого часу.
- Перед тривалим зберіганням розрядіть АКБ наполовину. Не зберігайте прилад та АКБ в умовах мінусових температур.

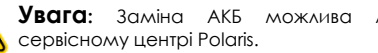

**Увага:** Заміна АКБ можлива лише у Авторизованому

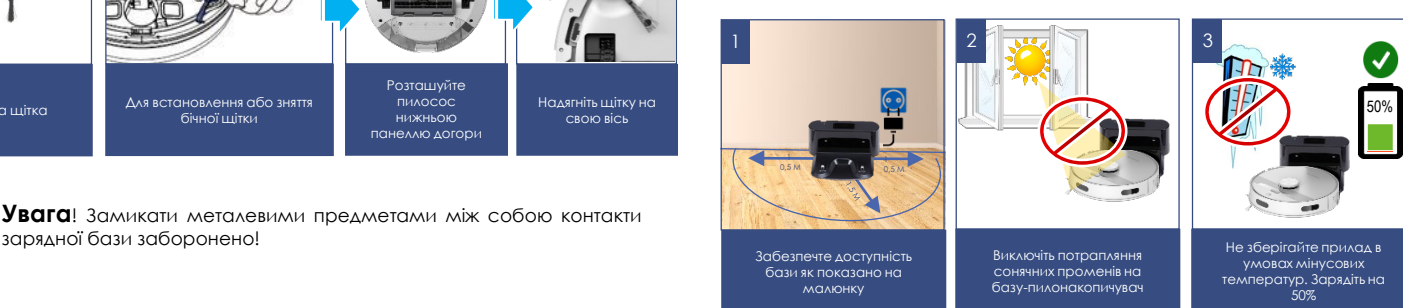

## **ПОЗНАЧЕННЯ ІНДИКАТОРІВ**

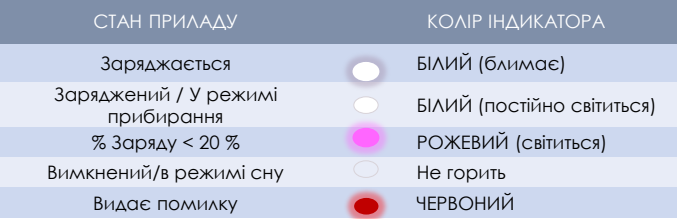

## **ПІДГОТОВКА ПРОСТОРУ ДЛЯ ПРИБИРАННЯ**

Через складність домашнього середовища робот може пропустити деяку недоступну область. Для досягнення найкращого результату рекомендується використовувати робот щодня.

Перемістіть перешкоди, що заважають у зоні чищення, приберіть з підлоги іграшки та дроти.

Використовуйте пилосос тільки на твердому рівному покритті та на килимах з коротким ворсом. Не використовуйте на килимах вологе прибирання.

Не стійте на шляху або в дверях під час прибирання, інакше робот не прибере ці області.

Встановіть перешкоду, якщо робот виконуэ прибирання на краю майданчика/поверху, між прольотами сходів або за малої відстані між меблями.

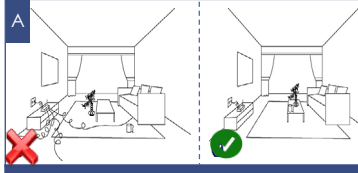

приберіть з підлоги іграшки та дроти. Використовуйте пилосос тільки на твердому рівному покритті та на килимах з коротким ворсом

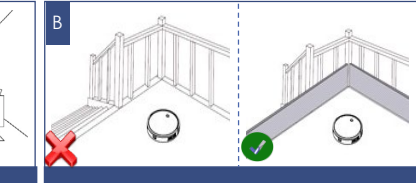

Встановіть перешкоду, якщо робот прибирає майданчик між прольотами сходів або за малої відстані між меблями

**УВАГА!**

Робот-пилосос може не заїжджати на чорне покриття для підлоги і не визначати чорні елементи меблів, так як орієнтація виконується за допомогою відбитого світла інфрачервоного діапазону. Світло погано відбивається від чорних поверхонь. Дзеркальні поверхні, яскраве світло та прямі сонячні промені можуть впливати на точність позиціонування.

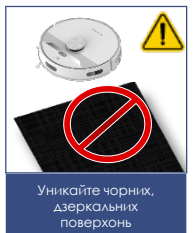

## **ЕКСПЛУАТАЦІЯ**

#### **ПІДГОТОВКА ПРИЛАДУ ДО РОБОТИ**

- Зніміть захисні пластини з бампера.
- Встановіть у відсік на задній частині пристрою очищений контейнер для пилу 2 в 1 у зборі з фільтрами (див. розділ «Опис пристрою»).
- Встановіть та під'єднайте базу. Увімкніть перемикач живлення робота ON/OFF у положення I.
- Перед першим використанням направте робот на базу, натиснувши кнопку  $\bigcap$ , і зарядіть робот протягом 4 годин.
- Для здійснення вологого або комбінованого (сухого + вологого) збирання надягніть на контейнер насадку разом із встановленою мікрофіброю. Ганчірку необхідно попередньо змочити чистою водою без додавання миючих засобів і злегка віджати. Потім наповніть бак контейнера 2 до 1 водою до верхньої позначки, щільно закрийте кришку бака, контейнер з водою не нахиляйте і не перевертайте. Встановіть контейнер у пилосос.
- Встановіть пилосос на підлогу панеллю керування догори.

**Увага:** Під час виконання сухого прибирання, встановлювати насадку з мікрофіброю і наливати воду в контейнер не слід.

 **Увага!** Якщо у процесі вологого чи комбінованого прибирання спинити робот (для додавання води), він може знову прибирати зону, прибрану раніше. Завжди заздалегідь наливайте чисту воду в контейнер. Перед залиттям води закріпіть на дні контейнера насадку з мікрофіброю з комплекту

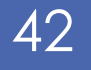

Під час заряджання АКБ зніміть насадку з мікрофіброю, не залишайте залишок води в контейнері після збирання.

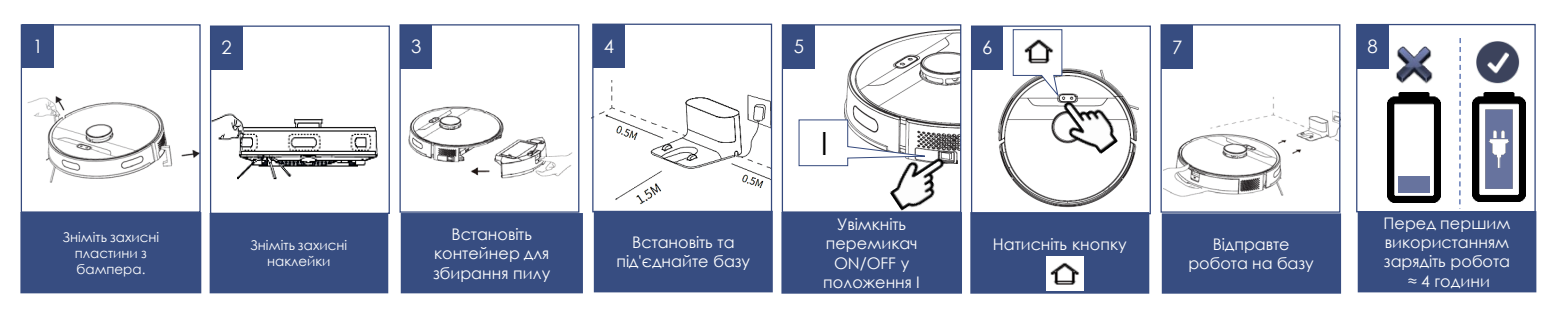

### **ДОДАВАННЯ ВОДИ**

- Зніміть із пилососа універсальний контейнер.
- Відкрийте кришку отвору для заливання, обережно налийте чисту воду до верхньої відмітки.
- Щільно закрийте кришку.
- Не перевертайте та не нахиляйте контейнер, якщо він наповнений.

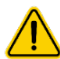

**Увага:** Експлуатація приладу без контейнера 2 в 1 або без оригінальних фільтрів, а також із неоригінальними, забрудненими або пошкодженими фільтрами категорично заборонена! Перед запуском кожного прибирання переконайтеся, що контейнер 2 в 1 встановлений у корпусі приладу.

#### **Не використовуйте вологе прибирання на килимі.**

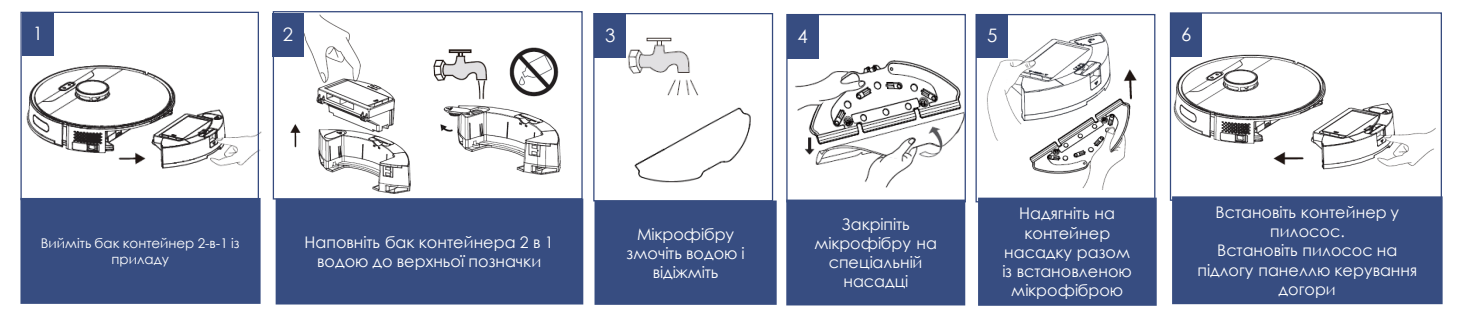

## **НАЛАШТУВАННЯ ТА ВИКОРИСТАННЯ ФУНКЦІЇ ВІДДАЛЕНОГО КОНТРОЛЮ**

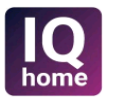

Цей прилад має функцію віддаленого керування зі зворотним зв'язком за допомогою мобільного пристрою через універсальний додаток **Polaris IQ Home**

#### **Встановіть додаток Polaris IQ Home на ваш телефон**

Також ви можете завантажити додаток за посиланням з сайту [www.polar.ru](http://www.polar.ru/) з розділу, присвяченого цій моделі

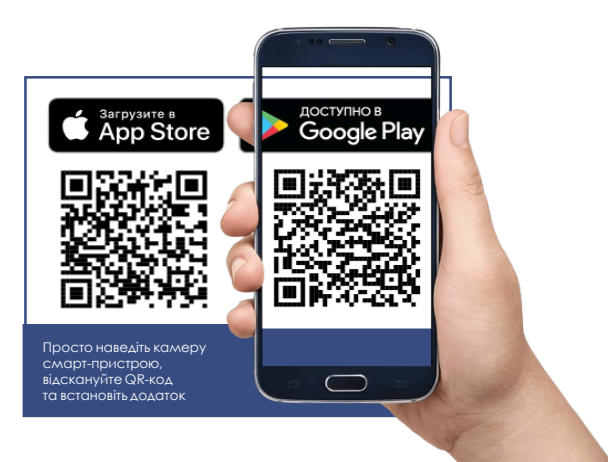

#### **Увага!**

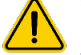

Завжди завантажуйте оновлення прошивки пристрою, якщо додаток пропонує Вам це зробити.

#### **ФУНКЦІОНАЛ ПИЛОСОСУ, ДОСТУПНИЙ У ДОДАТКУ**

- 1. Старт/стоп
- 2. Дистанційне керування напрямком руху (джойстик)
- 3. Вибір режиму роботи:
	- a) Авто
	- b) Точкове прибирання (очищення локальної області)
	- c) Повернення на базу
	- d) Функція знайди мене коли ви натискаєте кнопку, пилосос починає давати звуковий сигнал, який допоможе вам знайти пилосос, якщо він десь застряг.
- 4. Встановлення розкладу очищення днями тижня
- 5. Індикація рівня заряду акумулятора
- 6. Індикація території та часу поточного прибирання
- 7. Встановлення інтенсивності потужності всмоктування
- 8. Встановлення інтенсивності водопостачання під час вологого прибирання
- 9. Увімкнення/вимкнення функції продовження очищення після заряджання, якщо поточний заряд акумулятора був недостатнім, щоб очистити всю площу
- 10. Повідомлення про проблеми, що виникають під час роботи пристрою
- 11. Контроль терміну служби витратних матеріалів: бічні та основні щітки, повітряний фільтр та пиловий контейнер. Програмне нагадування про необхідність очищення пилозбірника.

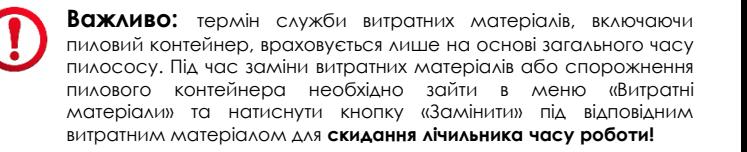

### **НАЛАШТУВАННЯ ПІДКЛЮЧЕННЯ ПИЛОСОСУ ДО МЕРЕЖІ WIFI**

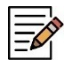

**Порада!** Будь ласка, перед налаштуванням підключення переконайтеся, що Ваш телефон підключено до наявної домашньої мережі WIFI.

За відсутності домашньої мережі WIFI зверніться до спеціалізованої компанії для створення домашньої мережі (встановлення роутера та підключення до інтернету).

Роутер домашньої мережі повинен працювати на частоті 2,4 ГГц, **режим мережі має бути встановлений 802.11 b/g/n**.

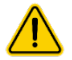

**Увага**: Щоб запобігти збою через розряджання батареї в процесі налаштування, зарядіть пилосос перед встановленням WiFi (встановіть пилосос на зарядну базу).

Це можна зробити вручну, як показано на малюнку №2, і з використанням пульта ДК.

#### **Процедуру первинного з'єднання пилососа з додатоком необхідно виконувати тоді, коли пилосос НЕ стоїть на базі.**

#### **Порядок дій:**

- 1. Увімкніть базу пилососа в мережу за допомогою штатного адаптера.
- 2. Встановіть прилад заряджатися.
- 3. Дочекайтеся повної зарядки батареї.
- 4. Зніміть пилосос із бази, оскільки процедуру первинного з'єднання пилососа з додатком необхідно виконувати тоді, коли пилосос **НЕ стоїть на базі**
- 5. Відкрийте додаток **Polaris IQ Home** у мобільному пристрої.

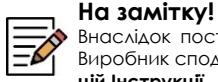

Внаслідок постійного процесу внесення змін та покращень, між посібником, виробом та додатком можуть спостерігатися деякі відмінності. Виробник сподівається, що користувач зверне на це увагу. У зв'язку з цим те, що Ви бачите на екрані, може відрізнятися від того, що написано в **цій Інструкції.**

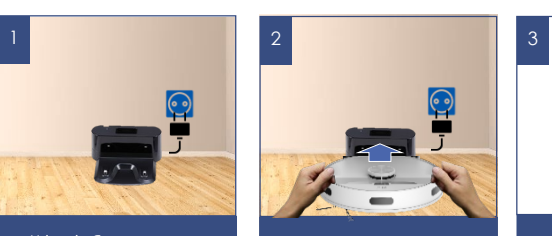

Увімкніть базу пилососа в мережу за допомогою штатного адаптера

Встановіть прилад заряджатися

Дочекайтеся повної зарядки батареї

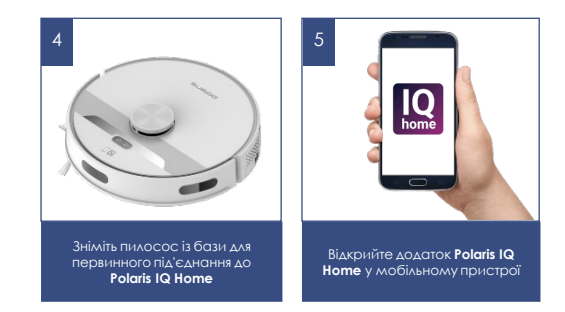

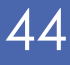

## **ДЛЯ ТЕЛЕФОНІВ З ОПЕРАЦІЙНОЮ СИСТЕМОЮ Android (до 10 версії)**

#### **Конфігурація нового пристрою**

- Екран «Дім»: натисніть кнопку «Додати пристрій».
- Натисніть назву «Всі пристрої», зі списку виберіть пилосос (PVCR-6001)
- На наступному екрані, що відкрився в додатку, натисніть кнопку «Продовжити».
- У вікні пошуку пристрою натисніть кнопку «Відкрити налаштування WIFi», щоб відобразити налаштування WIFi на телефоні
- Під'єднайте телефон до мережі WIFI, що збігається з назвою пилососа (PVCR-6001)
- Поверніться до додатку.
- На наступному екрані проведіть поєднання з Пристроєм:

#### **Сполучення з пристроєм**

- 1. Затисніть та утримуйте обидві кнопки на панелі пристрою до голосової команди «Починаю налаштування мережі»
- 2. Потім у додатку натисніть ĸнопĸу «Продовжити»:
	- Оберіть зі списку або наберіть назву та вкажіть пароль домашньої WiFi мережі, на яку ви хочете налаштувати пристрій, та натисніть «Приєднати»
		- o Зачекайте, поки процедура конфігурації завершиться.
	- Якщо зв'язування не відбулося, скиньте пилосос до заводських налаштувань (див. опис нижче). Налаштуйте з'єднання знову.

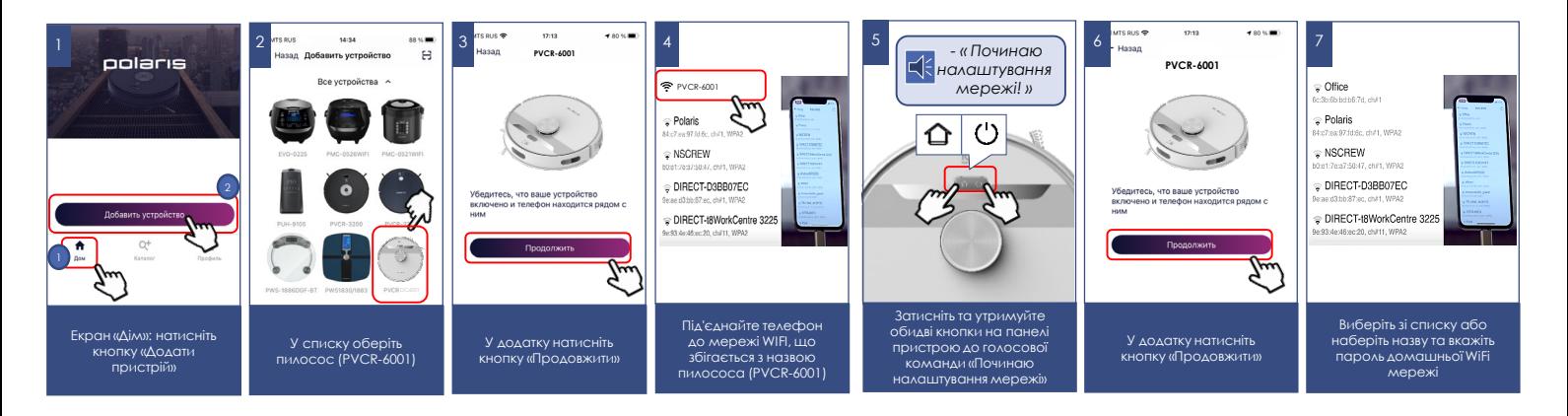

#### **Поєднання раніше налаштованого пристрою:**

- Екран «Дім»: натисніть кнопку «Додати пристрій».
- У списку «В мережі» оберіть пилосос (PVCR-6001) (Якщо пристрою немає в мережі – переконайтеся, що у Вас під'єднана WiFi мережа, на яку було налаштовано пристрій)
- На наступному екрані вас попросять провести поєднання з Пристроєм:

a) Затисніть та утримуйте обидві кнопки на панелі пристрою до голосової команди «Починаю налаштування мережі»

b) Потім у додатку натисніть «Продовжити»

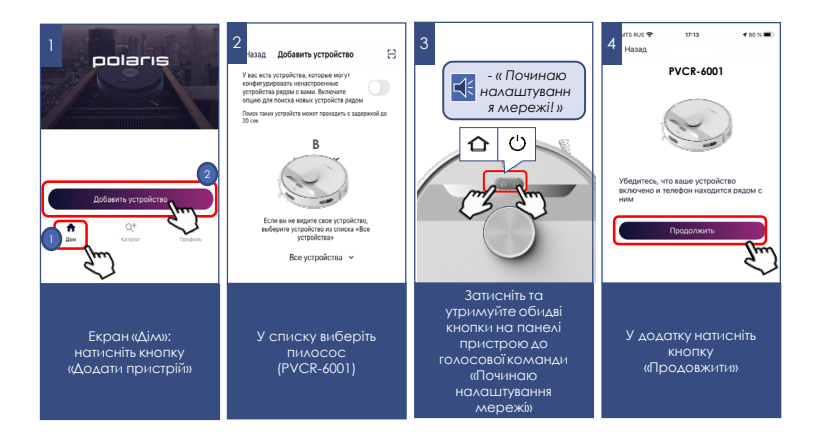

### **Переконфігурація пристрою на іншу мережу WiFi (режим діагностики):**

- Затисніть та утримуйте обидві кнопки на панелі пристрою до голосової команди «Починаю налаштування мережі», потім повторно затисніть та утримуйте обидві кнопки на панелі пристрою до голосової команди «Починаю налаштування мережі»
- Екран «Дім»: натисніть кнопку «Додати пристрій».
- У списку «Всі пристрої» оберіть пилосос (PVCR-6001).
- Натисніть кнопку «Відкрити налаштування», щоб відобразити налаштування WiFi на телефоні
- Під'єднайте телефон до мережі WIFI, що збігається з назвою пилососа (PVCR-6001)
- Поверніться до додатку
- На наступному екрані вас попросять провести поєднання з пристроєм
	- 1. Затисніть та утримуйте обидві кнопки на панелі пристрою до голосової команди «Починаю налаштування мережі»
	- 2. Потім у додатку натисніть «Продовжити»
- У екрані, що відкрився, оберіть бажану дію:
- «Залишити конфігурацію і продовжити» у такому випадку пилосос залишиться налаштованим на поточну мережу WiFi, але Ваш телефон зможе керувати ним через мережу інтернет, або «Переконфігурувати пристрій» – у такому випадку Вам буде запропоновано переконфігурувати пристрій на нову мережу WiFi.
	- Якщо Ви вибрали «Переконфігурувати пристрій»: вкажіть назву та пароль WiFi мережі, на яку ви бажаєте налаштувати пристрій, та натисніть «Під'єднати».
	- Зачекайте, поки процедура конфігурації завершиться.

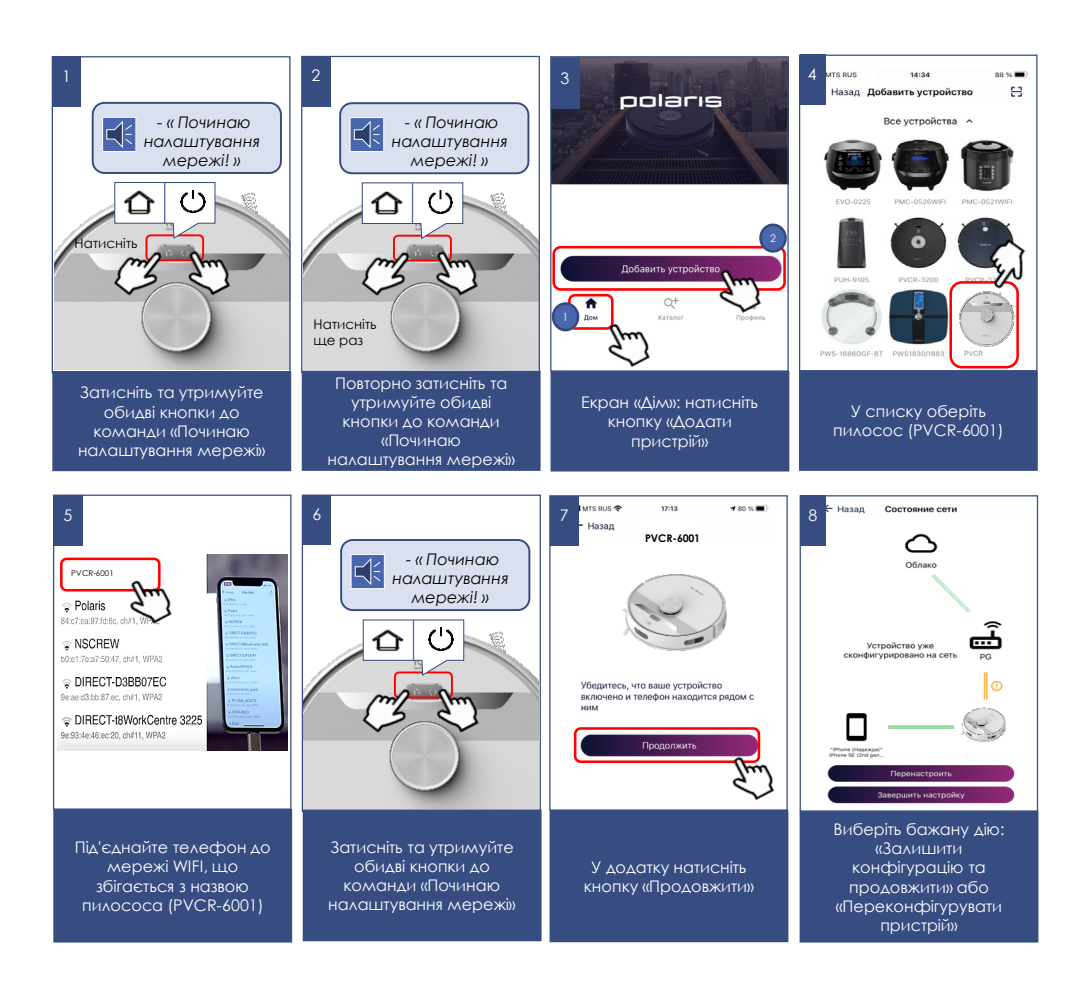

## **ДЛЯ МОБІЛЬНИХ ПРИСТРОЇВ З ОПЕРАЦІЙНОЮ СИСТЕМОЮ iOS та Android (версії 10 та вище)**

#### **Конфігурація нового пристрою**

- Екран «Дім»: натисніть кнопку «Додати пристрій».
- У списку «Всі пристрої» оберіть пилосос (PVCR-6001).
- Натисніть «Продовжити».
- У додатку з'явиться запит на під'єднання до мережі WiFi «PVCR-6001», натисніть «Під'єднати».
- На наступному екрані вас попросять провести поєднання з пристроєм

#### **Поєднання з пристроєм**

- 1. Затисніть та утримуйте обидві кнопки на панелі пристрою до голосової команди «Починаю налаштування мережі»
- 2. Потім у додатку натисніть кнопку «Продовжити»:
	- З'явиться екран із доступними мережами WiFi. Виберіть потрібну мережу та введіть пароль WiFi мережі, на яку ви бажаєте налаштувати пристрій, та натисніть «далі»
		- o Зачекайте, поки процедура конфігурації завершиться.
		- o Натисніть «Продовжити»
	- Якщо зв'язування не відбулося, скиньте пилосос до заводських налаштувань (див. опис далі). Налаштуйте з'єднання знову.

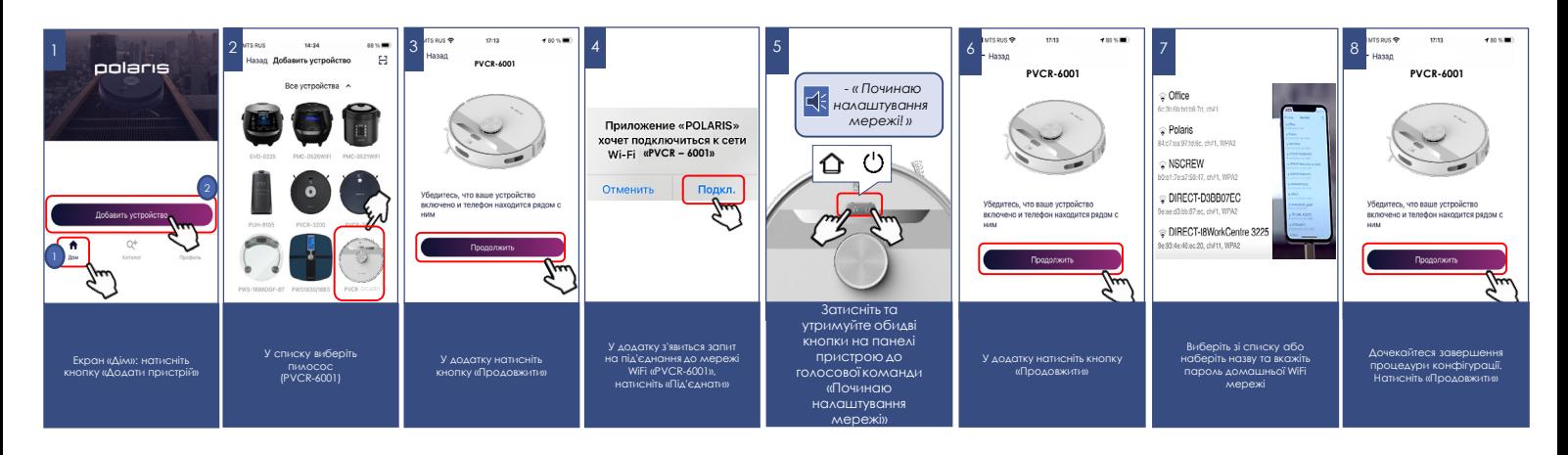

#### **Поєднання раніше налаштованого пристрою:**

- Екран «Дім»: натисніть кнопку «Додати пристрій».
- У списку «Поряд з Вами» оберіть мультиварку (PVCR-6001) (Якщо пристрою немає в мережі – переконайтеся, що мобільний пристрій під'єднаний до WiFi-мережі, на яку було налаштовано пристрій).

На наступному екрані вас попросять провести поєднання з пристроєм:

- 1. Затисніть та утримуйте обидві кнопки на панелі пристрою до голосової команди «Починаю налаштування мережі»
- 2. Потім у додатку натисніть «Продовжити»

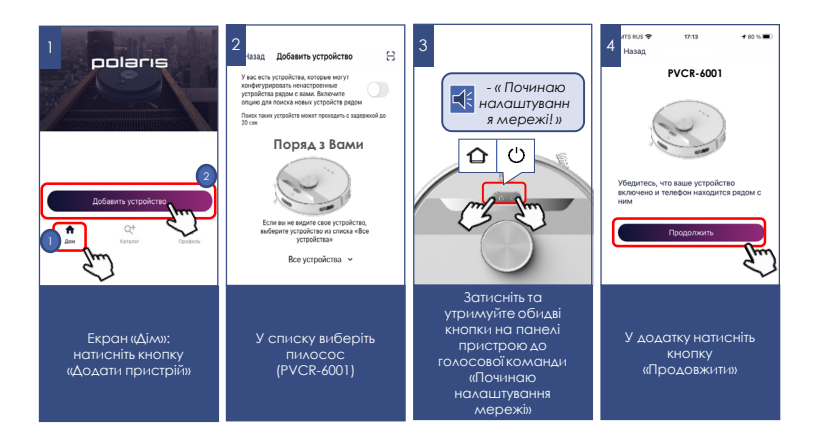

#### **Переконфігурація пристрою на іншу мережу WiFi (режим діагностики):**

- Затисніть та утримуйте обидві кнопки на панелі пристрою до голосової команди «Починаю налаштування мережі», потім повторно затисніть та утримуйте обидві кнопки на панелі пристрою до голосової команди «Починаю налаштування мережі»
- Екран «Дім»: натисніть кнопку «Новий пристрій».
- У списку «Всі пристрої» оберіть пилосос (PVCR-6001).
- Натисніть «Продовжити»
- У додатку з'явиться запит на під'єднання до мережі WiFi «PVCR-6001», натисніть «Під'єднати».

На наступному екрані вас попросять провести поєднання з пристроєм:

- 1. Затисніть та утримуйте обидві кнопки на панелі пристрою до голосової команди «Починаю налаштування мережі»
- 2. Потім у додатку натисніть «Продовжити»
	- У екрані виберіть бажану дію: «Залишити конфігурацію і продовжити» – у такому випадку пилосос залишиться налаштованим на поточну мережу WiFi, але Ваш телефон зможе керувати ним через мережу інтернет, або «Переконфігурувати пристрій» – у такому випадку Вам буде запропоновано переконфігурувати пристрій на нову мережу WiFi.
	- Якщо Ви вибрали «Переконфігурувати пристрій»: вкажіть назву та пароль WiFi мережі, на яку ви бажаєте налаштувати пристрій, та натисніть «Під'єднати».
	- Зачекайте, поки процедура конфігурації завершиться.
	- Натисніть «Продовжити»

C

K

«Починаю налаштування мережі»

*« Починаю налаштуванн я мережі! »* **ЗАТИСНІТЬ ЗНОВУ**

 $(')$ 

∩

затисніть та утримуйте обидві кнопки до команди «Починаю налаштування мережі»

*« Починаю налаштуванн я мережі! »*

**НАТИСНІТЬ ВТРЕТЄ**

 $\mathcal{C}$ 

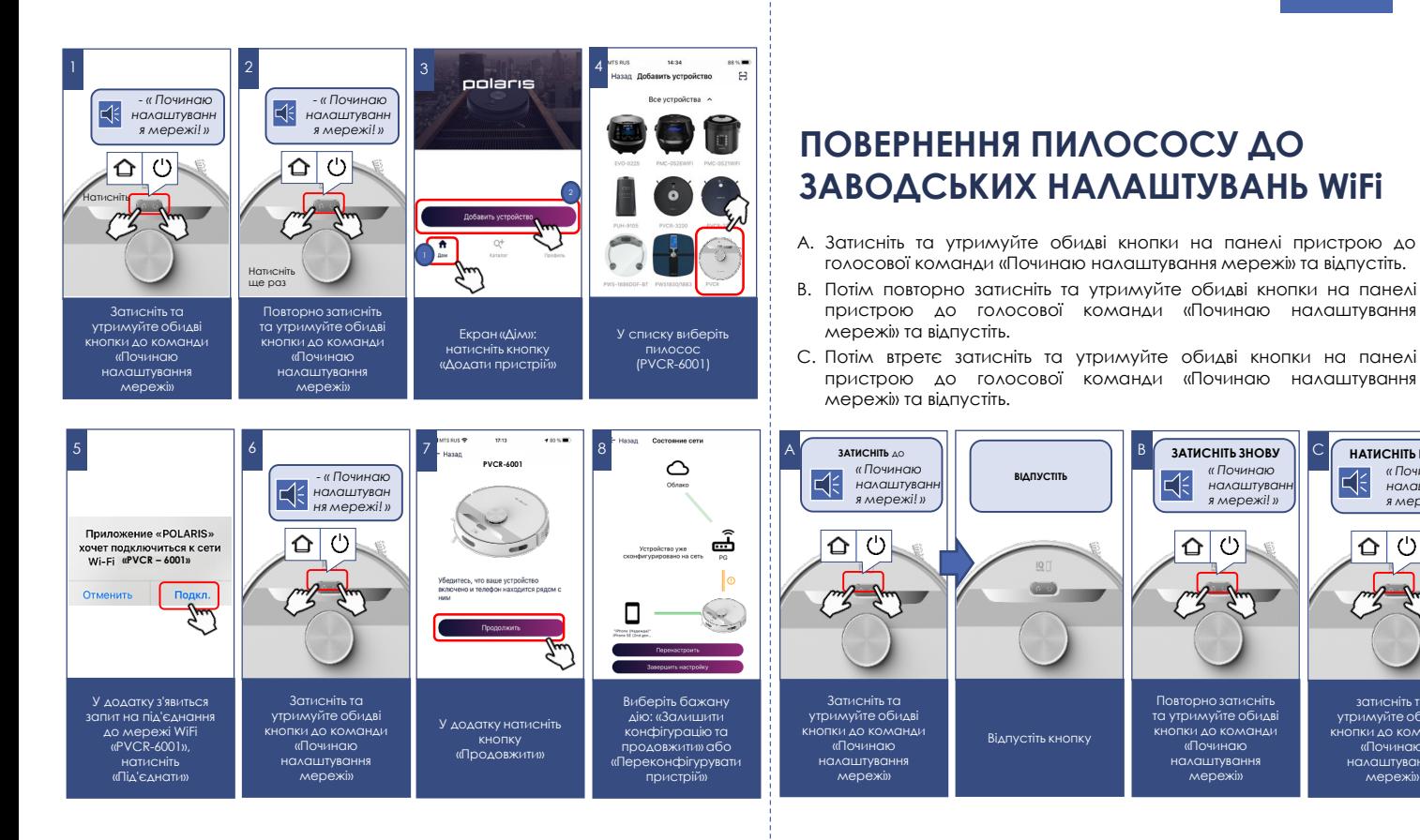

## **ФУНКЦІОНАЛ ПИЛОСОСУ, ДОСТУПНИЙ У ДОДАТКУ**

- 1. Старт/стоп
- 2. Дистанційне керування напрямком руху (джойстик)
- 3. Вибір режиму роботи:
	- a) Авто
	- b) Точкове прибирання (очищення локальної області)
	- c) Повернення на базу

d) Функція знайди мене – коли ви натискаєте кнопку, пилосос починає давати звуковий сигнал, який допоможе вам знайти пилосос, якщо він десь застряг.

- 4. Встановлення розкладу очищення днями тижня
- 5. Індикація рівня заряду акумулятора
- 6. Індикація території та часу поточного прибирання
- 7. Встановлення інтенсивності потужності всмоктування
- 8. Встановлення інтенсивності водопостачання під час вологого прибирання
- 9. Увімкнення/вимкнення функції продовження очищення після заряджання, якщо поточний заряд акумулятора був недостатнім, щоб очистити всю площу
- 10. Повідомлення про проблеми, що виникають під час роботи пристрою
- 11. Контроль терміну служби витратних матеріалів: бічні та основні щітки, повітряний фільтр та пиловий контейнер. Програмне нагадування про необхідність очищення пилозбірника.

**Важливо:** термін служби витратних матеріалів, включаючи пиловий контейнер, враховується лише на основі загального часу пилососу. Під час заміни витратних матеріалів або спорожнення пилового контейнера необхідно зайти в меню «Витратні матеріали» та натиснути кнопку «Замінити» під відповідним витратним матеріалом для скидання лічильника часу роботи!

## **ФУНКЦІОНАЛ МАПИ ПРИМІЩЕННЯ, ЯКУ СТВОРЮЄ РОБОТ**

### **I. Збереження до 5 поверхів (мап) приміщень**

Дозволяє створювати та зберігати до 5 мап кожного окремого приміщення, наприклад, якщо у вас багатоповерховий будинок чи багаторівнева квартира.

Вибравши певну мапу для відповідного приміщення, пристрій автоматично орієнтується у просторі і не вимагає будувати мапу заново, якщо ви змінюєте приміщення (поверх).

#### **II. Установка до 10 зон прибирання («кімнат»).**

Збережена «кімната» зберігається під окремою кнопкою на головній сторінці управління приладом. Натискання на кнопку запустить прибирання в цій «кімнаті». Також цю «кімнату» можна перетягнути на панель швидкого доступу.

#### **Створення зони прибирання («кімнати»):**

- 1) Увійдіть у меню «Мапа»;
- 2) Натисніть на кнопку у правому нижньому куті карти ≅
- 3) У випадному списку виберіть кнопку «Редагування»
- 4) У новому списку виберіть кнопку «Кімнати» ВР
- 5) Натисніть кнопку «+».
- 6) Введіть ім'я майбутньої кімнати та натисніть «Зберегти».
- 7) Перетягніть на екрані квадрат, що з'явився, у необхідну частину карти та змініть його розміри, якщо необхідно.
- 8) Натисніть кнопку «**\/**» у правому нижньому куті для збереження зони

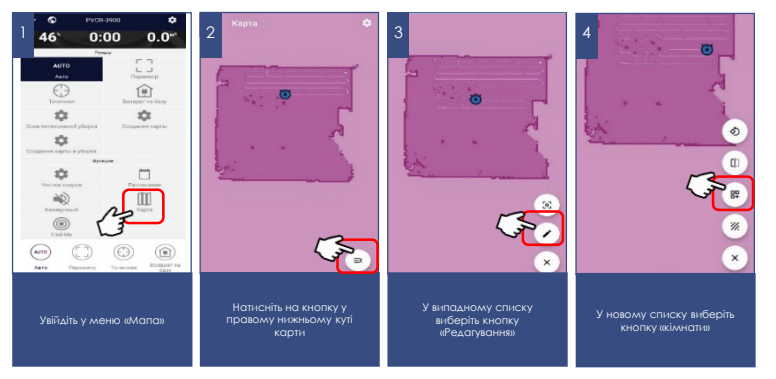

Після цього вона буде відображатися на карті, а також збережеться у вигляді окремої кнопки на головній сторінці управління.

Для зміни імені або меж цієї зони повторіть пункти 1-4, описані зверху, далі натисніть область кімнати, яку хочете скоригувати (1 раз для зміни кордонів, 2 рази для зміни імені кімнати). Натисніть кнопку «**\/**» у правому нижньому куті для збереження зони

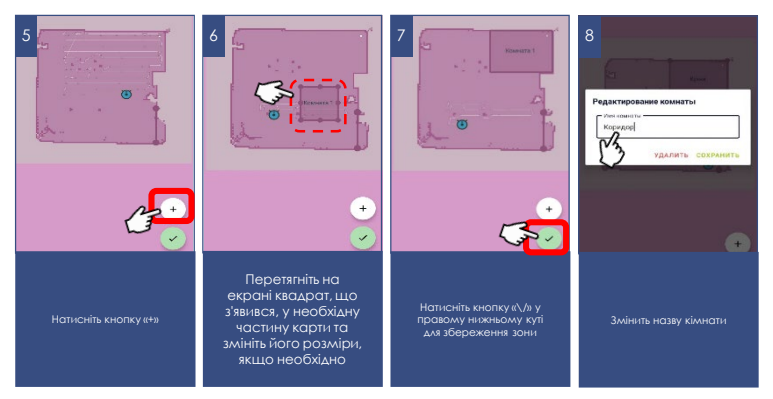

#### **III. Установка до 10 зон для заборони прибирання**.

Під час встановлення забороненої зони можна вибрати, для якого типу прибирання буде діяти ця заборона: для вологого прибирання, для сухого прибирання або для того і іншого типу.

#### **Створення зони заборони прибирання:**

- 1) Увійдіть у меню «Мапа»;
- 2) Натисніть на кнопку у правому нижньому куті карти

三く ╭

- 3) У випадному списку виберіть кнопку «Редагування»
- 4) У новому списку виберіть кнопку «Заборонена зона»  $\mathscr{U}$
- 5) Натисніть кнопку «+».
- У меню, що з'явилося, виберіть тип заборони прибирання: вологе, сухе, сухе+вологе
- Перетягніть на екрані квадрат, що з'явився, у необхідну частину карти та змініть його розміри, якщо необхідно.
- Натисніть кнопку «**V**» у правому нижньому куті для збереження зони

Для зміни типу або кордонів цієї зони, повторіть пункти 1-4, що описані зверху, а замість п.5 затисніть і утримуйте периметр створеної раніше зони. У вікні можна буде поміняти тип зони або видалити її.

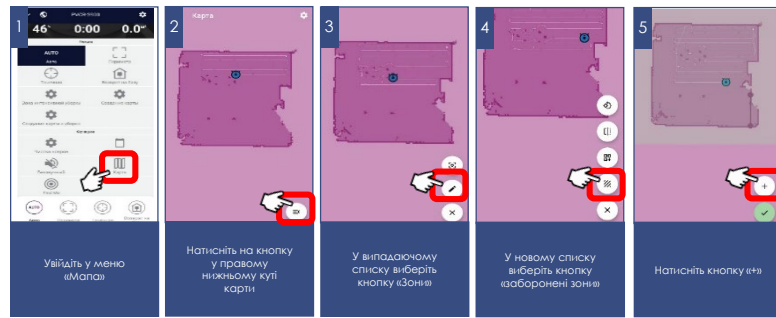

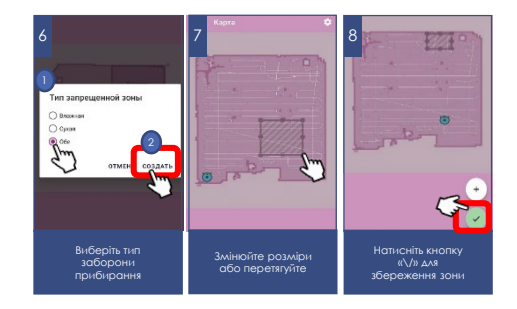

#### **IV. Встановлення до 10 «віртуальних стін»**

Під час прибирання пилосос не буде перетинати дані лінії на карті.

Створення зони заборони прибирання:

- 1) Увійдіть у меню «Мапа»;
- 2) Натисніть на кнопку у правому нижньому куті карти
- 3) У випадному списку виберіть кнопку «Редагування»
- 4) У новому списку виберіть кнопку «Віртуальна стіна»
- 5) Натисніть кнопку «+».
- 6) Перемістіть створювану стіну у потрібну область карти.
- 7) Натисніть кнопку « **V** » у правому нижньому куті для збереження положення віртуальної стіни

Для зміни створеної віртуальної стіни, повторіть пункти 1-4, що описані зверху, а замість п.5 затисніть і утримуйте створену раніше віртуальну стіну. У вікні можна буде видалити її.

Набір та назви доступних у програмі функцій можуть змінюватися без попередження користувача під час зміни версії програми та прошивки апарата.

**Щоб уникнути швидкого розряджання батареї, за використання дистанційного керування пилосос між прибираннями повинен знаходитися на зарядній базі.**

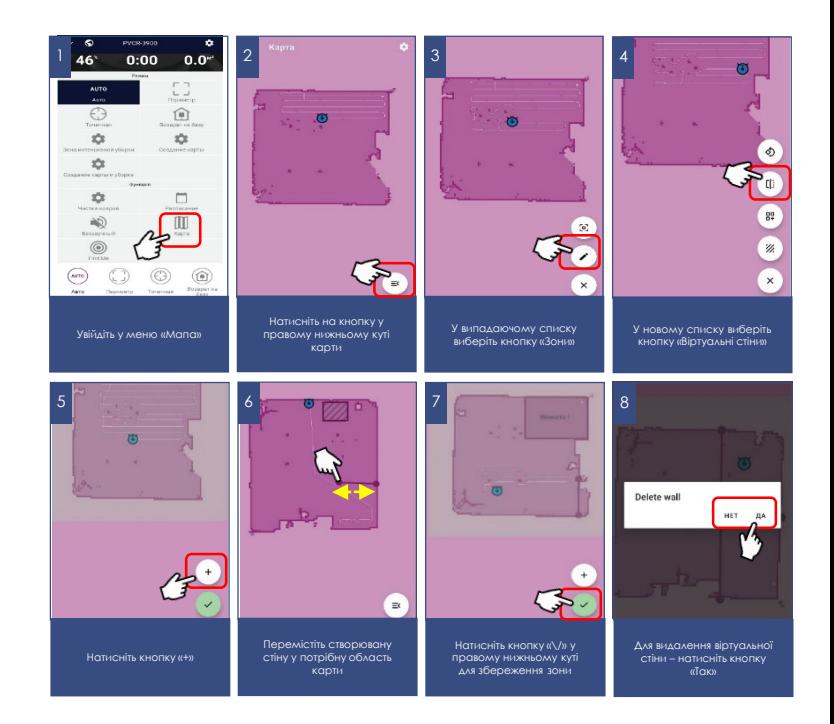

### **МОЖЛИВІСТЬ ЗАПУСКУ ТОГО АБО ІНШОГО РЕЖИМУ В ЗАЛЕЖНОСТІ ВІД ПОТОЧНОГО РЕЖИМУ РОБОТИ**

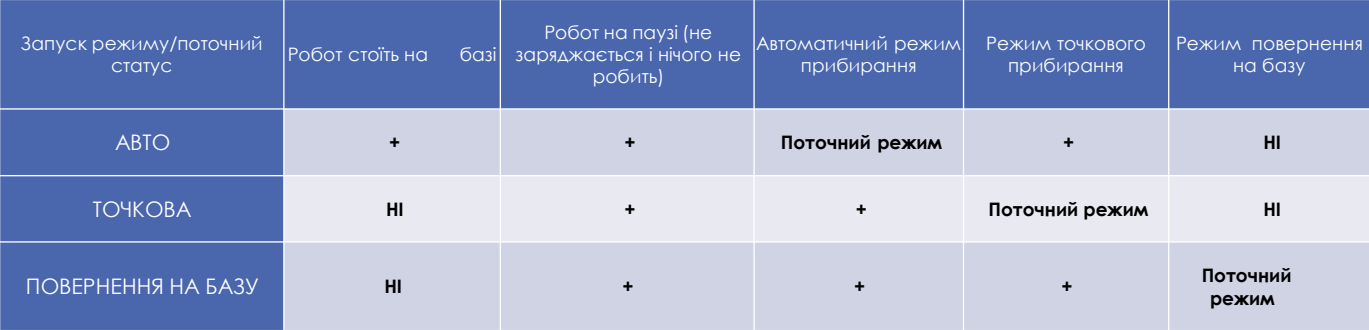

## **ДОДАТКОВІ ФУНКЦІЇ ЗАСТОСУНКУ**

**1. Панель швидкого запуску:** на сторінці приладу внизу є панель з чотирма осередками для швидкого запуску вибраних програм і режимів. Для поміщення в цю панель будь-якого режиму, що Вам сподобався, просто затисніть його кнопку і перетягніть на панель, не відпускаючи пальця.

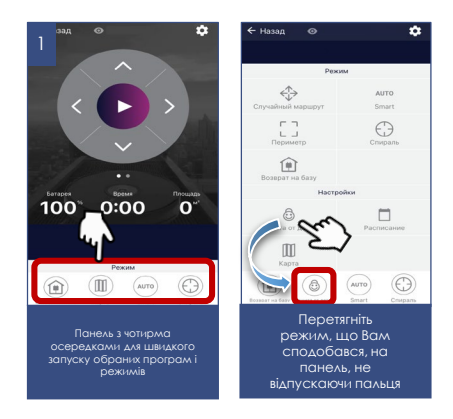

**2. Контроль прав доступу до приладу:** для активації контролю прав, Вам необхідно зайти на сторінку пристрою в додатку, натиснути в правому верхньому куті символ налаштування («зірочка») вибрати пункт «Контроль прав» та перевести вимикач «Ввімкнути контроль прав» у положення «Увімкнено». Після цього Ви автоматично стаєте адміністратором пристрою з повними правами доступу до нього, решта користувачів отримують рівень доступу «Перегляд». Ви можете визначити індивідуальний рівень доступу для кожного користувача. Всі нові користувачі, які підключатимуться до приладу вже після того, як Ви активували на ньому функцію контролю прав, отримуватимуть рівень доступу «Перегляд» і не зможуть керувати приладом доти, доки Ви або інший адміністратор приладу не дадуть цьому користувачеві відповідні права управління.

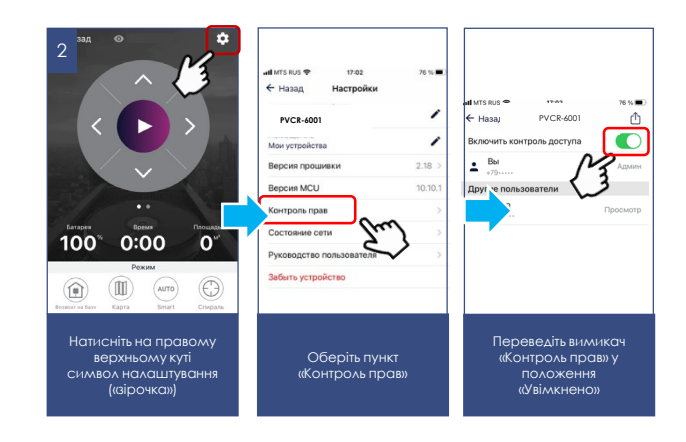

#### **3. Можливість поділитися пристроєм**

Ви можете просто поділитися керуванням свого пристрою з будь-ким, у кого встановлено додаток Polaris IQ Home. Для цього Вам необхідно зайти на сторінку пристрою в програмі, натиснути в правому верхньому куті символ настройки (зірочка) вибрати пункт «Контроль прав» і натиснути на символ «Поділитися» у правому верхньому куті. Після цього ви побачите на екрані QR-код цього пристрою.

Для того, щоб отримувач просканував цей QR-код, йому необхідно на головному екрані програми натиснути кнопку «Новий пристрій» і у вікні, що з'явиться, натиснути на піктограму сканера в правому верхньому кутку. Потім необхідно направити камеру телефону на наданий передавальної стороною QR-код і слідувати підказкам системи.

QR-код можна передавати будь-яким зручним способом: пошта, месенджери, соціальні мережі. QR-код пристрою залишається незмінним до моменту активації режиму Reset на приладі. Після Reset старий QR-код не дійсний.

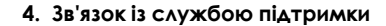

Увійдіть у меню «Профіль/Підтримка» і натисніть значок нового повідомлення у верхньому правому куті – відкриється чат підтримки. Опишіть Ваші проблеми, долучіть скріншоти та відео. Спеціалісти служби підтримки допоможуть Вам у всьому розібратися.

#### **5. Моніторинг стану підключення**

Натисканням в налаштуваннях приладу на відповідну кнопку, можна оцінити якість підключення на всіх ділянках мережі та запустити універсальний помічник для отримання рекомендацій та проведення додаткових налаштувань.

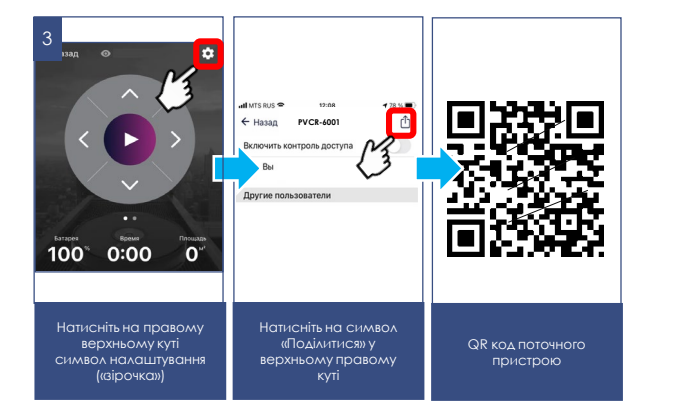

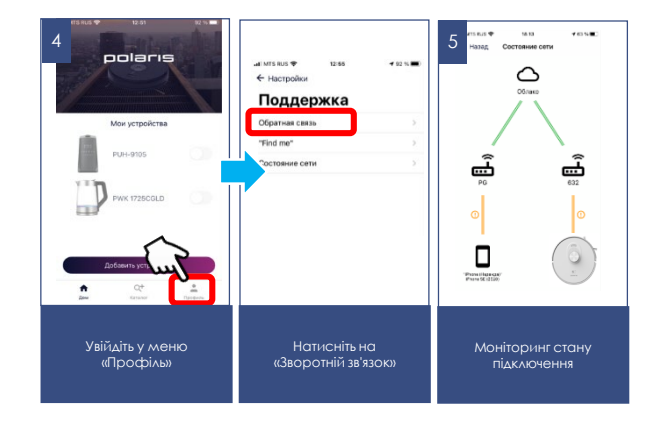

## **УПРАВЛІННЯ ПИЛОСОСОМ БЕЗ ВИКОРИСТАННЯ ВІДДАЛЕНОГО КОНТРОЛЮ**

- 1. Встановіть пилосос на підлогу панеллю керування догори.
- 2. Натисніть і утримуйте кілька секунд кнопку (1). Після ввімкнення обидві кнопки (1) і терітимуть постійно білим.
- 3. Для запуску основної програми натисніть одноразово без утримання кнопки на приладі, робот почне прибирання приміщення.
- 4. Повторне натискання кнопки (1) на приладі зупинить прибирання і пилосос перейде в режим «Пауза».
- 5. Для повернення на базу натисніть кнопку на приладі.
- **6. Щоб вимкнути пилосос, натисніть і утримуйте кнопку , потім встановіть перемикач живлення у положення «О».**
- **7. Натисніть кнопку двічі, помістіть робот в зону локального прибирання, пилосос почне прибирання площі 1,5\*1,5 м²**

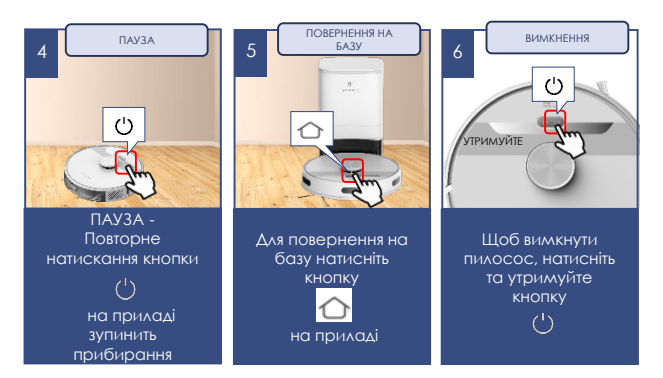

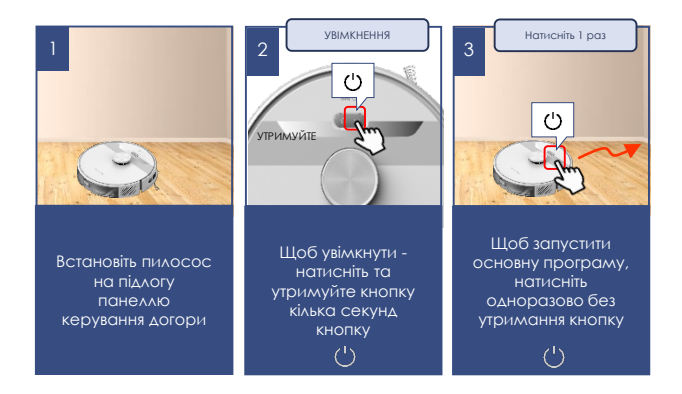

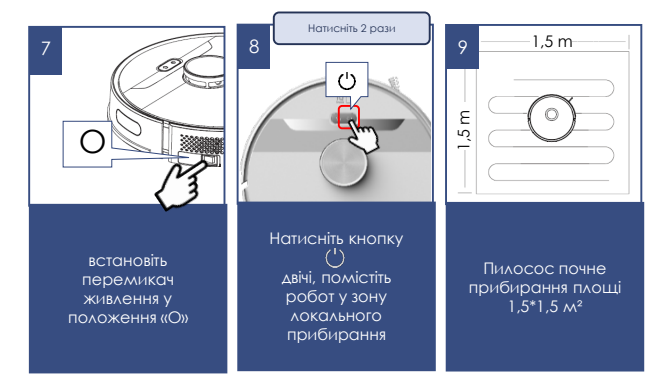

## **ЧИЩЕННЯ ТА ДОГЛЯД ЗА ПРИЛАДОМ**

- 1. Перед обслуговуванням та чищенням переконайтеся, що прилад від'єднано від зарядного пристрою, а зарядний пристрій – від мережі.
- 2. Не занурюйте прилад та зарядний пристрій у воду та інші рідини.
- 3. Не використовуйте бензин, спирт і хімічні розчинники для очищення приладу.
- 4. Металеві частини приладу протирайте чистою сухою тканинною серветкою.
- 5. Пластикові частини приладу протирайте вологою тканинною серветкою. Крапель води не повинно бути.
- 6. Зберігайте прилад у сухому прохолодному місці.

### **ОЧИЩЕННЯ ПИЛОЗБІРНИКА 2 в 1**

#### **Після кожного прибирання:**

- Натисніть великим пальцем на кнопку пилозбірника, дотримуючись пилозбірник вказівним пальцем знизу.
- Вийміть контейнер, потягнувши його на себе.
- Перевірте, чи немає сторонніх предметів, що застрягли у каналах. За необхідності видаліть їх.
- Від'єднайте бак для води від пилозбірника.
- Розмістивши пилозбірник над ємністю, відкрийте кришку і витрусіть пил.
- Відкрийте кришку відсіку фільтра, потягнувши її вгору.
- Вийміть фільтри.
- Очистіть HEPA-фільтр легким постукуванням по рівній поверхні запиленою стороною вниз або за допомогою спеціальної щіточки. При необхідності промийте HEPA-фільтр брудною стороною вниз під слабким струменем води кімнатної температури, не використовуючи миючі засоби
- Промийте пилозбірник чистою водою.
- Просушіть природним способом фільтри та пилозбірник перед встановленням.
- Застосування нагрівання не допускається.
- Встановіть фільтруючі елементи.
- Не встановлюйте в прилад вологі фільтри.
- Щоб уникнути попадання пилу в мотор, не використовуйте деформовані або пошкоджені фільтри. Замініть їх на нові оригінальні.
- Закрийте пилозбірник, вставте його в бак для води та встановіть універсальний контейнер на місце.

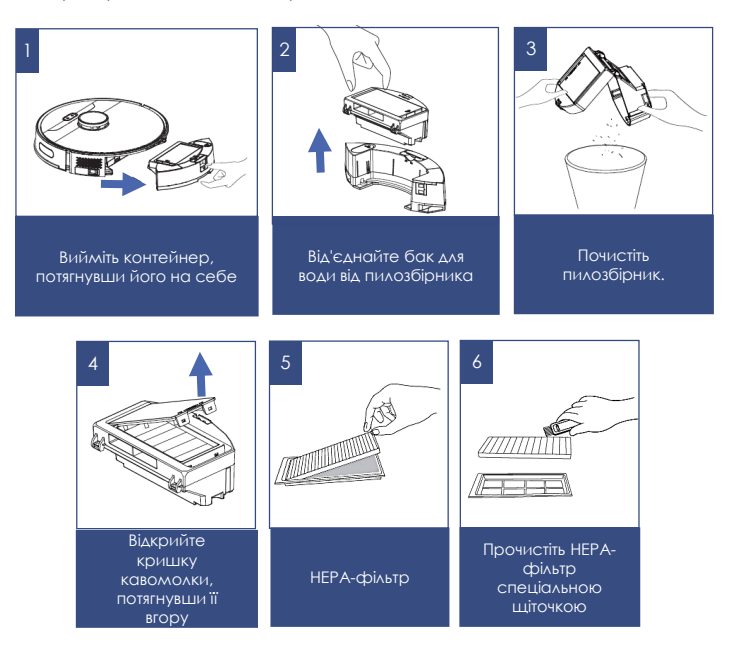

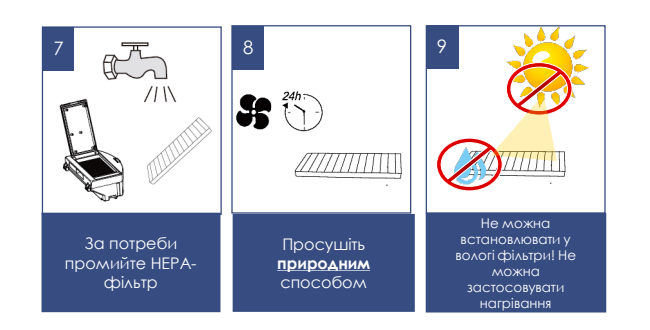

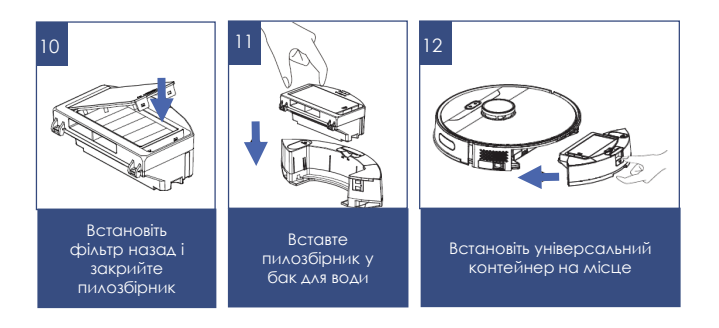

#### **Після вологого прибирання:**

- a) Вийміть контейнер, потягнувши його на себе. Не перевертайте його.
- b) Відкрийте кришку бака та вилийте залишок води, нахиляючи контейнер у бік кришки бака.
- c) Зніміть тримач із мікрофіброю.
- d) Зніміть мікрофібру з тримача та промийте мікрофібру водою з миючим засобом, прополоскайте у чистій воді, просушіть природним способом (без нагрівання).
- e) Зберігайте контейнер та тримач із мікрофіброю у сухому стані.
- f) Встановіть контейнер на місце.

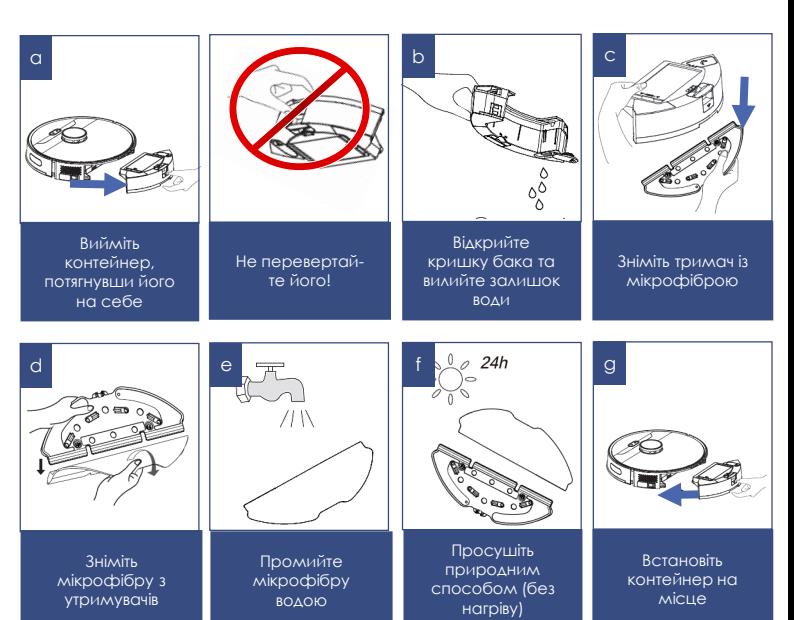

## **ЧИЩЕННЯ ЦЕНТРАЛЬНОЇ ЩІТКИ**

Електрична щітка призначена для збору побутового пилу з підлоги та килимових покриттів за допомогою обертового щетинного валика. Її конструкція дуже чутлива до засмічення довгим волоссям, вовною, нитками тощо. У разі утворення засмічення, негайно припиніть використання пилососа та вживіть заходів для очищення щетинного валика. **Очищення слід проводити після кожного прибирання**

Валик має окремий електропривод, який вмикається одночасно з мотором пилососа.

#### **Для очищення валика:**

- Переверніть пилосос догори дном і розташуйте його задньою частиною «до себе».
- За невеликої кількості волосся та ниток, що намоталися на щетинний валик, їх можна зрізати ножем без зняття щетинного валика. Для цього розташуйте гострий ніж між рядами щетинок різальною кромкою назовні, від валика, і рухом вздовж валика підріжте намотане волосся і нитки. Після цього обрізки волосся легко видаляються назовні з корпусу щітки, для зручності дозволяється повертати щетинний валик навколо осі обертання вручну.
- За сильного засмічення щетинного валика зніміть рамку кріплення валика електрощітки, для чого злегка натисніть на язички засувок фіксатора «від себе» і підніміть ближній край рамки, після чого вийміть рамку.
- Підніміть лівий бік щетинного валика, потягнувши вліво, виведіть його із зачеплення з приводом та вийміть з гнізда. Коли щетинний валик витягнутий з корпусу, його можна легко очистити від волосся, що намоталося, і ниток за допомогою гострого ножа або ножиць. Зверніть увагу на вільність обертання вузла підшипника на лівому кінці валика. При утрудненому обертанні, зніміть підшипник і очистіть від сміття.
- Встановлюйте щетинний валик на місце в корпус щітки в зворотній послідовності.
- У разі сильного засмічення деталей щітки та електроприводу, зверніться до авторизованого сервісного центру для розбирання та чищення.

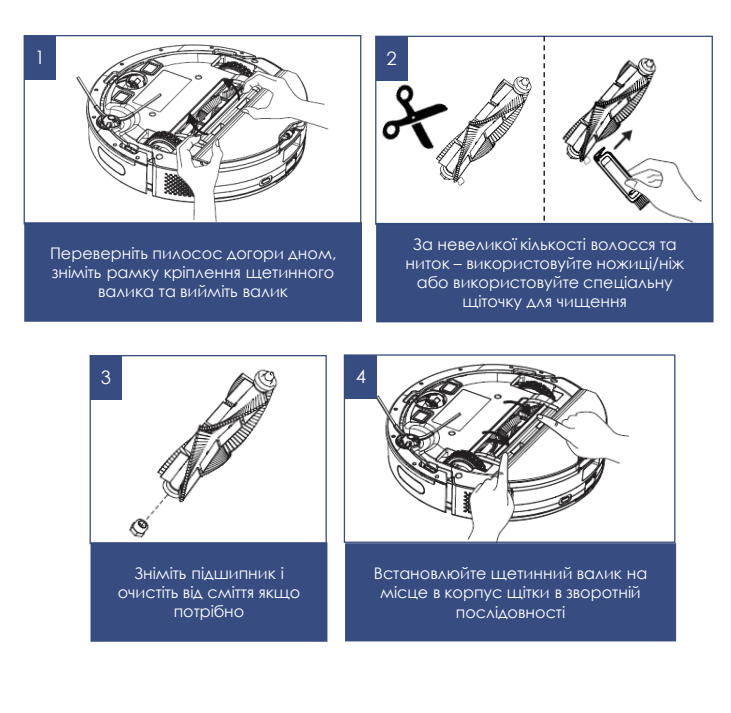

## **ОЧИЩЕННЯ БІЧНОЇ ЩІТКИ**

- 1. Поверніть прилад.
- 2. Перевірте, чи немає будь-яких пошкоджень щітки та/або сторонніх тіл, сміття, що намоталося.
- 3. За потреби зніміть щітку для очищення/заміни.
- 4. Протріть щітку тканиною, змоченою у теплій воді і добре віджатою. Очищення слід проводити після кожного прибирання.
- 5. У разі пошкодження бічної щітки вчасно робіть її заміну.

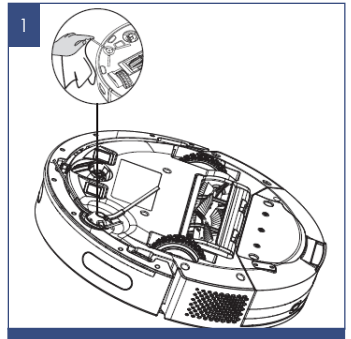

Протріть щітку тканиною, змоченою у теплій воді і добре віджатою. Очищення слід проводити після кожного прибирання

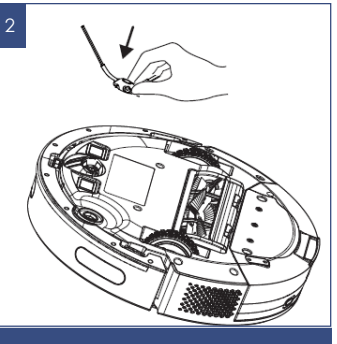

У разі пошкодження бічної щітки вчасно робіть її заміну

## **ОЧИЩЕННЯ ДАТЧИКІВ І КОНТАКТІВ**

- Поверніть прилад.
- Очищайте переднє колесо від накопичення сміття. За потреби зніміть вузол переднього колеса для очищення, потягнувши його вгору.
- Очищайте сенсори запобігання падінням від пилу м'якою тканиною без механічного впливу.
- Очищайте сухою м'якою тканиною контактні ділянки на дні пилососа та на базі
- Вимикайте пилосос перемикачем I/0 за тривалої паузи в експлуатації.
- Роботи, пов'язані з очищенням зовнішніх вузлів пилососа, не входять в гарантійне обслуговування.

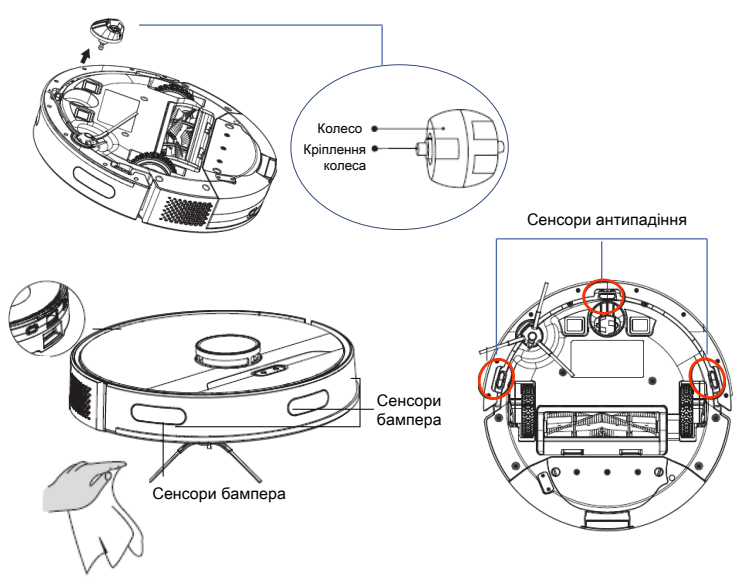

## **НЕСПРАВНОСТІ ТА МЕТОДИ ЇХНЬОГО УСУНЕННЯ**

У таблиці перераховані найпоширеніші проблеми, які можуть виникнути під час використання

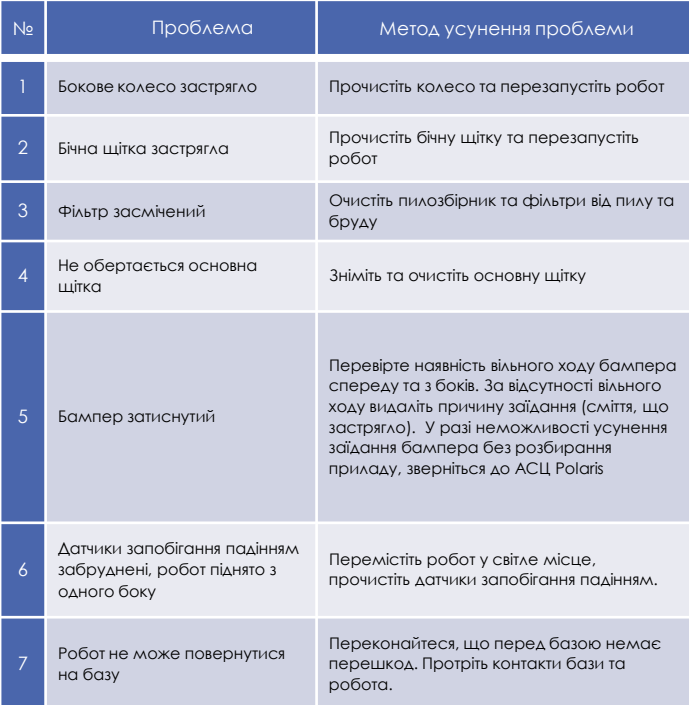

## **УСУНЕННЯ МОЖЛИВИХ ПРОБЛЕМ ПІД ЧАС ПРИБИРАННЯ** 62

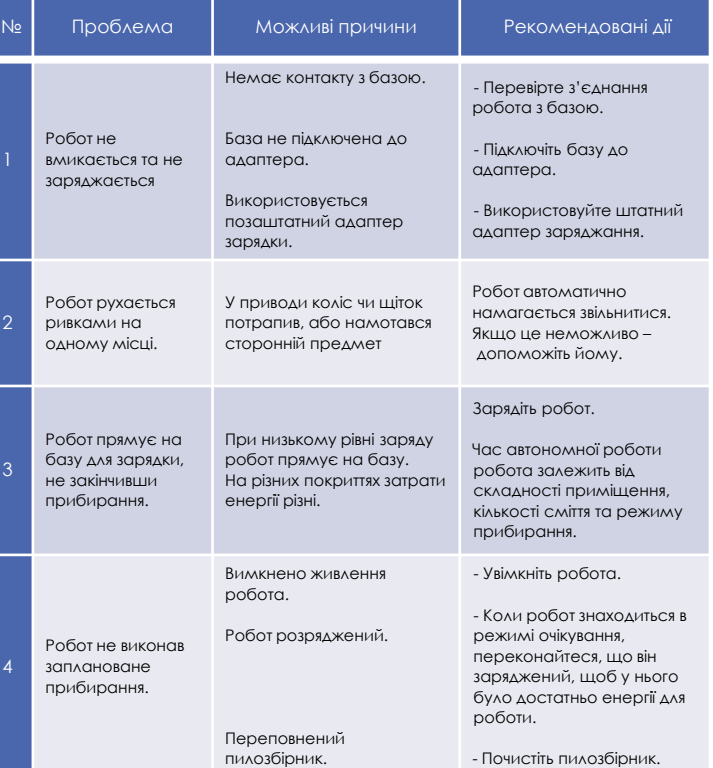

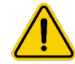

**Увага**! Якщо за допомогою описаних вище кроків Ви не можете вирішити проблему самотужки, зверніться, будь ласка, до Авторизованого сервісного центру POLARIS.

## **ОПИС ПРОБЛЕМ ТА СПОСІБ ЇХНЬОГО УСУНЕННЯ ЩОДО ПІДКЛЮЧЕННЯ Wi-Fi**

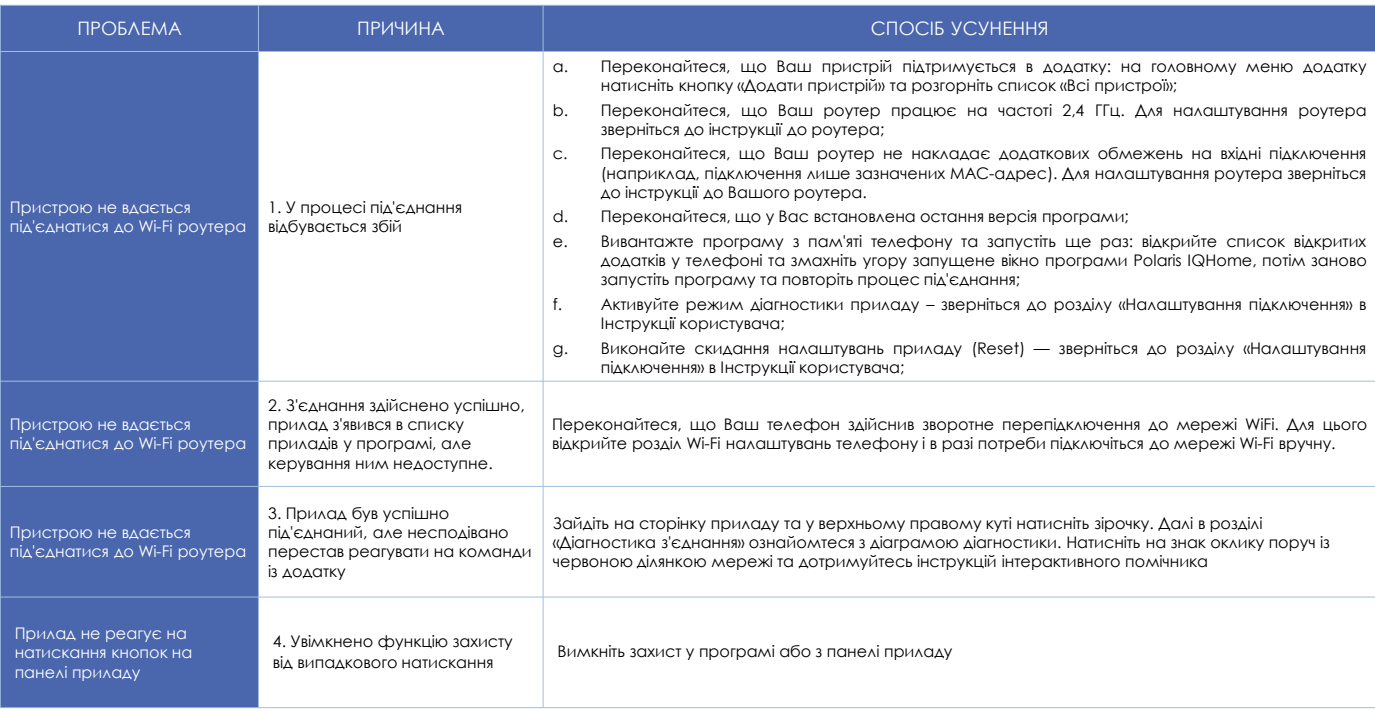

#### **Не знайшли відповіді на Вашу проблему?**

Ознайомтеся з додатковою інформацією або зв'яжіться зі службою підтримки у профілі користувача у програмі або по телефону гарячої лінії

### **ВИМОГИ ЩОДО УТИЛІЗАЦІЇ**

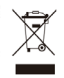

Електроприлади транспортують всіма видами транспорту відповідно до правил перевезення вантажів, що діють на транспорті конкретного виду. Під час перевезення приладу використовуйте оригінальну упаковку.

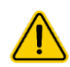

**Увага!** Після закінчення строку служби не викидайте прилад разом із побутовими відходами. Передайте його до спеціалізованого пункту для подальшої утилізації. Цим Ви допоможете захистити довкілля.

### **ТЕХНІЧНІ ХАРАКТЕРИСТИКИ**

**PVCR 6001 WIFI IQ Home** – робот-пилосос побутовий електричний торгової марки POLARIS Діаметр приладу: 335 мм Висота приладу: 100 мм Об'єм пилозбірного контейнера: 400 мл Об'єм баку для води – 250 мл Потужність приладу: 30 Вт

**Джерело живлення**: акумуляторна батарея Li-on 3200 мАг 14,4 В Час зарядки АКБ: до 5 годин Час роботи від АКБ: до 150 хвилин

#### **Зарядний пристрій**

Характеристики зарядного пристрою: Вхідна напруга: 100—240 В, 0,8А Частота: 50/60 Гц Вихідна напруга: 24 В Максимальний струм навантаження: 1000 мА Клас захисту – 2

*Примітка:* внаслідок постійного процесу внесення змін та покращень між інструкцією та виробом можуть спостерігатися деякі відмінності. Виробник сподівається, що користувач зверне на це увагу.

### **ЗБЕРІГАННЯ**

- 1. Електроприлади зберігаються в закритому сухому та чистому приміщенні за температури навколишнього повітря не нижче плюс 5°С і не вище плюс 40°С із відносною вологістю не вище 70% та відсутності у навколишньому середовищі пилу, кислотних та інших пар, що негативно впливають на матеріали електроприладів.
- 2. Зберігайте прилад у недоступному для дітей місці.

### **ТРАНСПОРТУВАННЯ**

Електроприлади транспортують усіма видами транспорту відповідно до правил перевезення вантажів, що діють на транспорті конкретного виду. Під час перевезення приладу використовуйте оригінальну упаковку.

Транспортування приладів має виключати можливість безпосереднього впливу на них атмосферних опадів та агресивних середовищ.

### **РЕАЛІЗАЦІЯ**

Правила реалізації не встановлені.

### **ІНФОРМАЦІЯ ПРО СЕРТИФІКАЦІЮ**

Продукція пройшла процедуру підтвердження відповідності вимогам ТР ТС 004/2011 «Про безпеку низьковольтного обладнання», а також ТР ТС 020/2011 «Електромагнітна сумісність технічних засобів» та маркується єдиним знаком обігу продукції на ринку держав-членів Митного Союзу.

Інформацію про номер сертифіката/декларації відповідності та термін його дії Ви можете отримати у місці придбання виробу POLARIS або в Уповноваженого представника виробника.

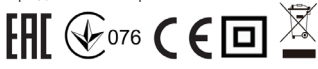

#### Строк служби виробу: 3 роки

Гарантійний термін: 24 місяця з дня купівлі

До складу виробу входять комплектуючі, схильні до природного зношування та/або мають обмежений термін служби та підлягають плановій відплатній заміні в міру спрацювання їхнього ресурсу.111 На ці комплектуючі Виробник встановлює обмежену гарантію. У цьому товарі такими є:

- Акумуляторна батарея – термін гарантії 6 місяців

вказана на шильдику приладу

#### **Виробник:**

НІНБО ХЕНСФОРТ ОВЕРСИЗ ЕЙША ЛІМІТЕД

Адреса: № 158 Доншан Лю, Хушан Чжидао, Цисі, Провінція Чжезцян, КНР Manufacturer: NINGBO HANSFORT OVERSEAS ASIA LIMITED No. 158 Dongshan Lu, Hushan Jiedao, Cixi City, Zhejiang Province, PRC Імпортер та Уповноважений представник виробника в РФ і державах-членах Митного Союзу: ТОВ «ЕйДжиАй Електронікс», Росія, 115419, м. Москва, вулиця Орджонікідзе, б. 11, будівля 3, поверх 4 приміщення I кімната 13, Тел. +7 (495) 419-11-78 Телефон єдиної довідкової служби: 8-800-700-11-78

### **ГАРАНТІЙНІ ЗОБОВ'ЯЗАННЯ**

**Виріб:** Робот-пилосос побутовий електричний **Модель:** PVCR 6001 WIFI IQ Home

Ця гарантія діє протягом 24 місяців з підтвердженої дати придбання виробу і передбачає гарантійне обслуговування виробу відповідно до Закону РФ «Про захист прав споживачів».

- 1. Гарантійні зобов'язання виробника поширюються на всі моделі, що випускаються під торговою маркою «POLARIS» та придбані у уповноважених виробником продавців у країнах, де надається гарантійне обслуговування (незалежно від місця покупки).
- 2. Виріб повинен використовуватися у суворій відповідності з посібником з експлуатації та дотриманням правил та вимог щодо безпеки.
- 3. Ця гарантія не поширюється на недоліки, що виникли після передачі товару споживачеві внаслідок**:**
	- Хімічного, механічного або іншого впливу, потрапляння сторонніх предметів, рідин, комах та продуктів їхньої життєдіяльності всередину виробу;
- Неправильної експлуатації, що полягає у використанні виробу не за його прямим призначенням, а також встановлення та експлуатації виробу з порушенням вимог Інструкції з експлуатації та правил техніки безпеки;
- Відкладення вапняного осаду, водного каменю та накипу через використання води з високим вмістом мінеральних речовин, через застосування миючих засобів;
- Використання виробу з метою, для якої воно не призначене;
- Нормальної експлуатації, а також природного зношування, що не впливають на функціональні властивості: механічні пошкодження зовнішньої або внутрішньої поверхні (вм'ятини, подряпини, потертості), природні зміни кольору металу, в т.ч. поява райдужних та темних плям, а також - корозії на металі у місцях пошкодження покриття та непокритих ділянках металу;
- Зносу деталей обробки, ламп, батарей, захисних екранів, фільтрів, накопичувачів сміття, ременів, щіток та інших деталей з обмеженим терміном використання;
- Ремонту виробу, виконаного особами або організаціями, що не є Авторизованими сервісними центрами\*;
- Ушкоджень виробу під час транспортування, некоректного його використання, а також у зв'язку з модифікаціями, непередбаченими конструкцією виробу, або самостійним ремонтом.
- 4. Виробник не несе гарантійних зобов'язань, якщо на виробі відсутня паспортна ідентифікаційна табличка, дані в ній стерті або виправлені.
- 5. Ця гарантія дійсна лише для виробів, що використовуються для особистих побутових потреб, і не поширюється на вироби, що використовуються для комерційних, промислових чи професійних цілей.

**Увага!!** Виробник не несе відповідальності за можливу шкоду, прямо або опосередковано заподіяну виробом POLARIS людям, домашнім тваринам, навколишньому середовищу, або шкоду майну у випадку, якщо це сталося внаслідок недотримання правил або умов експлуатації та встановлення виробу, умисних чи необережних дій споживача або третіх осіб.

З усіх питань, пов'язаних з технічним обслуговуванням, перевіркою якості, гарантійним та післягарантійним ремонтом виробів POLARIS звертайтесь до найближчого Авторизованого сервісного центру POLARIS або до продавця – уповноваженого дилера POLARIS

Гарантійний ремонт виробів POLARIS здійснюють лише авторизовані сервісні центри POLARIS.

\*Адреси авторизованих сервісних центрів на сайті Компанії: [www.polar](http://www.polar.ru/)is.ru.

Для підтвердження дати придбання виробу під час гарантійного ремонту або пред'явлення інших передбачених законом вимог просимо Вас зберігати документи про покупку.

Такими документами можуть бути заповнений гарантійний талон POLARIS, касовий чек або квитанція Продавця, інші документи, що підтверджують дату та місце покупки.

У разі ненадання документа, що підтверджує дату придбання виробу, термін гарантії обчислюється з дати виготовлення виробу.

Дата виготовлення вказана на паспортній ідентифікаційній табличці, що знаходиться на задній стінці виробу.

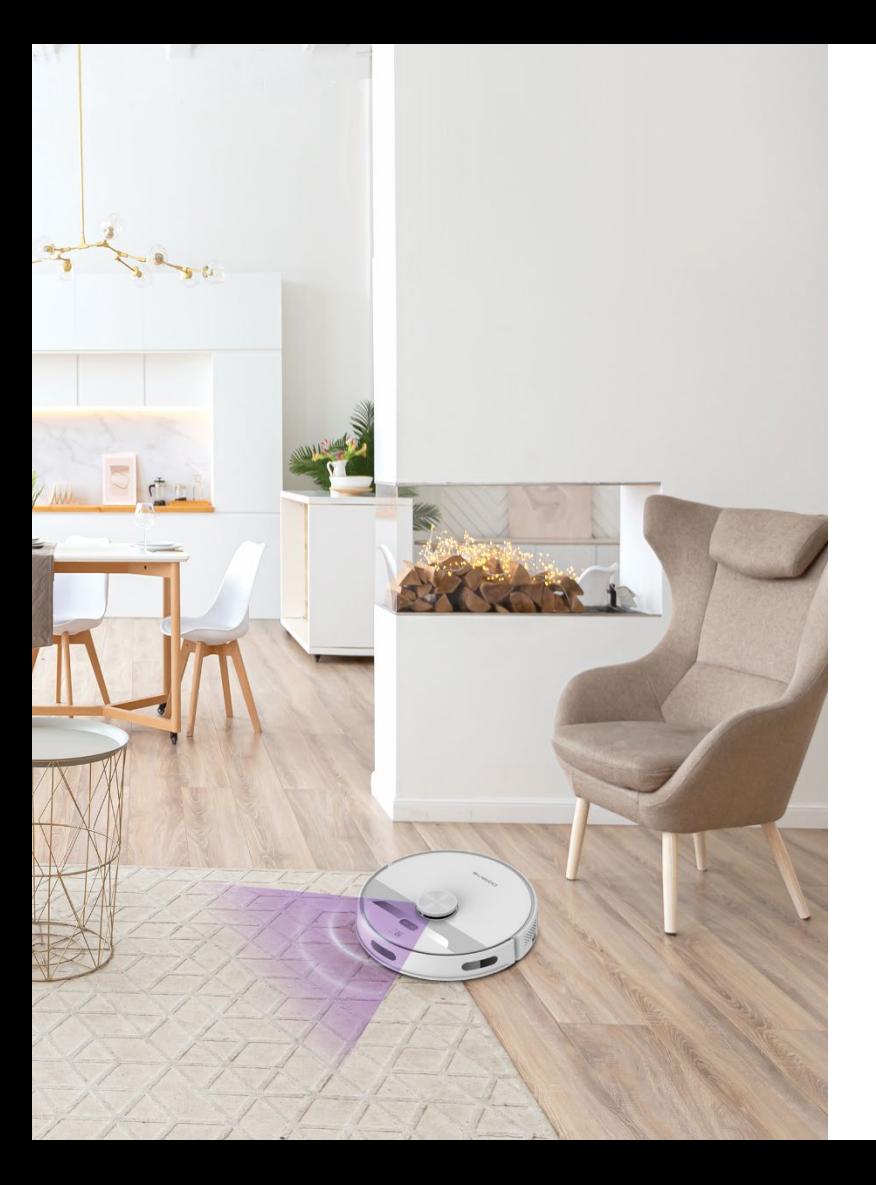

# **МАЗМҰНЫ**

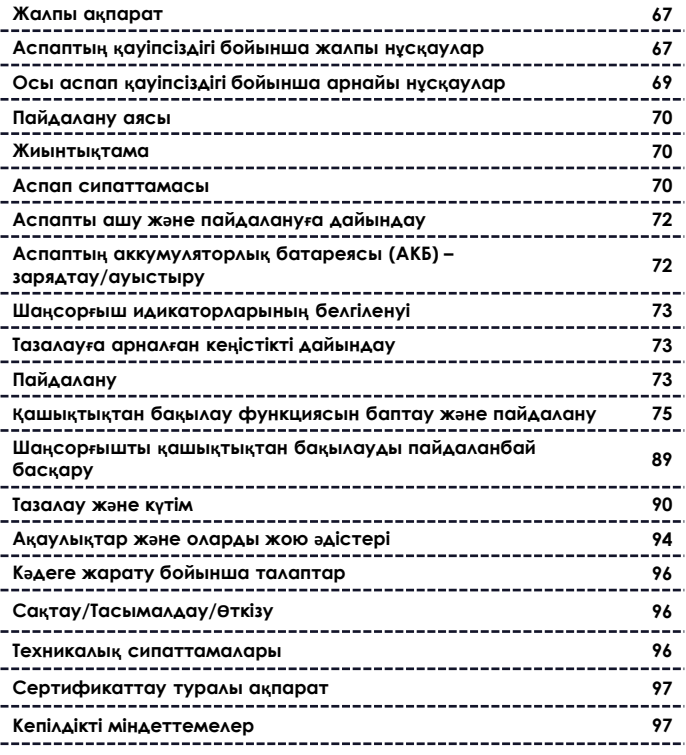

#### **Құрметті сатып алушы!**

Сізге **POLARIS** сауда маркасының өнімін таңдағаныңыз үшін алғысымызды білдіреміз. Біздің өнімдеріміз сапа, функционалдылық пен дизайнның жоғары талаптарына сәйкес әзірленген. Сіз біздің фирмамыздың жаңа өнімін сатып алғаныңызға риза болатыңызға сенімдіміз.

Аспапты пайдалануды бастар алдында Сіздің қауіпсіздігіңізге қатысты маңызды ақпараты бар осы нұсқаулықты, сондай-ақ құралды дұрыс пайдалану және оны күту жөніндегі ұсыныстарды мұқият және толықтай оқып шығыңыз.

Нұсқаулықты кепілдік талонымен, кассалық чекпен, мүмкіндігінше, картон қораппен және орауыш материалмен бірге сақтап қойыңыз.

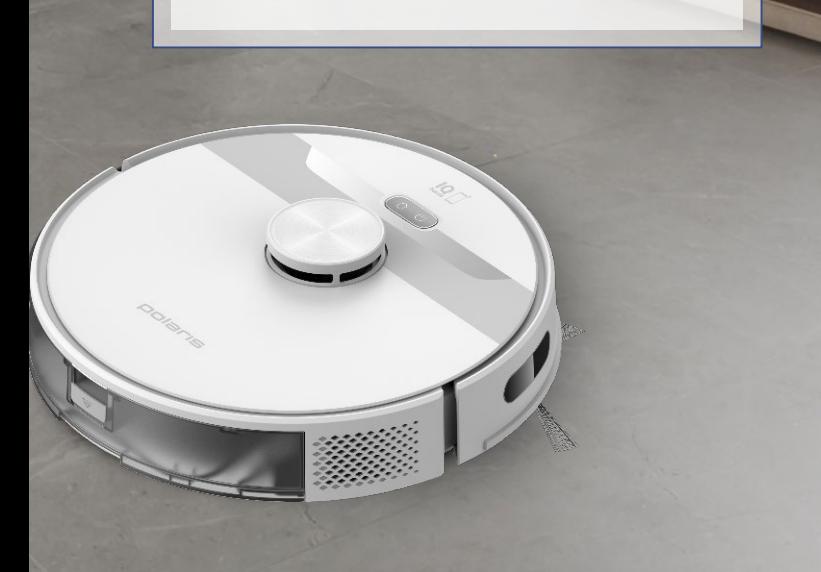

### **ЖАЛПЫ АҚПАРАТ**

Пайдалану жөніндегі осы нұсқаулық тұрмыстық шаңсорғыштың, **PVCR 6001 WIFI IQ Home POLARIS** (бұдан әрі мәтін бойынша – робот, шаңсорғыш, аспап) техникалық деректерімен, құрылысымен, пайдалану және сақтау ережелерімен танысуға арналған.

### **ҚАУІПСІЗДІК БОЙЫНША ЖАЛПЫ НҰСҚАУЛАР**

- Аспаптың пайдаланылуы «Тұтынушылардың электр қондырғыларын техникалық пайдалану ережелеріне» сәйкес жүргізілуі керек.
- Аспап тек қана тұрмыста пайдалануға арналған.
- Пайдаланар алдында осы Нұсқаулықты мұқият оқыңыз және оны сақтап қойыңыз.
- Аспап тек мақсаты бойынша пайдаланылуы тиіс.
- Бұл құрал денелік, жүйке немесе психикалық ауытқулары немесе тәжірибе мен білімнің жеткіліксіздігі бар адамдардың (балаларды қоса алғанда) пайдалануына арналмаған, мұндай адамдарға қадағалау жүзеге асырылатын немесе олардың қауіпсіздігіне жауап беретін адамның осы құралды пайдалануына қатысты оларға нұсқау беретін жағдайларды қоспағанда. Балаларды құралмен ойнауға жол бермеу мақсатында қадағалауды жүзеге асыру қажет.
- 

**Назар аударыңыз!** Құралды ванналар, шұңғылшалар немесе сумен толтырылған басқа ыдыстар маңында пайдаланбаңыз.

- Ешбір жағдайда аспапты суға немесе басқа да сұйықтықтарға батырмаңыз.
- Аспапты іске қосар алдында әр кезде оны қарап байқап шығыңыз. Аспаптың және аксессуарлардың көзге көрінетін зақымданулары болса, проблеманы жойғанша оны пайдаланбаңыз.
- Аккумуляторды (АКБ) зарядтау үшін тек қана осы үлгідегі шаңсорғыш жиынтығына кіретін зарядтау құрылғысын (адаптерді) және зарядтау базасын пайдаланыңыз. Бұл адаптерді басқа мақсаттарда пайдаланбаңыз.
- Зарядтау базасының, адаптердің немесе қуат баусымының зақымдануы болғанда адаптерді еш жағдайда розеткаға қоспаңыз. Зарядтау базасын және адаптерді ауыстыру (жөндеу) қажет болғанда авторизацияланған сервис орталығына хабарласыңыз. Зарядтау базасын және адаптерді бөлшектемеңіз!
- Аспап тек қана зарядтау базасы арқылы зарядталады. АКБ зарядталу қажеттілігі аспаппен автоматты түрде анықталады.
- Батарея зарядтауды қамтамасыз ету үшін алдымен адаптер істікшесін зарядтау базасының тиісті ұяшығына орналастырыңыз және базаны жиналатын бөлме қабырғасында розетка жанына жайғастырыңыз, содан кейін адаптер айырын розеткаға тығыңыз. Адаптерді желіге қосылған күйде қалдырмаңыз және, аспап пайдаланылмайтын болса, зарядтау базасын еденде қалдырмаңыз.

**Назар аударыңыз!** Зарядтау базасының түйіспелерін металл заттармен өзара тұйықтауға үзілді-кесілді түрде тыйым **салыналы!** 

- Адаптерді тек айнымалы ток көзіне (~) қосыңыз. Қосар алдында адаптер желіде қолданылатын кернеуге арналған екеніне көз жеткізіңіз.
- Кез келген қате қосу Сізді кепілдікті қызмет көрсету құқығынан айырады.
- Бейстандартты қуат көздерін немесе іске қосу құрылғыларын пайдаланбаңыз.
- Адаптерді желіге қосар алдында оның істікшесі зарядтау базасының тиісті ұяшығына салынғанына көз жеткізіңіз.

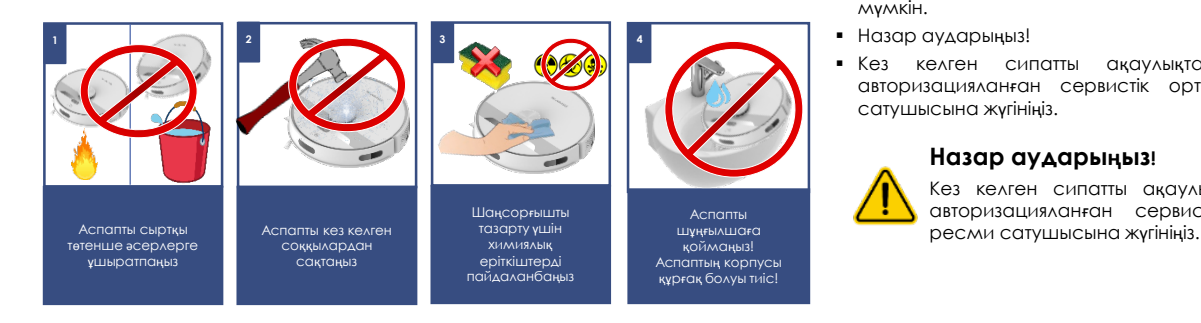

- Құралды үй-жайдан тыс пайдаланбаңыз. Аспапты ыстықтан, тікелей күн сәулесінен, өткір бұрыштарға соғылудан, ылғалдылықтан сақтаңыз (еш жағдайда аспапты суға батырмаңыз).
- Қуат адаптерін желіге дымқыл қолмен қоспаңыз (оған қол тигізбеңіз).
- Аккумуляторды зарядтағаннан кейін адаптерді желіден және зарядтау базасындағы зарядтау ұясынан ажыратыңыз, егер аспап күнделікті пайдаланылмайтын болса. Батареяның жылдам разрядталуына жол бермеу үшін шаңсорғышты сақтағанда қуатты ON/OFF ауыстырыпқосқышымен сөндіріңіз.
- **Шаңсорғыш күнделікті және қашықтытқтан пайдаланылғанда база қосылған болуы керек, шаңсорғыш тазалаулар арасында, батареяның жылдам разрядталуына жол бермеу үшін, базада орналасуы керек.**
- Аспапты, зарядтау базасын және адаптерді бақылаусыз қалдырмаңыз. Құрылғыны, зарядтау базасын және адаптерді балалар үшін қолжетімсіз жерде сақтаңыз.
- Адаптерді немесе зарядтау базасын, оларды қуат баусымынан ұстап, тасымалдауға болмайды. Сондай-ақ, адаптерді, оның қуат баусымынан ұстап, желіден ажыратуға тыйым салынады. Адаптерді желіден ажыратқанда, ток өткізгіш істіктерге қол тигізбей, адаптердің корпусынан ұстаңыз.
- Аспапты және жиынтыққа кіретін аксессуарларға өз бетінше жөндеу жүргізбеңіз. Біліксіз жөндеу пайдаланушы үшін тікелей қауіп төндіреді. Жөндеу, тексеру және реттеу тек қызмет көрсету орталығының білікті мамандарымен жүргізілуі тиіс.
- Аспапты жөндеу үшін тек түпнұсқа қосалқы бөлшектер пайдаланылуы мүмкін.
- Назар аударыңыз!
- Кез келген сипатты ақаулықтар пайда болғанда POLARIS авторизацияланған сервистік орталыққа немесе Polaris ресми сатушысына жүгініңіз.

#### **Назар аударыңыз!**

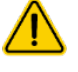

Кез келген сипатты ақаулықтар пайда болғанда POLARIS авторизацияланған сервистік орталыққа немесе Polaris

## **ОСЫ АСПАП ҚАУІПСІЗДІГІ БОЙЫНША АРНАЙЫ НҰСҚАУЛАР**

#### **Шаңсорғыш жұмыс істеген кезде жинастырылатын бөлме еденіне жұмыс істеп тұрған жылыту құралдарын және басқа да жылу көздерін орналастырмаңыз.**

- Шаңсорғышты шаң жинағыш әмбебпап контейнерсіз, сондай-ақ осы нұсқаулыққа сәйкес тиісті түрде орнатылған және қызмет көрсетілген контейнерде қарастырылған сүзгісіз пайдалануға тыйым салынады. Пайдаланар алдында шаң жинағыш және сүзгілер дұрыс орнатылғанына көз жеткізіңіз.
- Шаңсорғышты тазалау үшін химиялық еріткіштерді пайдаланбаңыз.
- Шаңсорғышпен келесі заттар мен материалдарды жинамаңыз:
	- o ыстық заттар: күл, шоқтар, тұқылдар және басқ.;
	- o өткір заттар: сынған шыны, инелер, кеңселік жапсырма шегелер, қыстырғыштар және басқ.;
	- o принтерлерде немесе көшіру машиналарында қолданылатын бояғыш, өйткені ол электр өткізгіш қоспа болып табылады және сүзгіден толығымен шығарылмайды;
	- o улы, жарылыс қауіпті және күйдіргіш заттарды;
	- o асбест немесе асбест шаңды;
	- o құрылыстық гипс-цементті-әк тозаңды;
	- o ылғалды шаңды және ласты;
	- o ірі табақты фрагменттерді;
	- o су және құрамында суы бар сұйықтықтарды.
- Тек қана өндіруші ұсынған аксессуарлар мен қосалқы бөлшектерді пайдаланыңыз.
- Шаңсорғыштың ауа кіргізетін және шығаратын тесіктерді жаппаңыз.

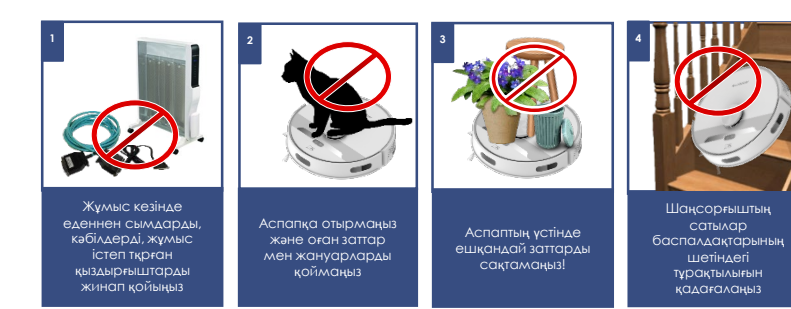

- Жұмыс істеп тұрған шаңсорғышты корпустың шетіне және бүйір бөліктеріне орнатуға тыйым салынады. Жұмыс істеп тұрған кезде шаңсорғыш ылғи көлденең жайғасымда, (б) батырмасы жоғары қаратылған болуы керек. Шаңсорғыштың баспалдақ басқышы шетіндегі және еден биіктігінің айырмасындағы тұрақтылығын қадағалаңыз. Баспалдақ басқыштарының ені, айналмалы бүйірлік щеткаларды қоса алғанда, аспаптың габариттерінен бір жарым – екі есе аспауы тиіс, әйтпесе аспапты баспалдақта пайдалануға болмайды. Аспапты баспалдақта немесе қабат еденінің шетінде пайдаланар алдында оның құлаусыз баспалдақтың шетіне тоқтау қабілетін көзбен шолып тексеріңіз. Тазалау кезінде алаңшалардың шеттеріне қоршау орнатып қою ұсынылады. Үй-жай әшекейінің шығыңқы элементтері, жарық жарықтандыру, жарық шағылыстыратын элементтер, тура күн сәулелері датчиктердің іске қате қосылып кетуін тудыруы мүмкін.
- Бұл аспап қатты еден жабындарына және түгі аласа кілемдерге жарамды Аспап тегіс емес еденде және жоғары түкті түгі биік кілемдерде, сондай-ақ еденде жатқан сымдар түріндегі кедергілер болған кезде пайдалануға болмайды.
- Кілемдерде тазалағанда бүйірлік щетка сынып қалмауы үшін оны шешіп алу ұсынылады. Егер кілемнің шетінде шашақ болса – жинастыру кезінде оны кілем астына жинап қойыңыз. Жинастыру орындарындағы дастархандар, жапқыштар мен перделер еденге тимеуі тиіс.
- Аспап тек түпнұсқа АКБ және жиынтықта жеткізілетін зарядтау құрылғысымен жұмыс істеуге арналған. Қуат беру және зарядтауға арналған бөгде құрылғыларды пайдалану аспаптың зақымдануын тудыруы мүмкін.
- Аспапты қолданар алдында еденнен шаңсорғыш қозғалысына кедергі жасайтын, сынғыш және қирағыш барлық заттарды, сондай-ақ сымдар мен ойыншықтарды жинап алыңыз.
- Аспаптарға отырмаңыз және оған заттар мен жануарларды қоймаңыз. Балаларға роботқа отыруға және оны ойыншық ретінде пайдалануға рұқсат бермеңіз.
- Егер аспап ұзақ уақыт бойы пайдаланылмайтын болса, сондай-ақ құралды тазалар және қызмет көрсетер алдында қуат көзін ажыратыңыз.
- Әрбір қолданғаннан кейін аспап пен шаң жинағыш әмбебап контейнерді тазалап отырыңыз.
- Шаңсорғышты су ағынының астына жумаңыз, оны дымқыл шүберекпен сүртпеңіз және дымқыл еденде пайдаланбаңыз. Шаңсорғышпен ылғалды шаң мен ласты жинауға тыйым салынады.
- Батареялардың кәдеге жаратылуын жергілікті заңдар мен ережелерге сәйкес жүргізу қажет.
- Тіпті аспап қатты зақымдалған болса да, оны өртеуге тыйым салынады, аккумулятор жарылысқа әкелуі мүмкін.

## **ПАЙДАЛАНУ АЯСЫ**

- Аспап осы Нұсқаулыққа сәйкес тек қана тұрмыстық пайдалануға арналған. Шаңсорғыш қатты тегіс беттері бар тұрмыстық үйжайлардың еденін шаң мен ұсақ қоқысты сору жолымен соңынан ылғалды тазалауға арналған. Аспап өнеркәсіптік және коммерциялық пайдалануға арналмаған.
- Сонымен қатар аспап үй-жайлардан тыс және ауа температурасы +15°С-ден төмен және ылғалдылығы жоғары жылытылмайтын үйжайларда пайдалануға арналмаған.
- Өндіруші қате пайдалану немесе осы Пайдалану нусқаулығында көзделмеген пайдалану нәтижесінде туындаған залал үшін жауапты болмайды.

### **АСПАПТЫҢ СИПАТТАМАСЫ**

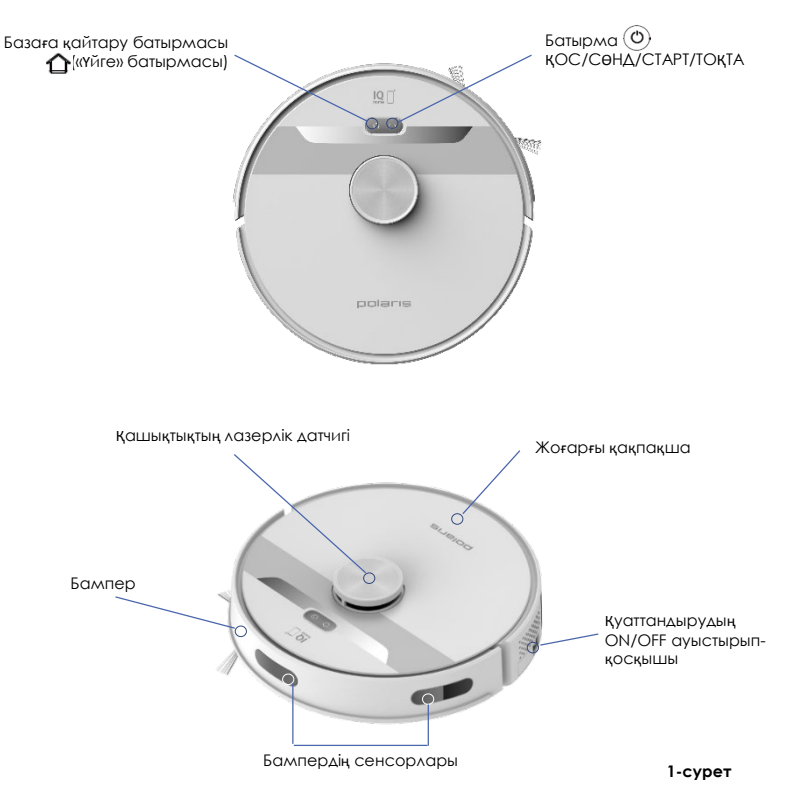

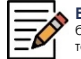

**Ескертпе**. Суреттер мен иллюстрациялар таныстыру мақсаттарында келтірілген және бұймның нақты сыртқы көрінісінен ерекшеленуі мүмкін. Бұйымның құрастырылым және техникалық сипаттамалары алдын ала ескертусіз өзгертілуі мүмкін.

### **ЖИЫНТЫҚТАМА**

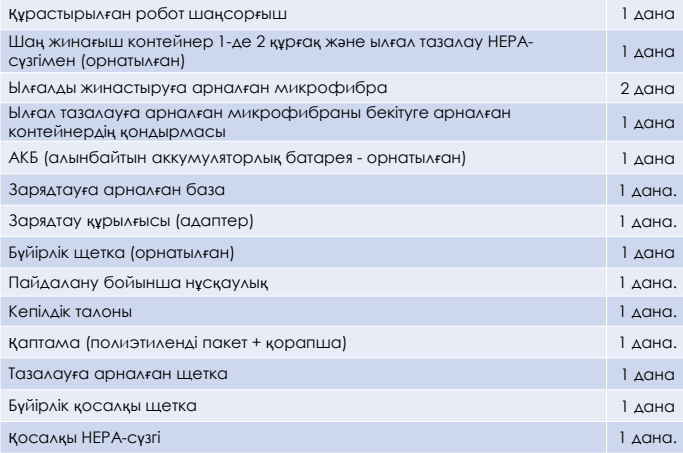

71

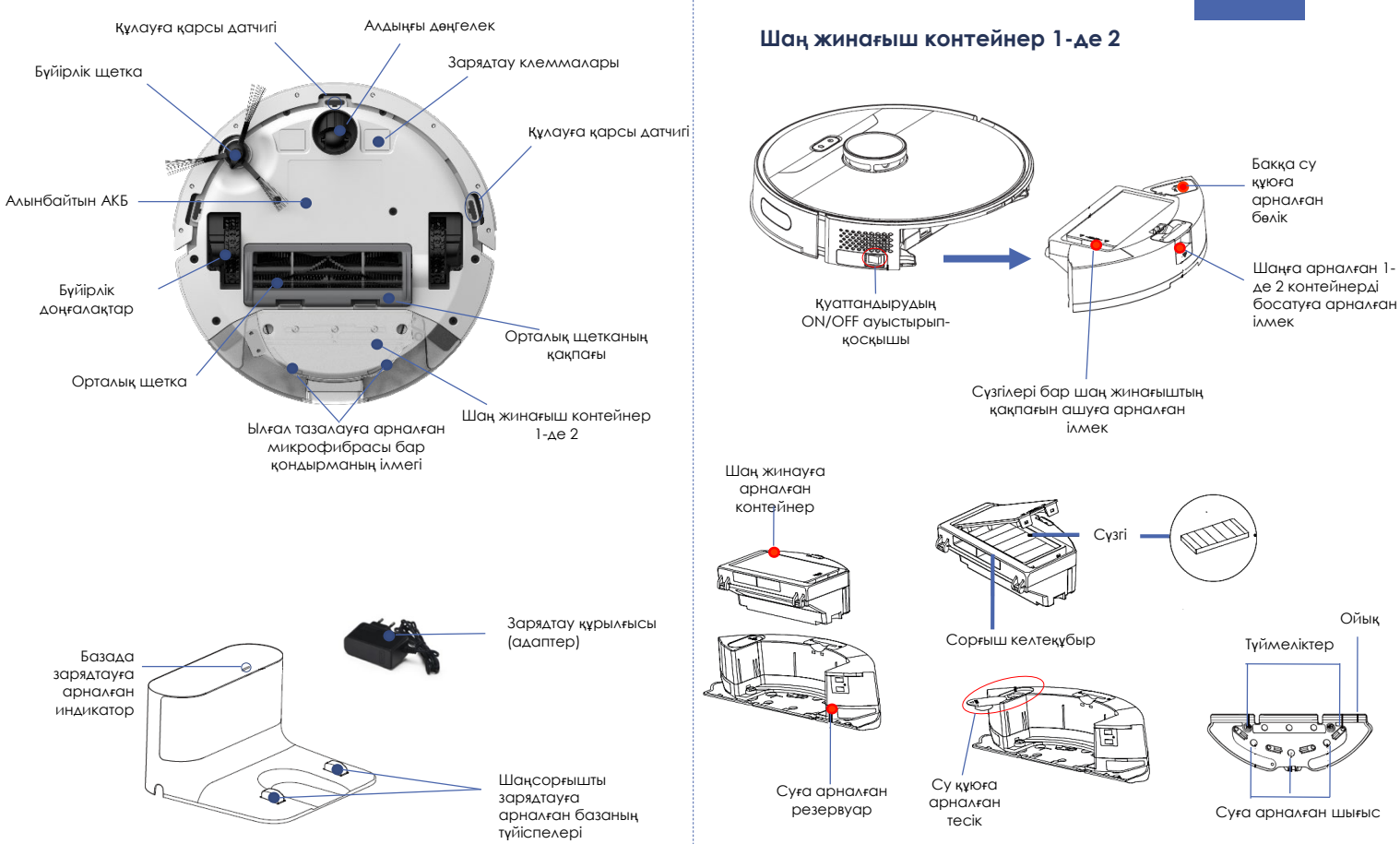

## **АСПАПТЫ АШУ ЖӘНЕ ПАЙДАЛАНУҒА ДАЙЫНДАУ**

- Қорапты ашып, құралды абайлап шығарып алыңыз, оны бүкіл орауыш материалдардан босатыңыз.
- Аспап корпусынан барлық жарнамалық жапсырмаларды шешіп алыңыз.
- Жеткізілім жиынтығын тексеріңіз («Жиынтықтылау» бөлімін қараңыз).
- Барлық аксессуарлар мен зарядтау құрылғысын алып шығарыңыз.
- Барлық құрамдас бөліктер зақымдалмағанына көз жеткізіңіз.

### **БҮЙІРЛІК ЩЕТКАНЫ ОРНАТУ**

Бүйірлік щетка шаңсорғыш роботқа орнатылған.

Бүйірлік щетканы шешіп алу немесе ауыстыру үшін шаңсорғыштың төменгі панелін жоғары қаратып жайғастырыңыз.

Азғантай күш салып, бүйірлік щетканы өзіңізге қарай тартыңыз.

Щетканы орнату үшін оның отырғызу тесігін білікшемен қисытырыңыз және сыртыл естілгенше абайлап үстынен басыңыз.

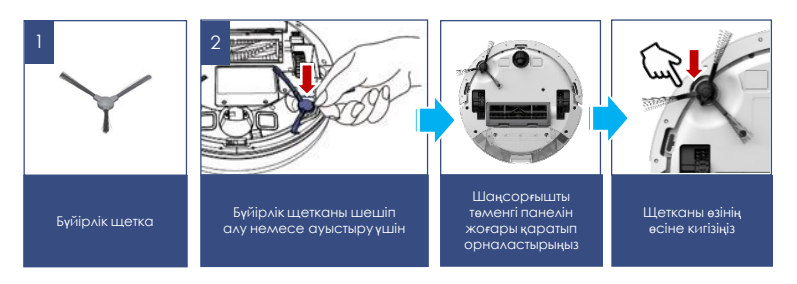

**Назар аударыңыз**! Зарядтау базасының түсйсулерін өзара металл заттармен тұйықтауға қатан тыйым салынады! Аспапты терісті түрінің түрінің түрінің түрінің түрінің түрі

## **АКБ ЗАРЯДТАУ ЖӘНЕ АУЫСТЫРУ**

#### **АКБ зарядтау қажеттілігі және зарядтау базасының орналасқан жері аспаппен автоматты түрде анықталады.**

- Зарядтау базасын жиналатын бөлменің қабырғасына розеткаға жақындастыра орналастырыңыз, адаптер айырын розеткаға тығыңыз. Базадағы сигнал индикаторы жарқырайды.
- Екі бүйір жақтан 0,5 метр қашықтықта және зарядтау базасынан алдыңғы жағынан 1,5 метр қашықтықта кедергілер болмауы тиіс. Сондай-ақ базаның орналасу аймағында еденнен 15 см дейінгі шектерде айналар мен биіктігі бойынша қатты шағылдырушы беттер болмауы тиіс. Егер мұндай беттер бар болса – оларды жауып қойыңыз.
- Егер тура күн сәулесінің түсуі ықтимал болса, базаны терезеге қарсы қоймаңыз.
- Аккумулятор зарядталғаннан кейін адаптерді желіге қосылған күйінде қалдырмаңыз.
- Егер құрылғы ұзақ пайдаланылмайтын болса, зарядтау базасын еденде қалдырмаңыз.
- Ұзақ уақыт сақтар алдында АКБ жартылай разрядтаңыз. Аспапты және АКБ-ны теріс температура жағдайларында сақтамаңыз.

**Назар аударыңыз:** АКБ-ны тек қана Polaris Авторизацияланған сервистік орталығында ауыстыруға болады.

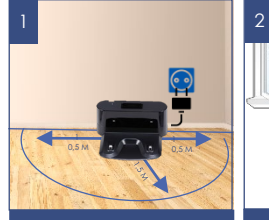

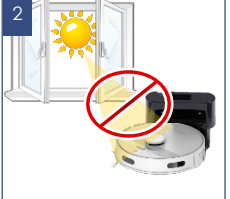

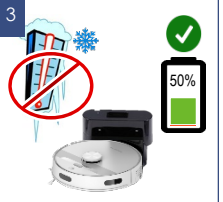

Базаның қолжетімдігін, суретте көрсетілгендей, қамтамасыз етіңіз

Шаң жинағыш базаға күн сәулелерінің түсуін жоққа шығарыңыз

температура жағдайларында сақтамаңыз. 50%-ға зарядтаңыз
# **ИНДИКАТОРЛАРДЫҢ БЕЛГІЛЕНУІ**

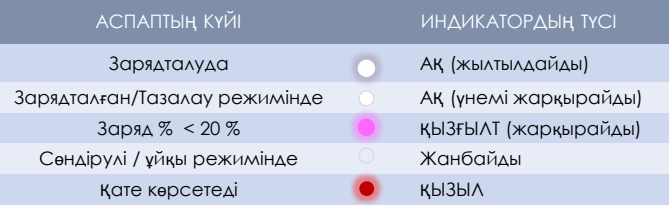

# **ТАЗАЛАУҒА АРНАЛҒАН КЕҢІСТІКТІ ДАЙЫНДАУ**

Үй ортасының күрделілігіне байланысты робот кейбір қолжетімсіз аймақты тастап кетуі мүмкін. Ең жақсы нәтижеге жету үшін роботты күнделікті пайдалану ұсынылады.

Тазалау аймағында бөгет келтіретін кедергілерді жылжытыңыз, еденнен ойыншықтар мен сымдарды жинап алыңыз.

Шаңсорғышты тек қана қатты тегіс жабында және түгі қысқа кілемдерде пайдаланыңыз. Кілемдерде ылғал тазалауды қолданбаңыз.

Тазалау кезінде жолда немесе есік ойығында тұрмаңыз, әйтпесе робот бұл аймақтарды жинастырмайды.

Егер робот алаңша/қабат жиегінде, баспалдақ арасындағы алаңшаны тазалап жатса немесе жиназ арасында қашықтық азғантай болса, кедергі орнатыңыз.

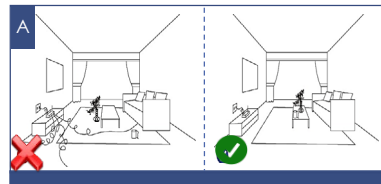

Тазалау аймағында бөгет келтіретін кедергілерді жылжытыңыз, еденнен ойыншықтар мен сымдарды жинап алыңыз. Шаңсорғышты тек қана қатты тегіс жабында және түгі қысқа кілемдерде пайдаланыңыз.

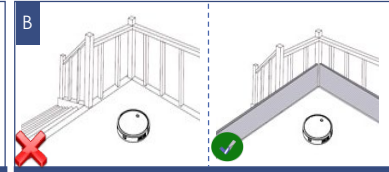

Егер робот баспалдақ арасындағы алаңшаны тазалап жатса немесе жиһаз арасында қашықтық азғантай болса, кедергі орнатыңыз

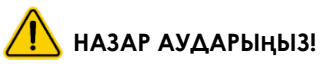

Шаңсорғыш робот қара түсті едендік жабынға кірмеуі және жиһаздың қара түсті элементтерін анықтамауы мүмкін, өйткені бағдарлану инфрақызыл диапазонның шағылысқан жарығының көмегімен орындалады. Жарық қара түсті беттерден нашар шағылысады. Айналық беттер, жарық сәуле мен тура күн сәулелері жайғастыру дәлдігіне әсер етуі мүмкін.

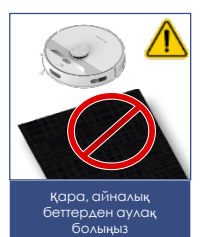

# **ПАЙДАЛАНУ**

### **АСПАПТЫ ЖҰМЫСҚА ДАЙЫНДАУ**

- Бамперден қорғаныс тілімшелерді шешіп алыңыз
- Аспаптың артқы бөлігіндегі бөлшекке шаңға арналған сүзгілермен құрастырылған 1-де 2 тазартылған контейнерді орнатыңыз («Аспап сипаттамасы» тарауды қар.).
- Базаны орнатыңыз және іске қосыңыз. Роботтың қуаттануының ON/OFF ауыстырып-қосқышын І жайғасымға қосыңыз.
- Алғашқы пайдаланар алдында, батырмасын басып, роботты базаға бағыттаңыз және роботты 4 сағат бойы зарядтаңыз.
- Ылғал немесе аралас (құрғақ + ылғал) тазалауды жүргізу үшін контейнерге орнатылған микрофибрасы бар қондырманы кигізіңіз. Шүберекті, жуғыш құралдарды қоспай алдын ала таза суға сулап, сәл сығу керек. Содан кейін 1-де 2контейнердің багын жоғарғы белгіге дейін толтырыңыз, бак қақпағын тығыздап жабыңыз, су құйылған контейнерді еңкейтпеңіз және төңкермеңіз. Контейнерді шаңсорғышқа орнатыңыз.
- Шаңсорғышты еденге басқару панелін жоғары қаратып орнатыңыз.

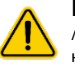

**Назар аударыңыз:** Тек қана құрғақ тазалау жүргізгенде микрофибрасы бар қондырманы орнатып, контейнерге су құймау керек.

 **Назар аударыңыз!** Егер ылғалды немесе аралас тазалау барысында роботты тоқтатса (су қосу үшін), ол бұрын жиналған аймақты тазалауы мүмкін. Контейнерге таза суды ылғи алдын ала құйыңыз. Су құю алдында контейнердің түбіне жиынтықтағы микрофибрасы бар қондырманы бекітіңіз

 АКБ зарядтағанда микрфибрасы бар қондырманы шешіп алыңыз, тазалаудан кейін контейнерде судың қалдығын қалдырмаңыз.

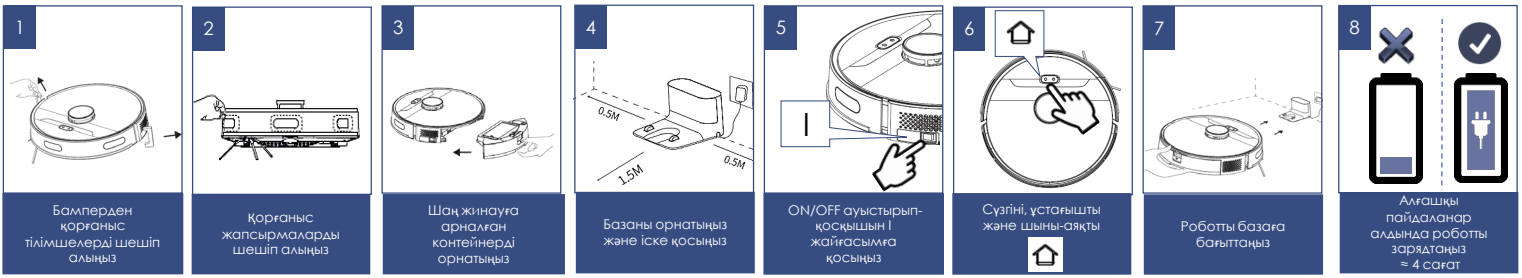

### **СУ ҚОСУ**

- Шаңсорғыштан әмбебап контейнерді шешіп алыңыз.
- Құю тесігінің қақпақшасын ашыңыз, жоғарғы белгіге дейін таза суды абайлап құйыңыз.
- Қақпақшаны тығыздап жабыңыз.
- Егер контейнер толы болса, оны аудармаңыз және еңкейтпеңіз.

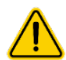

**Назар аударыңыз:** Аспапты 1-де 2 контейнерсіз немесе түпнұсқа сүзгілерсіз, сонымен қатар түпнұсқа емес, ластанған немесе бүлінген сүзгілермен пайдалануға тыйым салынады! Тазалауды әр іске қосар алдында 1-де 2 контейнер аспап корпусына орнатылғанына көз жеткізіңіз. **Кілемде ылғалды тазалауды қолданбаңыз.**

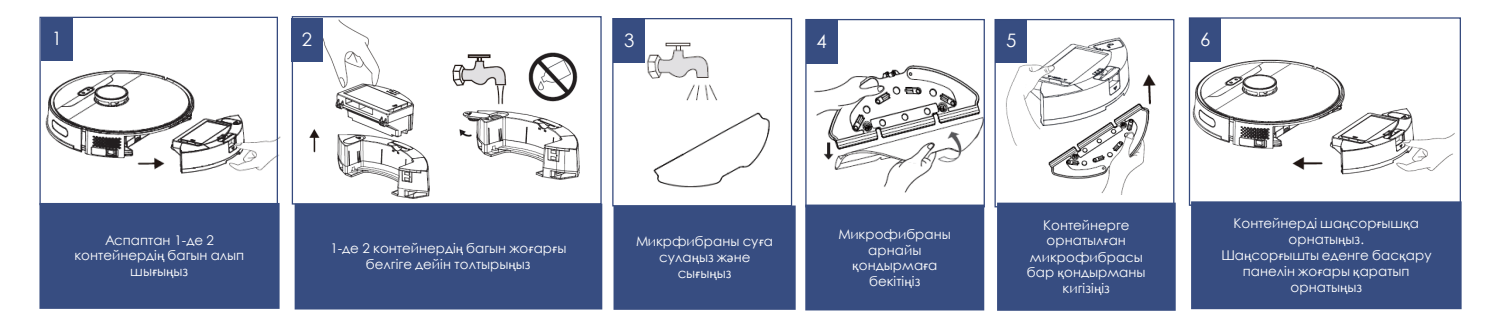

# **ҚАШЫҚТЫҚТАН БАҚЫЛАУ ФУНКЦИЯСЫН БАПТАУ ЖӘНЕ ПАЙДАЛАНУ**

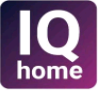

Бұл аспапта әмбебап қосымшасы арқылы мобильді құрылғы көмегімен кері байланысы бар қашықтықтан басқару функциясы бар **Polaris IQ Home**

#### **Өзіңіздің телефоныңызға Polaris IQ Home қосымшасын орнатыңыз**

Сонымен қатар Сіз қосымшаны [www.polar.ru](http://www.polar.ru/) сайтынан осы модельге арналған бөлімнен сілтеме бойынша жүктей аласыз

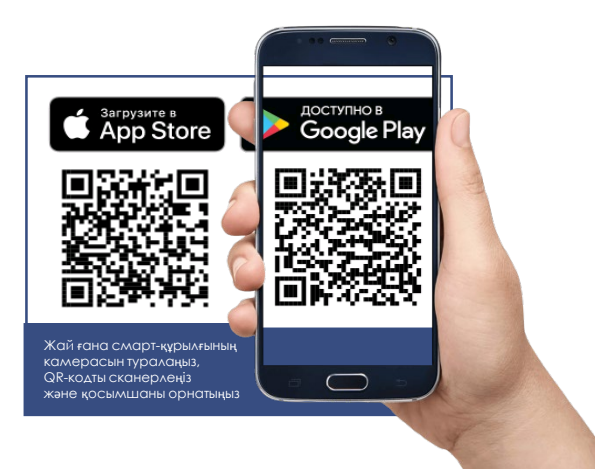

#### **Назар аударыңыз!**

Егер бағдарлама Сізге ұсынатын болса, аспаптың жаңа нұсқасын үнемі жүктеп алыңыз.

### **ШАҢСОРҒЫШТЫҢ ҚОСЫМШАДА ҚОЛЖЕТІМДІ ФУНКЦИОНАЛЫ**

- 1. Бастау/тоқтау
- 2. Қозғалыс бағытын қашықтан басқару (джойстик)
- 3. Жұмыс режимін таңдау:
	- a) Авто
	- b) Нүктелі тазалау (жергілікті учаскені тазалау)
	- c) Базаға қайта оралу
	- d) Мені тап функциясы батырмаға басқанда шаңсорғыш дыбыстық сигнал береді, бұл шаңсорғыш бір жерде тұрып қалғанда Сізге оны табуға мүмкіндік береді.
- 4. Тазалаудың апта күндері бойынша кестесін орнату
- 5. Батарея заряды деңгейінің индикациясы
- 6. Тазалаудың ауданы мен ағымдағы уақытының индикациясы
- 7. Сору қуаты қарқындылығын орнату
- 8. Ылғал тазалау кезінде су берілуінің қарқындылығын орнату
- 9. Зарядтаудан кейін тазалауды жалғастыру функциясын қосу/сөндіру, егер батареяның ағымдағы заряды бүкіл ауданды тазалауға жетпеген болса
- 10. Аспап жұмысының басрысында пайда болған мәселелер туралы хабарламалар
- 11. Шығыс материалдардың қызмет ету мерзімін бақылау: бүйірлік және негізгі щетканың, ауа сүзгісінің және шаңға арналған контейнердің. Шаң жинағышты тазалау қажеттілігі бойынша бағдарламалық ескерту.
	- **Маңызды:** шығыс материалдардың, соның ішінде шаңға арналған контейнердің, қызмет ету мерзімі шаңсорғыш жұмыс істеуінің жиынтық уақытына қатысты есептеледі. Шығыс материалдарды ауыстырғанда немесе шаңға арналған контейнерді босатқанда «Шығыс материалдар» мәзіріне кіру және **жұмыс істеу уақытының есептегішін арылту** үшін тиісті шығыс материалдың астындағы «Ауыстыру» батырмасын басу қажет!

## **ШАҢСОРҒЫШТЫ WiFi ЖЕЛІСІНЕ ҚОСЫЛУЫН БАПТАУ**

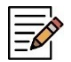

**Кеңес!** Қосуды баптар алында Сіздің телефоныңыз үйдегі бар WIFI желісіне қосылғанына көз жеткузіді сұраймыз.

Үйдегі WIFI желісі болмаған жағдайда үй желісін құру (роутерді орнату және интернетті қосу) үшін мамандырылған компанияға жүгініңіз.

Үйдегі желінің роутері 2,4 ГГц жиілікте жұмыс істеу керек, **желі режимі 802.11 b/g/n орнатылған болуы керек**.

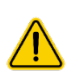

**Назар аударыңыз**: Реттеу кезінде батареяның разрядталуына байланысты істен шығуды болдырмау үшін, WiFiға қосар алдында шаңсорғышты зарядтаңыз (зарядтау базасына орнатыңыз).

Бұны, №2 суретте көрсетілгендей, қолмен, сондай-ақ ҚБ пультін пайдаланып орындауға болады.

**Шаңсорғышты алғашқы рет қосымшаға қосу процедурасын шаңсорғыш базада ТҰРМАҒАНДА орындау керек.**

#### **Әрекеттер тәртібі:**

- 1. Штаттағы адаптерді пайдалана отырып, шаңсорғыш базасын желіге қосыңыз.
- 2. Аспапты зарядталуға орнатыңыз.
- 3. Батареяның толық зарядталуын күтіңіз.
- 4. Шаңсорғышты базадан шешіп алыңыз, өйткені шаңсорғышты алғашқы рет қосымшаға қосу процедурасын шаңсорғыш **базада ТҰРМАҒАНДА** орындау керек
- 5. Мобильді құрылғыдағы **Polaris IQ Home** қосымшасын ашыңыз.

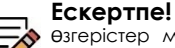

Өзгерістер мен жақсартуларды енгізудің үздіксіз процесінің салдарынан нұсқаулық, бұйым мен өнім арасында кейбір айырмашылықтар байқалуы мүмкін. Өндіруші пайдаланушы осыған назар аударады деп үміттенеді. Осыған байланысты Сіз экранда көріп тұрғаныңыз осы **Нұсқаулықта жазылғанынан ерекшеленуі мүмкін.**

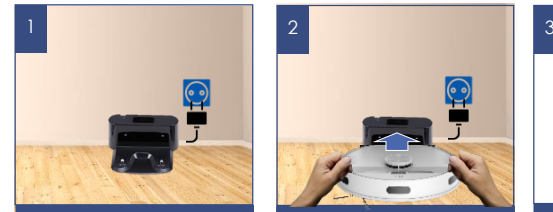

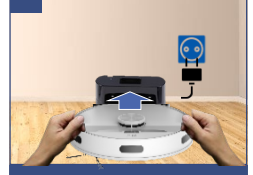

Штаттағы адаптерді пайдалана отырып, шаңсорғыш базасын желіге қосыңыз

Аспапты зарядталуға орнатыңыз

Батареяның толық зарядталуын күтіңіз

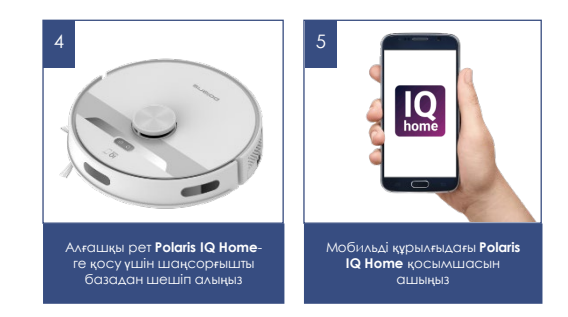

# **Android ОПЕРАЦИЯЛЫҚ ЖҮЙЕСІ БАР (10 нұсқаға дейін) ТЕЛЕФОНДАР ҮШІН:**

### **Жаңа құрылғыны конфигурациялау**

- «Үй» экраны: «Құрылғыны қосу» батырмасын басыңыз.
- «Барлық құрылғылар» атауын басыңыз, ашылған тізімнен шаңсорғышты (PVCR-6001) таңдаңыз
- Қосымшада ашылған келесі экранда «Жалғастыру» батырманы басыңыз.
- Телефондағы WIFI баптауларды ашу үшін құрылғыны іздеу терезесінде «WIFI баптауларын ашу» батырмасын басыңыз
- Телефонды шаңсорғыш атауымен (PVCR-6001) сәйкес келетін WIFI желісіне қосыңыз.
- Қосымшаға қайта оралыңыз.
- Келесі экранда Құрылғымен түйіндесуді жүргізіңіз.

### **Құрылғымен түйіндесу**

- 1. Басқару панеліндегі екі батырманы басыңыз және «Желіні баптауды бастаймын» деген дауыстық пәрменге дейін басып ұстаңыз
- 2. Содан кейін қосымшада «Жалғастыру» батырмасын басыңыз:
	- Тізімнен құрылғыны өзіңіз баптағыңыз келген WIFI үй желісін таңдаңыз немесе атауы мен құпиясөзін көрсетіңіз, содан кейін «Қосылу» басыңыз
		- o Конфигурациялау рәсімі аяқталғанша күте тұрыңыз.
	- Егер түйіндесу орын алмаған болса, шаңсорғышты зауыттық баптауларға қайтаруды жүргізіңіз (төмендегі сипаттаманы қар.). Қосу баптауын қайталап жүргізіңіз.

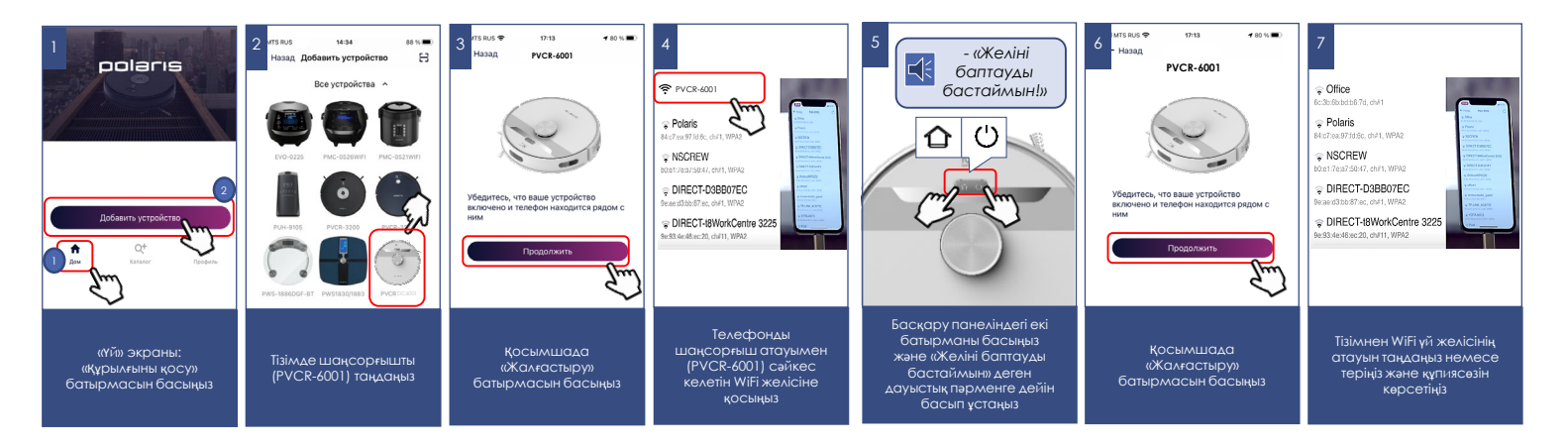

### **Бұрын конфигурацияланған құрылғыны түйістіру:**

- «Үй» экраны: «Құрылғыны қосу» батырмасын басыңыз.
- «Желідегі» тізімінен шаңсорғышты (PVCR-6001) таңдаңыз (Егер құрылғы желіде жоқ болса - Сізде құрылғы конфигурацияланған WiFi желісі қосылғанына көз жеткізіңіз)
- Келесі экранда Сізден Құрылғымен түйістіруді жүргізуді сұрайтын болады:

a) Басқару панеліндегі екі батырманы басыңыз және «Желіні баптауды бастаймын» деген дауыстық пәрменге дейін басып ұстаңыз

b) Содан кейін қосымшада «Жалғастыру» басыңыз

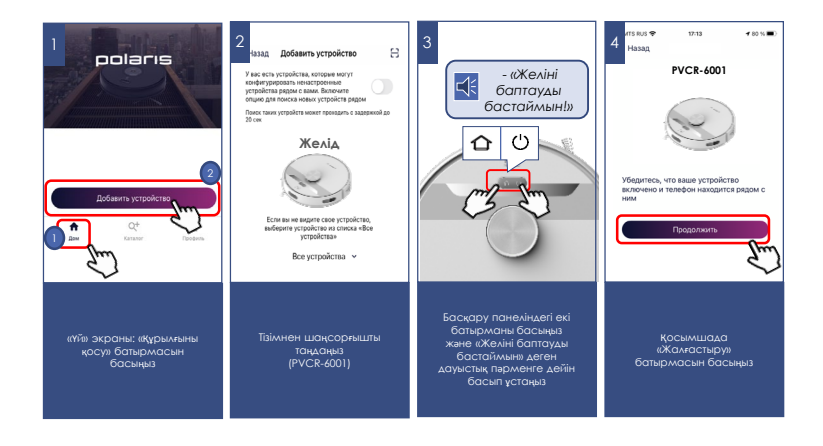

### **Құрылғыны басқа WiFi желісіне қайта конфигурациялау (диагностикалау режимі):**

- Басқару панеліндегі екі батырманы басыңыз және «Желіні баптауды бастаймын» деген дауыстық пәрменге дейін басып ұстаңыз, содан кейін қайталап басқару панеліндегі екі батырманы басыңыз және «Желіні баптауды бастаймын» деген дауыстық пәрменге дейін басып ұстаңыз
- «Үй» экраны: «Құрылғыны қосу» батырмасын басыңыз.
- «Барлық құрылғылар» тізімінен шаңсорғышты (PVCR-6001) таңдаңыз.
- Телефондағы WiFi баптауларды ашу үшін «Баптауларды ашу» батырмасын басыңыз
- Телефонды шаңсорғыш атауымен (PVCR-6001) сәйкес келетін WIFI желісіне қосыңыз
- Қосымшаға қайта оралыңыз
- Келесі экранда сізден Құрылғымен түйістіруді жүргізуді сұрайтын болады
	- 1. Басқару панеліндегі екі батырманы басыңыз және «Желіні баптауды бастаймын» деген дауыстық пәрменге дейін басып ұстаңыз
	- 2. Содан кейін қосымшада «Жалғастыру» басыңыз
- Ашылған экранда қалаулы әрекетті таңдаңыз:
- «Конфигурацияны қалдыру және жалғастыру» бұндай жағдайда телефон ағымдағы WiFi желісіне конфигурацияланған күйі қалады, бірақ сіздің телефоныңыз оны ғаламтор желісі арқылы басқара алады, немесе «Құрылғыны қайта конфигурациялау» мұндай жағдайда Сізге құрылғыны жаңа WiFi желісіне конфигурациялау ұсынылатын болады.
	- Егер Сіз «құрылғыны қайта конфигурациялауды» таңдаған болсаңыз, құрылғыны баптауды қалаған WIFI желісінің атауы мен құпиясөзін енгізіп, «Қосу» басыңыз.
	- Конфигурациялау рәсімі аяқталғанша күте тұрыңыз.

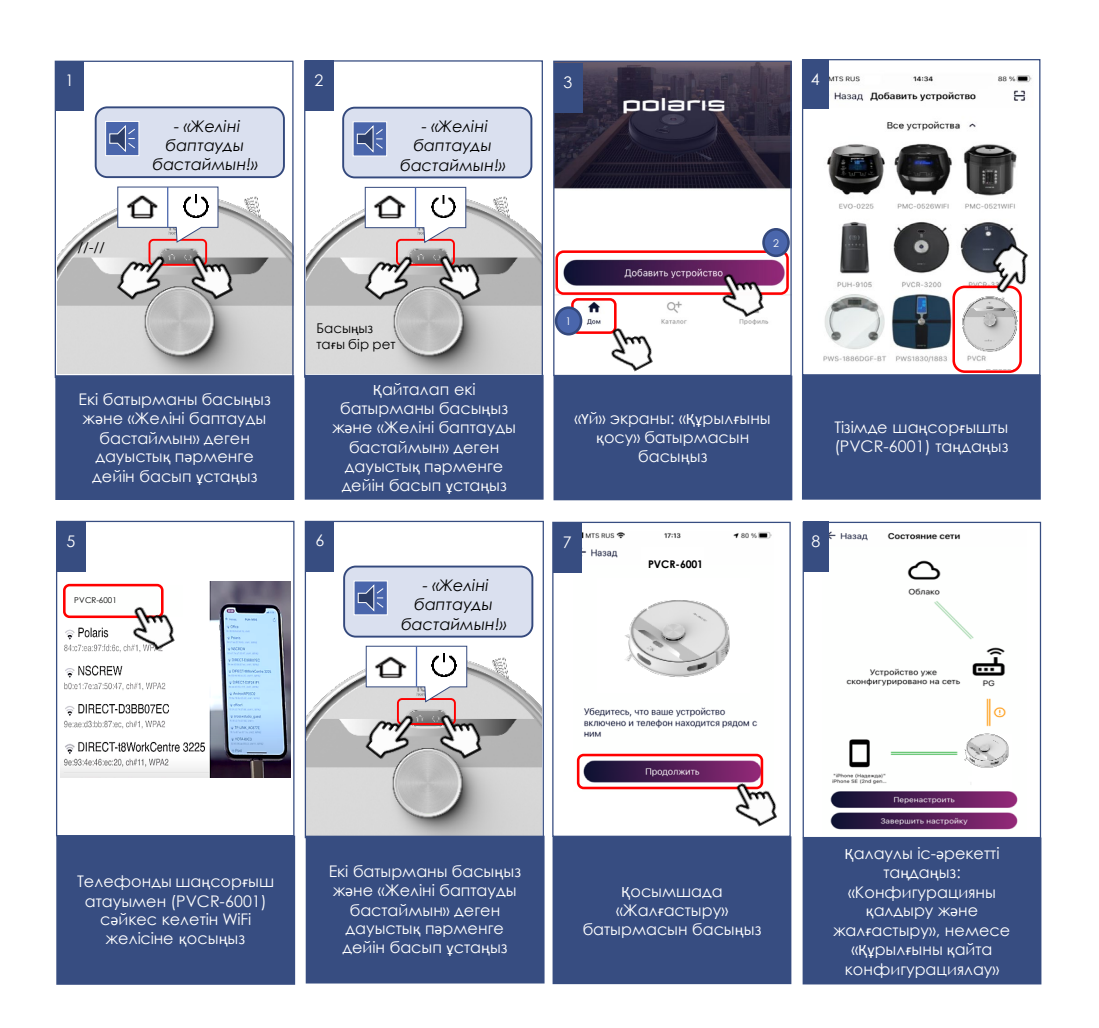

# **iOS және Android ОПЕРАЦИЯЛЫҚ ЖҮЙЕСІ БАР ТЕЛЕФОНДАР ҮШІН (10 және одан жоғары нұсқалар)**

### **Жаңа құрылғыны конфигурациялау**

- «Үй» экраны: «Жаңа құрылғы қосу» батырмасын басыңыз.
- «Барлық құрылғылар» тізімінен шаңсорғышты (PVCR-6001) таңдаңыз.
- «Жалғастыру» басыңыз.
- Қосымшада "PVCR-6001" WIFI желісіне қосылуға сұрату шығады, «Қосу» батырмасын басыңыз.
- Келесі экранда сізден құрылғымен түйістіруді жүргізуді сұрайтын болады

#### **Құрылғымен түйіндесу**

- 1. Басқару панеліндегі екі батырманы басыңыз және «Желіні баптауды бастаймын» деген дауыстық пәрменге дейін басып ұстаңыз
- 2. Содан кейін қосымшада «Жалғастыру» батырмасын басыңыз:
	- Қолжетімді WIFI желілері бар экран көрсетіледі. Қажетті желіні таңдаңыз және құрылғыны баптағыңыз келген WiFi желісінің құпиясөзін енгізіңіз және «одан әрі» басыңыз
		- o Конфигурациялау рәсімі аяқталғанша күте тұрыңыз.
		- o «Жалғастыру» басыңыз
	- Егер түйіндесу орын алмаған болса, шаңсорғышты зауыттық баптауларға қайтаруды жүргізіңіз (төмендегі сипаттаманы қар.). Қосу баптауын қайталап жүргізіңіз.

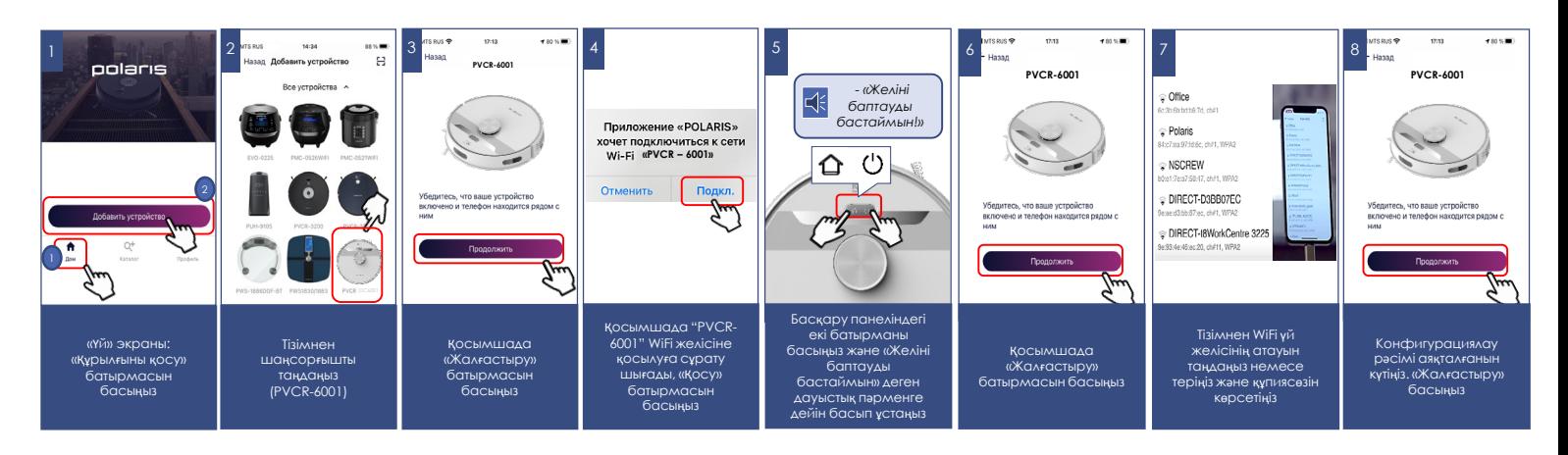

### **Бұрын конфигурацияланған құрылғыны түйістіру:**

- «Үй» экраны: «Жаңа құрылғы қосу» батырмасын басыңыз.
- «Сіздің жаныңызда» деген тізімде шаңсорғышты (PVCR-6001) таңдаңыз (Егер құрылғы желіде жоқ болса - мобильді құрылғы конфигурацияланған WiFi желісіне қосылғанына көз жеткізіңіз).

Келесі экранда сізден құрылғымен түйістіруді жүргізуді сұрайтын болады:

- 1. Басқару панеліндегі екі батырманы басыңыз және «Желіні баптауды бастаймын» деген дауыстық пәрменге дейін басып ұстаңыз
- 2. Содан кейін қосымшада «Жалғастыру» басыңыз

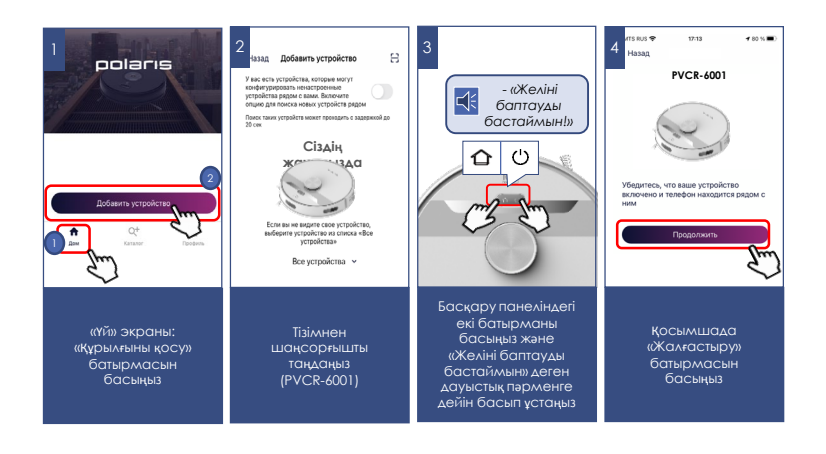

### **Құрылғыны басқа WiFi желісіне қайта конфигурациялау (диагностикалау режимі):**

- Басқару панеліндегі екі батырманы басыңыз және «Желіні баптауды бастаймын» деген дауыстық пәрменге дейін басып ұстаңыз, содан кейін қайталап басқару панеліндегі екі батырманы басыңыз және «Желіні баптауды бастаймын» деген дауыстық пәрменге дейін басып ұстаңыз
- «Үй» экраны: «Жаңа құрылғы» батырмасын басыңыз.
- «Барлық құрылғылар» тізімінен шаңсорғышты (PVCR-6001) таңдаңыз.
- «Жалғастыру» басыңыз
- Қосымшада «PVCR-6001» WiFi желісіне қосылуға сұрату шығады, «Қосу» батырмасын басыңыз.

Келесі экранда сізден құрылғымен түйістіруді жүргізуді сұрайтын болады:

- 1. Басқару панеліндегі екі батырманы басыңыз және «Желіні баптауды бастаймын» деген дауыстық пәрменге дейін басып ұстаңыз
- 2. Содан кейін қосымшада «Жалғастыру» басыңыз
	- Ашылған экранда қалаған әрекетті таңдаңыз: «Конфигурацияны қалдыру және жалғастыру» - бұндай жағдайда телефон ағымдағы WiFi желісіне конфигурацияланған күйі қалады, бірақ сіздің телефоныңыз оны ғаламтор желісі арқылы басқара алады, немесе «Құрылғыны қайта конфигурациялау» - мұндай жағдайда Сізге құрылғыны жаңа WiFi желісіне конфигурациялау ұсынылатын болады.
	- Егер Сіз «құрылғыны қайта конфигурациялауды» таңдаған болсаңыз, құрылғыны баптауды қалаған WIFI желісінің атауы мен құпиясөзін енгізіп, «Қосу» басыңыз.
	- Конфигурациялау рәсімі аяқталғанын күтіңіз.
	- «Жалғастыру» басыңыз

Үшінші рет Екі батырманы басыңыз және «Желіні баптауды

*«Желіні баптауды бастаймын»*

K

**3-ШІ РЕТ БАСЫҢЫЗ**

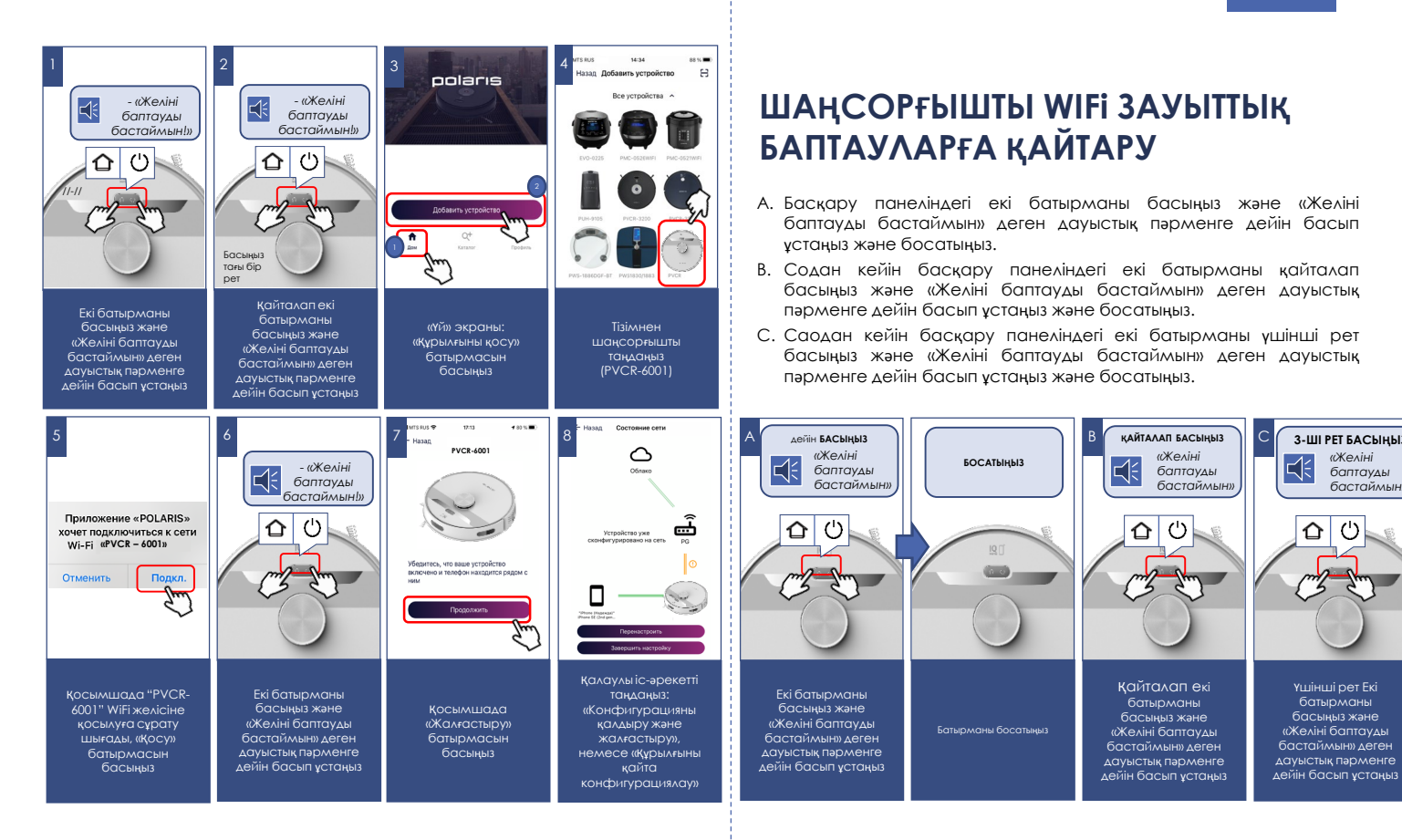

# **ШАҢСОРҒЫШТЫҢ ҚОСЫМШАДА ҚОЛЖЕТІМДІ ФУНКЦИОНАЛЫ**

- 1. Бастау/тоқтау
- 2. Қозғалыс бағытын қашықтан басқару (джойстик)
- 3. Жұмыс режимін таңдау:
	- a) Авто
	- b) Нүктелі тазалау (жергілікті учаскені тазалау)
	- c) Базаға қайта оралу

d) Мені тап функциясы – батырмаға басқанда шаңсорғыш дыбыстық сигнал береді, бұл шаңсорғыш бір жерде тұрып қалғанда Сізге оны табуға мүмкіндік береді.

- 4. Тазалаудың апта күндері бойынша кестесін орнату
- 5. Батарея заряды деңгейінің индикациясы
- 6. Тазалаудың ауданы мен ағымдағы уақытының индикациясы
- 7. Сору қуаты қарқындылығын орнату
- 8. Ылғал тазалау кезінде су берілуінің қарқындылығын орнату
- 9. Зарядтаудан кейін тазалауды жалғастыру функциясын қосу/сөндіру, егер батареяның ағымдағы заряды бүкіл ауданды тазалауға жетпеген болса
- 10. Аспап жұмысының басрысында пайда болған мәселелер туралы хабарламалар
- 11. Шығыс материалдардың қызмет ету мерзімін бақылау: бүйірлік және негізгі щетканың, ауа сүзгісінің және шаңға арналған контейнердің. Шаң жинағышты тазалау қажеттілігі бойынша бағдарламалық ескерту.

**Маңызды:** шығыс материалдардың, соны<sup>ң</sup> ішінде шаңғ<sup>а</sup> арналған контейнердің, қызмет ету мерзімі шаңсорғыш жұмыс істеуінің жиынтық уақытына қатысты есептеледі. Шығыс материалдарды ауыстырғанда немесе шаңға арналған контейнерді босатқанда «Шығыс материалдар» мәзіріне кіру және жұмыс істеу уақытының есептегішін арылту үшін тиісті шығыс материалдың астындағы «Ауыстыру» батырмасын басу қажет!

# **РОБОТ ҮЙ-ЖАЙДЫҢ ҚҰРАСТЫРҒАН КАРТАСЫНЫҢ ФУНКЦИОНАЛЫ**

### **I. Үй-жайлардың 5 қабатына дейін (карталарын) сақтау**

Әр жеке үй-жайдың, мысалы, егер сізде көп қабатты үй немесе көп деңгейлі пәтер болса, 5 картасына дейін құрастыруға және сақтауға мүмкіндік береді.

Тиісті үй-жайға арналған белгілі бір картаны таңдап, құрылғы автоматты түрде кеңістікте бағдарланады және, егер сіз үй-жайды (қабатты) өзгертсеңіз, картаны қайталап құруды қажет етпейді.

### **II. Тазалаудың 10 аймағына («бөлме») дейін орнату.**

Сақталған «бөлме» аспапты басқарудың басты беітндегі жеке батырманың астында сақталады. Батырмаға басу осы «бөлмеде» тазалауды іске қосады. Сонымен қатар осы «бөлмені» жылдам қолжетімдік панеліне жылжытуға болады.

#### **Тазалау аймағын («бөлмені») құру:**

- 1) «Карта» мәзіріне кіріңіз;
- 2) Картаның оң жақ төменгі бұрышындағы батырмаға басыңыз  $\equiv$
- 3) Түсетін тізімнен «Редакциялау» батырмасын таңдаңыз
- 4) Жаңа тізімде «Бөлмелер» батырмасын таңдаңыз
- 5) Шыққан «+» батырмасын басыңыз.
- 6) Болашақ бөлменің атауын белгілеңіз және «Сақтау» басыңыз.
- 7) Экранда шыққан шаршыны картаның қажетті бөлігіне жылжытыңыз және, қажет болса, оның өлшемдерін өзгертіңіз.
- 8) Аймақты сақтап қалу үшін оң жақ төменгі бұрыштағы «**V**» батырманы басыңыз.

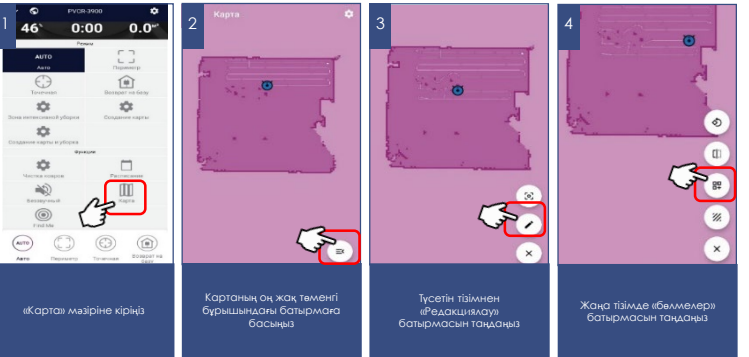

Осыдан кейін ол картада көрсетілетін болады, сондай-ақ басқарудың басты бетінде жеке батырма түрінде сақталады.

Осы аймақтың атауын немесе шекарасын өзгерту үшін жоғарыда сипатталған 1-4 тармақтарды қайталаңыз, содан кейін бөлменің сіз түзеткіңіз келген жеріне басыңыз (шекараны өзгерту үшін 1 рет, бөлме атауын өзгерту үшін 2 рет). Аймақты сақтап қалу үшін оң жақ төменгі бұрыштағы «**V**» батырманы басыңыз.

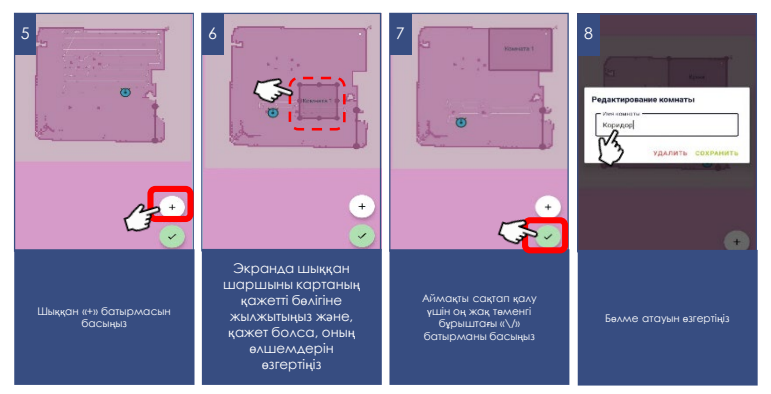

### **III. Тазалауға тыйым салынған 10 аймаққа дейін орнату**.

Тыйым салынған аймақты орнатқанда бұл тыйым тазалаудың қандай типі үшін әрекет ететінін таңдауға болады: ылғал тазалауға, құрғақ тазалауға немесе бірінші және екінші тип үшін.

#### **Тазалауға тыйым салынған аймақты құру:**

- 1) «Карта» мәзіріне кіріңіз: ≡
- 2) Картаның оң жақ төменгі бұрышындағы батырмаға басыңыз
- 3) Түсетін тізімнен «Редакциялау» батырмасын таңдаңыз
- 4) Жаңа тізімде «Тыйым салынған аймақ» батырмасын таңдаңыз
- 5) Шыққан «+» батырмасын басыңыз.
- Шыққан мәзірде тазалауға тыйым салудың типін таңдаңыз: ылғал, құрғақ, құрғақ + ылғал
- Экранда шыққан шаршыны картаның қажетті бөлігіне жылжытыңыз және, қажет болса, оның өлшемдерін өзгертіңіз.
- Аймақты сақтап қалу үшін оң жақ төменгі бұрыштағы «**V**» батырманы басыңыз.

Осы аймақтың типін немесе шектерін һзгерту үшін жоғарыда сипатталған 1-4 тармақтарды қайталаңыз, ал 5-т. орнына бұрын құрылған аймақтың периметрін басыпңыз және басып ұстаңыз. Содан кейін ашылған терезеде аймақ типін өзгертуге немесе оны жоюға болады.

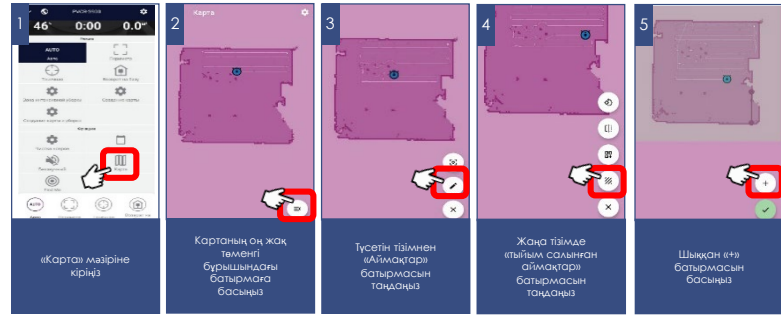

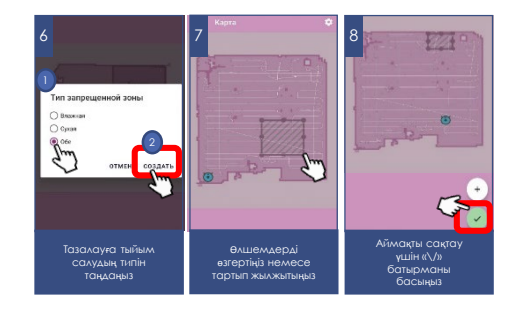

### **IV. 10 «виртуалды қабырғаға» дейін орнату**

Тазалау кезінде шаңсорғыш картадағы осы сызықтарды кесіп өтпейтін болады.

Тазалауға тыйым салынған аймақты құру:

- 1) «Карта» мәзіріне кіріңіз;
- 2) Картаның оң жақ төменгі бұрышындағы батырмаға басыңыз
- 3) Түсетін тізімнен «Редакциялау» батырмасын таңдаңыз
- 4) Жаңа тізімде «Виртуалды қабырға» батырмасын таңданыз [[]
- 5) Шыққан «+» батырмасын басыңыз.
- 6) Құрастырылатын қабырғаны картаның қажетті облысына жылжытыңыз.
- 7) Виртуалды қабырғаның жайғасымын сақтау үшін оң жақ төменгі бұрыштағы «**\/**» батырмасын басыңыз

Құрылған виртуалды қабырғаны өзгерту үшін жоғарыда сипатталған 1-4 тармақтарды қайталаңыз, ал 5-т. орнына бұрын құрылған виртуалды қабырғаны басыңыз және басып ұстаңыз. Содан кейін ашылған терезеде оны жоюға болады.

Қосымшада қолжетімді функциялардың жиынтығы мен атаулары қосымшаның нұсқасын және құрылғының бағдарламалық жасақтамасын өзгерткен кезде қолданушыны ескертусіз өзгеруі мүмкін.

**Батареяның жылдам разрядталуына жол бермеу үшін, қашықтықтан басқаруды пайдаланғанда шаңсорғыш тазалаулар арасында зарядтау базасында болуы керек.**

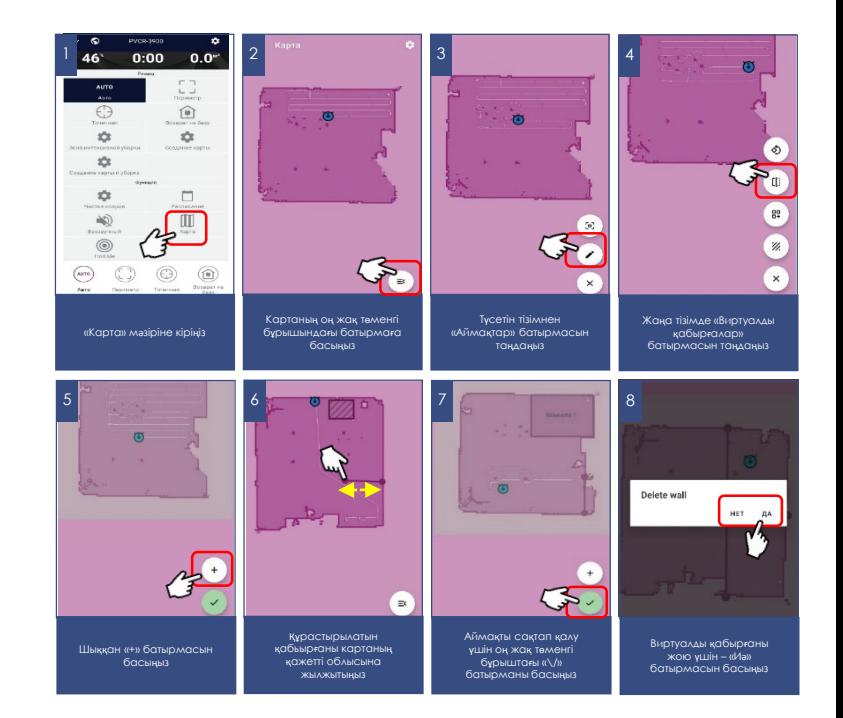

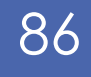

## **НЕ ОЛ, НЕ БҰЛ РЕЖИМДІ ЖҰМЫСТЫҢ АҒЫМДАҒЫ РЕЖИМІНЕ БАЙЛАНЫСТЫ ІСКЕ ҚОСУ МҮМКІНДІГІ**

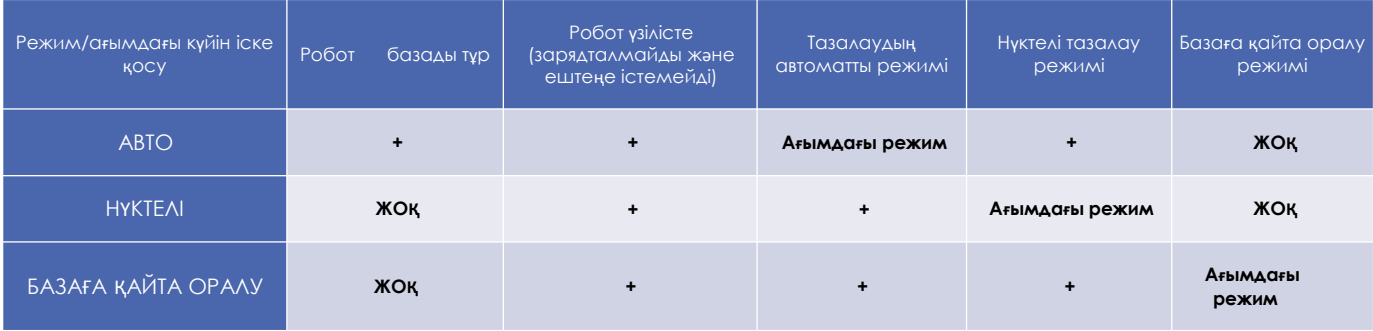

# **ҚОСЫМШАНЫҢ ҚОСЫМША ФУНКЦИЯЛАРЫ**

**1. Жылдам іске қосудың панелі:** аспап бетінде қосымшаның төменгі жағында таңдалған бағдарламалар мен режимдерді жылдам іске қосуға арналған төрт ұяшығы бар панель бар. Осы панельге Сізге ұнаған кез келген режимді орналастыру үшін жай ғана оның батырмасын басыңыз және, саусақтарыңызды босатпай, панельге тасымалдаңыз.

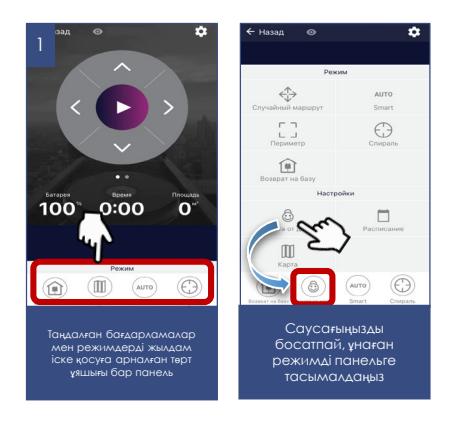

**2. Аспапқа қолжетімділік құқықтарын бақылау:** құқықтарды бақылауды іске қосу үшін Сіз қосымшадағы құрылғы бетіне өтіп, жоғарғы оң жақ бұрыштағы параметр таңбасын («жұлдызша») басып, «Құқықтарды бақылау» тармағын таңдап, «Құқықтарды бақылауды қосу» ажыратқышын «Қосылған» күйіне ауыстыру керек. Осыдан кейін Сіз автоматты түрде оған толық қолжетімділік құқығы бар құрылғы әкімшісі боласыз, барлық басқа пайдаланушылар «Қарап шығу» кіру деңгейіне ие болады. Сіз әр пайдаланушы үшін жеке кіру деңгейін анықтай аласыз. Құрылғыны басқару функциясын іске қосқаннан кейін құрылғыға қосылатын барлық жаңа пайдаланушылар «Қарап шығу» кіру деңгейіне ие болады және құрылғыны Сіз немесе аспаптың басқа әкімшісі осы пайдаланушыға тиісті басқару құқығын бергенге дейін басқара алмайды.

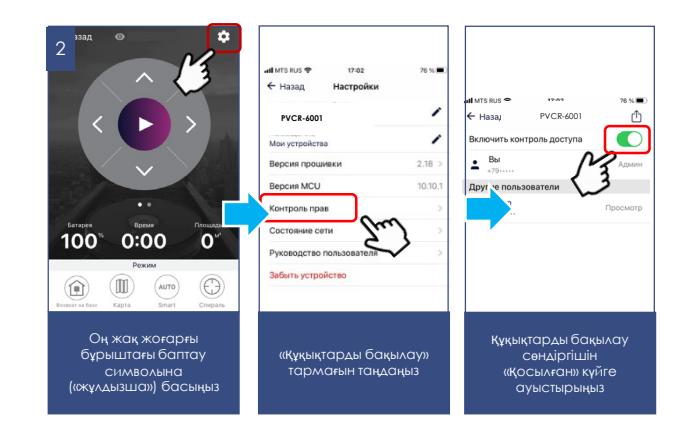

#### **3. Құрылғымен бөлісу мүмкіндігі**

Сіз өзіңіздің құрылғыңызды басқаруды Polaris IQ Home қосымшасы орнатылған кез келген адаммен жай ғана бөлісе аласыз. Бұл үшін Сізге қосымшадағы құрылғы бетіне кіріп, оң жақ жоғарғы бұрыштағы баптау символына («жұлдызша») басу, «Құқытарды бақылау» тармағын таңдау және оң жақ жоғарғы бұрыштағы «Бөлісу» символына басу қажет. Осындан кейін Сіз экранда осы құрылғының QR кодын көресіз.

Қабылдайтын тарап осы QR кодты сканерлеуі үшін, ол қосымшаның басты экранында «Жаңа құрылғы» батырмасын басу керек және шыққан терезеде оң жақ жоғарғы бұрыштағы сканер пиктограммасына басу қажет. Содан кейін телефон камерасын жіберетін тарап ұсынған QR кодқа бағыттау қажет және жүйе берген сыбырларды орындау керек.

QR кодты кез келген ыңғайлы әдіспен жіберуге болады: пошта, мессенджерлер, әлеуметтік желілер. Аспаптың QR коды аспапта Reset режимі іске қосылғанша өзгеріссіз қалады. Reset-тен кейін ескі QR коды енді әрекет етпейді.

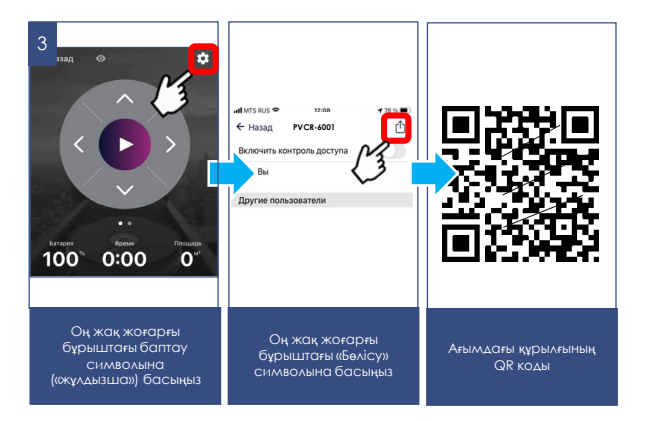

#### **4. Қолдау қызметімен байланыс**

«Бейін/Қолдау» мәзіріне кіріңіз және жаңа хабарламаның оң жақ жоғарғы бұрыштағы белгішесін басыңыз – қолдау чаты ашылады. Өзіңіздің мәселелеріңізді сиапттаңыз, скриншоттар мен бейнелерді қоса тіркеңіз. Қолдау қызметінің мамандары Сізге барлығының басын ашуға көмектеседі.

#### **5. Қосылу күйін мониторингтеу**

Аспап баптауларында тиісті батырмаға басып, желінің барлық учаскелеріндегі қосылу сапасын бағалауға және ұсыныстар алу мен қосымша баптаулар жүргізуге арналған әмбебап көмекшіні іске қосуға болады.

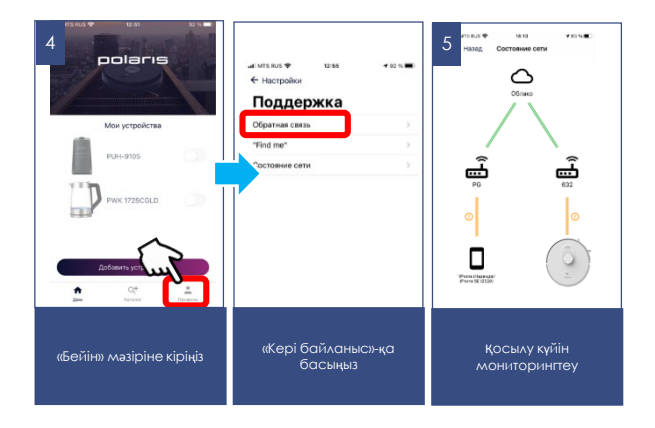

# **ШАҢСОРҒЫШТЫ ҚАШЫҚТАН БАҚЫЛАУДЫ ПАЙДАЛАНБАЙ БАСҚАРУ**

- 1. Шаңсорғышты еденге басқару панелін жоғары қаратып орнатыңыз.
- 2. (1) батырмасын басыныз және бірнеше секунд басып үстаныз. Іске қосқаннан кейін екі батырма және үнемі ақ түспен жанатын болады.
- 3. Негізгі бағдарламаны іске қосу үшін бір рет басып ұстаусыз аспаптағы батырманы (1) басыңыз, робот үй-жайды тазалауды бастайды.
- 4. Аспаптағы батырманы  $\bigcirc$  қайталап басу тазалауды тоқтатады және шаңсорғыш «Үзіліс» режиміне көшеді.
- 5. Базаға қайтару үшін аспаптағы батырмасын  $\bigcirc$  басыңыз.
- **6. Шаңсорғышты сөндіру үшін батырманы басыңыз, содан кейін қуат ауыстырып-қосқышын «О» жайғасымға орнатыңыз.**
- **7. Батырмаға екі рет басыңыз, роботты жергілікті тазалау аймағына жайғастырыңыз, шаңсорғыш 1,5\*1,5 м² ауданды тазалауды бастайды**

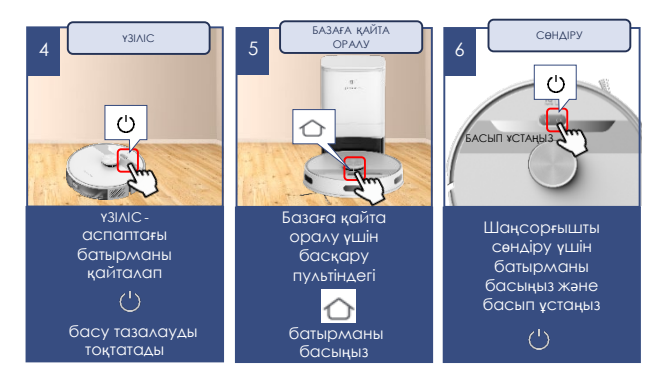

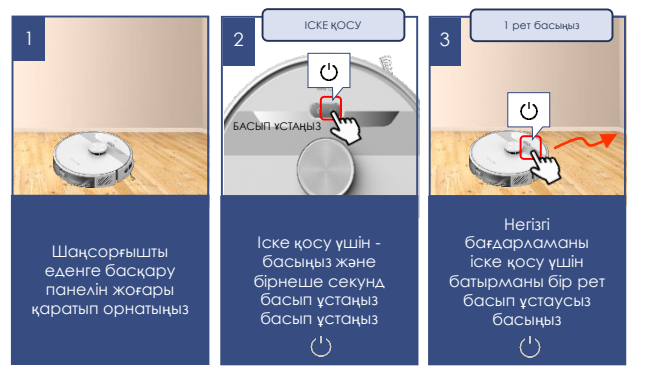

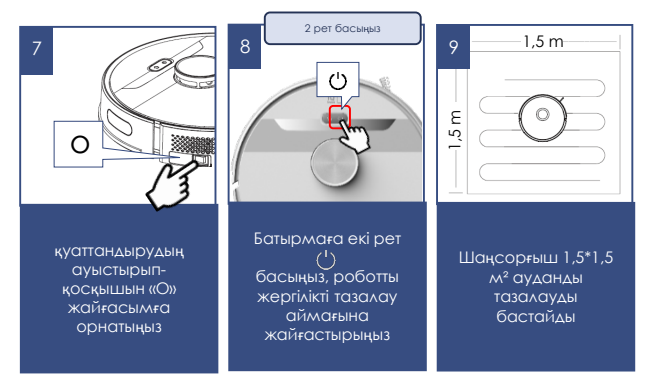

## **АСПАПТЫ ТАЗАЛАУ ЖӘНЕ КҮТІМ ЖАСАУ**

- 1. Қызмет көрсетер және тазалар алдында аспап зарядтау құрылғысынан, ал зарядтау құрылғысы желіден ажыратылғанына көз жеткізіңіз.
- 2. Аспапты және зарядтау құрылғысын суға немесе басқа сұйықтықтарға батырмаңыз.
- 3. Аспапты тазалау үшін бензин, спирт және химиялық еріткіштерді пайдаланбаңыз.
- 4. Аспаптың металл бөліктерін таза құрғақ мата майлықпен сүртіп алып отырыңыз.
- 5. Аспаптың пластикалық бөліктерін дымқыл сығылған мата майлықпен сүртіп алып отырыңыз. Су тамшылары болмауы тиіс.
- 6. Аспаты құрғақ салқын жерде сақтаңыз.

### **1-де 2 ШАҢ ЖИНАҒЫШТЫ ТАЗАРТУ**

#### **Әр тазалаудан кейін:**

- Шаң жинағышты сұқ саусақпен ұстаңқырап, бас бармақпен шаң жинағыштың батырмасына басыңыз.
- Контейнерді өзіңізге қарай тартып, алып шығыңыз.
- Арналарда кептеліп қалған бөтен заттардың жоқ екенін тексеріңіз. Қажеттілігіне қарай оларды алып тастаңыз.
- Суға арналған бакты шаң жинағыштан ажыратыңыз.
- Шаң жинағышты ыдыстың үстінде жайғастырып, қақпағын ашыңыз және шаңды қағыңыз.
- Сүзгі бөлігін жоғары қарай тартып, қақпағын ашыңыз.
- сүзігін алып шығыңыз.
- НЕРА-сүзгіні, шаңдалған жағын төмен қаратып, жеңіл түрде тегіс бетке тықылдатып немесе арнайы щетка көмегімен тазартыңыз. Қажет болса, НЕРА-сүзгіні, ластанған жағын төмен қаратып, бөлме температурасындағы судың әлсіз ағынының астында, жуғыш құралдарды пайдаланбай, жуып-шайыңыз
- Шаң жинағышты таза сумен жуып-шайыңыз.
- Сүзгілер мен шаң жинағыштарды орнатар алдында табиғи тәсілмен кептіріңіз.
- Қыздыруды қолдануға жол берілмейді.
- Сүзгіш элементтерді орнатыңыз.
- Аспапқа ылғал сүзгілерді орнатпаңыз.
- Моторға шаң түсуіне жол бермеу үшін деформацияланған немесе зақымдалған сүзгілерді пайдаланбаңыз. Оларды жаңа түпнсқаларға ауыстырыңыз.
- Шаң жинағышты жабыңыз, оны суға арналған бакқа кіргізіңіз және әмбебап контейнерді орнына орнатыңыз.

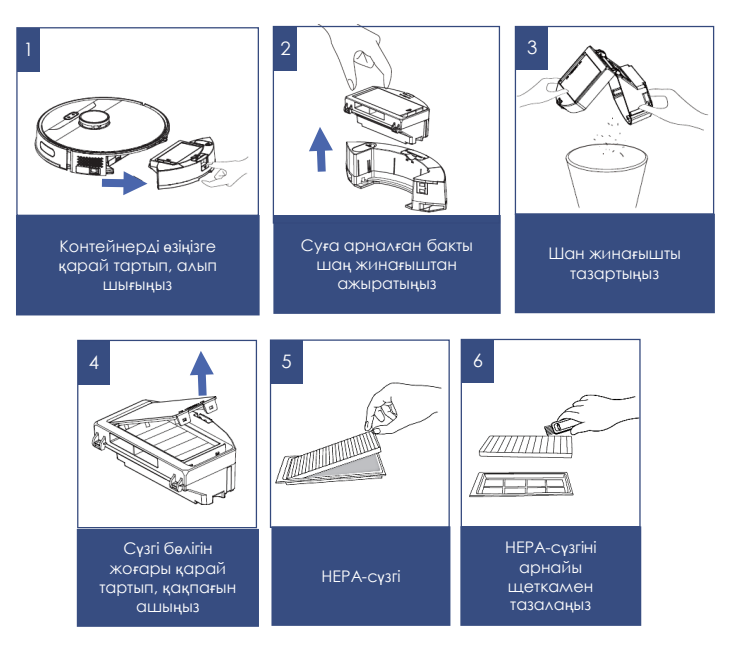

орнатыңыз

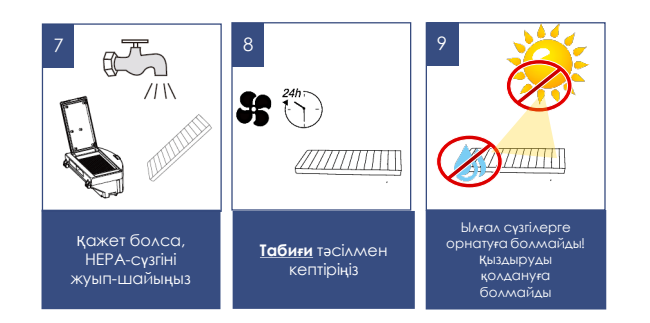

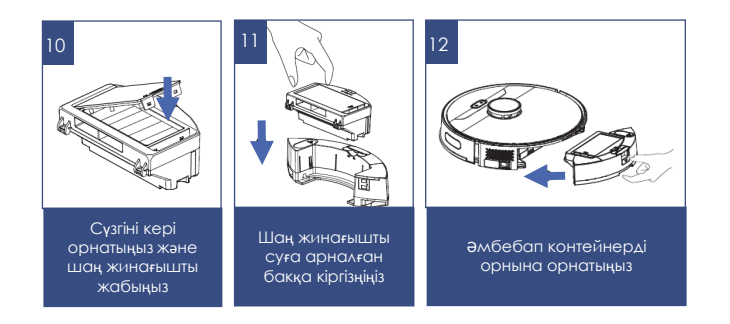

#### **Ылғал тазалаудан кейін:**

- a) Контейнерді өзіңізге қарай тартып, алып шығыңыз. Оны төңкермеңіз.
- b) Бактың қақпағын ашыңыз және, контейнерді бак қақпағының жағына еңкейтіп, судың қалдығын төгіңіз.
- c) Микрофибрасы бар ұстағышты шешіп алыңыз.
- d) Ұстағыштан микрофибраны шешіп алыңыз және жуғыш құрал қосылған суға жуыңыз, таза суға шайыңыз, табиғи тәсілмен (қыздырусыз) кептіріңіз.
- e) Контейнерді және микрофибрасы бар ұстағышты құрғақ күйде сақтаңыз.
- f) Контейнерді орнына орнатыңыз.

шешіп алыңыз.

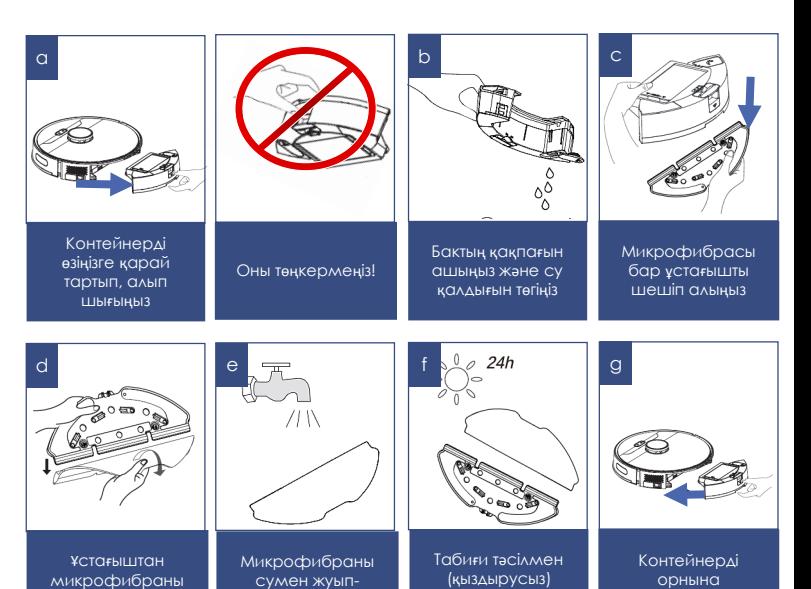

шайыңыз

кептіріп алыңыз

# 97

# **ОРТАЛЫҚ ЩЕТКАНЫ ТАЗАРТУ**

Электрлік щетка айналмалы қылшықты білікше көмегімен еденнен және кілемды жабындардан тұрмыстық шаңды жинауға арналған. Оның конструкциясы ұзын шашпен, жүнмен, жіптермен және т. б. ластануға аса сезімді. Бітелу пайда болғанда шаңсорғышты пайдалануды дереу тоқтатыңыз және қылшықты білікшені тазалауға шаралар қолданыңыз. **Тазартуды әр тазалаудан кейін жүргізу керек**.

Білікшеде шаңсорғыш моторымен бір мезгілде іске қосылатын жеке электр жетегі бар.

#### **Білікшені тазалау үшін:**

- Шаңсорғышты, түбін жоғары қаратып, аударыңыз және оны артқы бөлігімен «өзіне қарай» орналастырыңыз.
- Қылшықты білікшеге оралған шаштар мен жіптердің мөлшері аз болғанда, оларды, қылшықты білікшені алмай, пышақпен кесіп алуға болады. Бұл үшін өткір пышақты қылшық қатарлары арасына кесетін жиегін білікшеден сыртқа қарай орналастырыңыз және, білікше бойымен қозғалып, оралған шаш пен жіптерді кесіңіз. Осыдан кейін шаш кесінділері щетка корпусынан сыртқа оңай шығарылады, ыңғайлылық үшін қылшықты білікше айналу өсінің айналасында қолмен бұруға жол беріледі.
- Қылшықты білікше қатты ластаған кезде электр щетка білікшесін бекіту жиектемесін шешіп алыңыз, ол үшін бекіткіш ілікшесі тілдеріне «өзіңізден қарай» сәл басыңыз және жиектеменің жақын шетін көтеріңіз, содан кейін жиектемені алып шығыңыз.
- Солға қарай тартып, қылшықты білікшенің сол жағын сәл көтеріңіз, оны жетекпен ілінісуден шығарыңыз және ұядан алып шығыңыз. Қылшықты білікше корпустан алынған кезде, оны үшкір пышақ немесе қайшы көмегімен оралып қалған шаш пен жіптерден оңай тазартуға болады. Білікшенің оң жақ ұшындағы мойынтірек торабының еркін айналуына назар аударыңыз. Қиын айналғанда мойынтіректі шешіп алыңыз және қоқыстан тазалаңыз.
- Қылшықты білікшенің щетка корпусындағы орнына орнатылуын кері реттілікпен жүргізіңіз.
- Щетка мен электр жетектің бөлшектері қатты ластанған жағдайда бөлшектеу және тазалау үшін авторизацияланған сервистік орталыққа жүгініңіз.

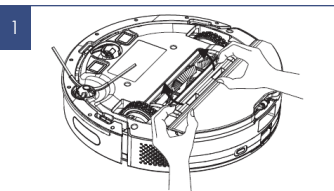

Шаңсорғышты түбін жоғары қаратып төңкеріңіз, қылшақты білікше бекіту жиектемесін шешіп алыңыз және білікшені алып шығыңыз

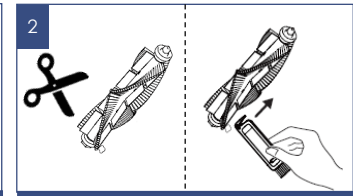

Шаш пен жіптер азғантай мөлшерде болғанда – қайшыны/пышақты пайдаланыңыз немесе тазартуға арналған арнайы щетканы қолданыңыз

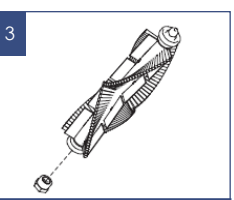

Мойынтіректі шешіп алыңыз және, қажет болса, оны қоқыстан тазартыңыз.

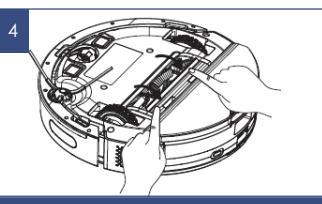

Қылшықты білікшенің щетка корпусындағы орнына орнатылуын .<br>кері реттілікпен жүргізініз

# **БҮЙІРЛІК ЩЕТКАНЫ ТАЗАРТУ**

- 1. Аспапты төңкеріңіз.
- 2. Щеткада қандай да бір зақымданулар және/немесе бөгде денелердің, оралған қоқыс жоқ екендігін тексеріңіз.
- 3. Қажет болса, щетканы тазарту/ауыстыру үшін шешіп алыңыз.
- 4. Щетканы жылы суға суланған және жақсы сығылған шүберекпен сүртіп алыңыз. Тазартуды әрбір тазалағаннан кейін жүргізіңіз.
- 5. Бүйірлік щетка зақымданған жағдайда оны ауыстыруды уақтылы жүргізіңіз.

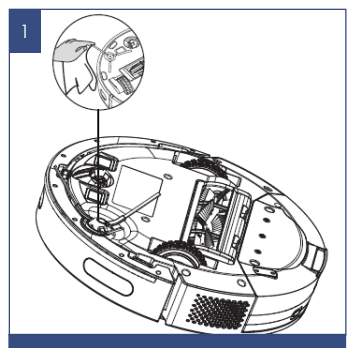

Щетканы жылы суға суланған және жақсы сығылған шүберекпен сүртіп алыңыз. Тазартуды әрбір тазалағаннан кейін жүргізіңіз

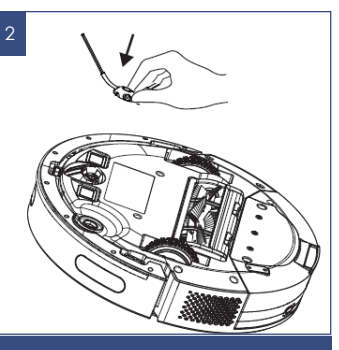

Бүйірлік щетка зақымданған жағдайда оны ауыстыруды уақтылы жүргізіңіз

# **ДАТЧИКТЕР МЕН ТҮЙІСПЕЛЕРДІ ТАЗАЛАУ**

93

- Аспапты төңкеріңіз.
- Алдынғы дөңгелекті жиналған қоқықстан тазартыңыз. Қажет болса, алдыңғы доңғалақтың торабын жоғары қарай тартып, тазарту үшін шешіп алыңыз.
- Құлауға қарсы сенсорларды жұмсақ матамен, механикалық әсер етусіз шаңнан тазартыңыз.
- Шаңсорғыш түбіндегі және базадағы түйіспелі алаңшаларды құрғақ жұмсақ матамен тазалап отырыңыз
- Пайдаланудағы ұзақ үзіліс болғанда шаңсорғышты І/0 ауыстырыпқосқышымен сөндіріңіз.
- Шаңсорғыштың сыртқы тораптарын тазалаумен байланысты жұмыстар кепілдікті қызмет көрсетуге кірмейді.

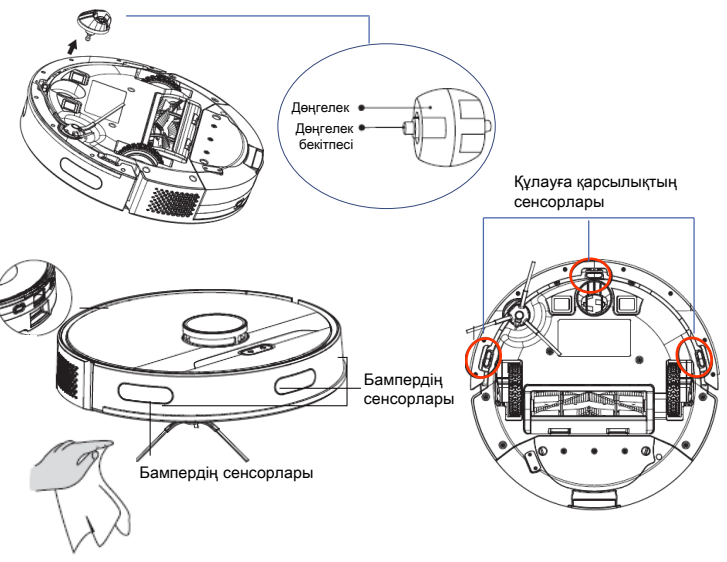

# **АҚАУЛЫҚТАР ЖӘНЕ ОЛАРДЫ ЖОЮ ӘДІСТЕРІ**

Кестеді аспапты пайдаланған кезде пайда болуы ықтимал ең кең таралған проблемалар аталған

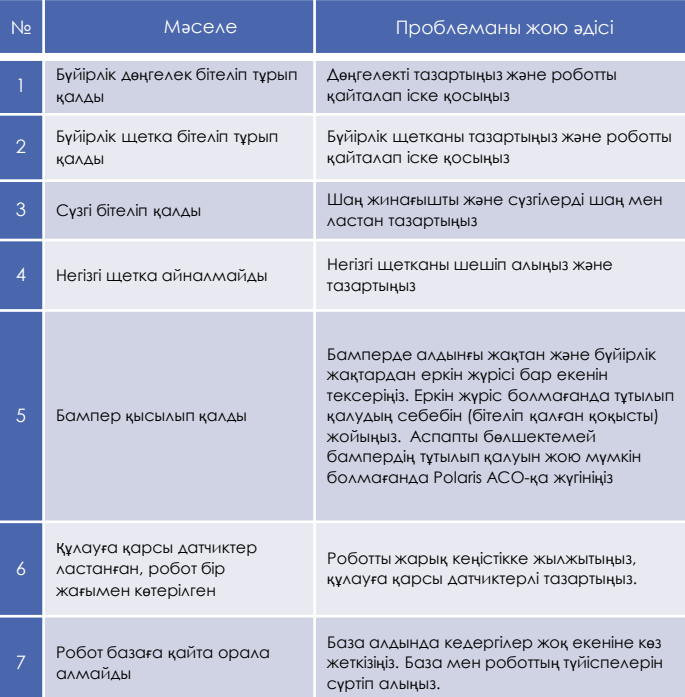

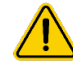

**Назар аударыңыз**! Егер Сіз жоғарыда сипатталған қадамдар көмегімен мәселені өз күшіңізбен шеше алмасаңыз, POLARIS авторизацияланған сервистік орталығына хабарласуды сұраймыз.

## **ТАЗАЛАУ КЕЗІНДЕГІ ЫҚТИМАЛ ПРОБЛЕМАЛАРДЫ ЖОЮ** 94

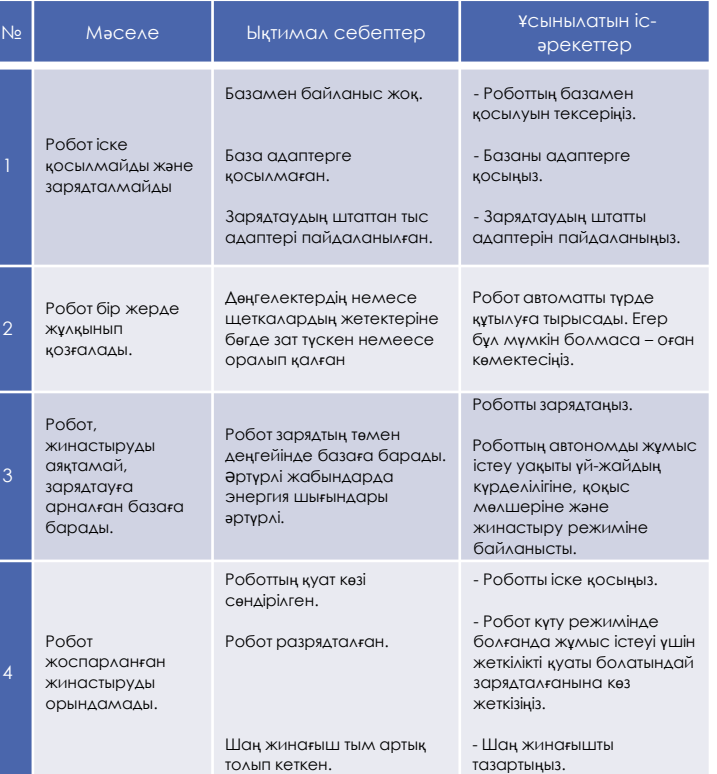

# **Wi-Fi ҚОСЫЛУЫНА ҚАТЫСТЫ МӘСЕЛЕЛЕР МЕН ОЛАРДЫ ЖОЮ ТӘСІЛДЕРДІҢ СИПАТТАМАСЫ**

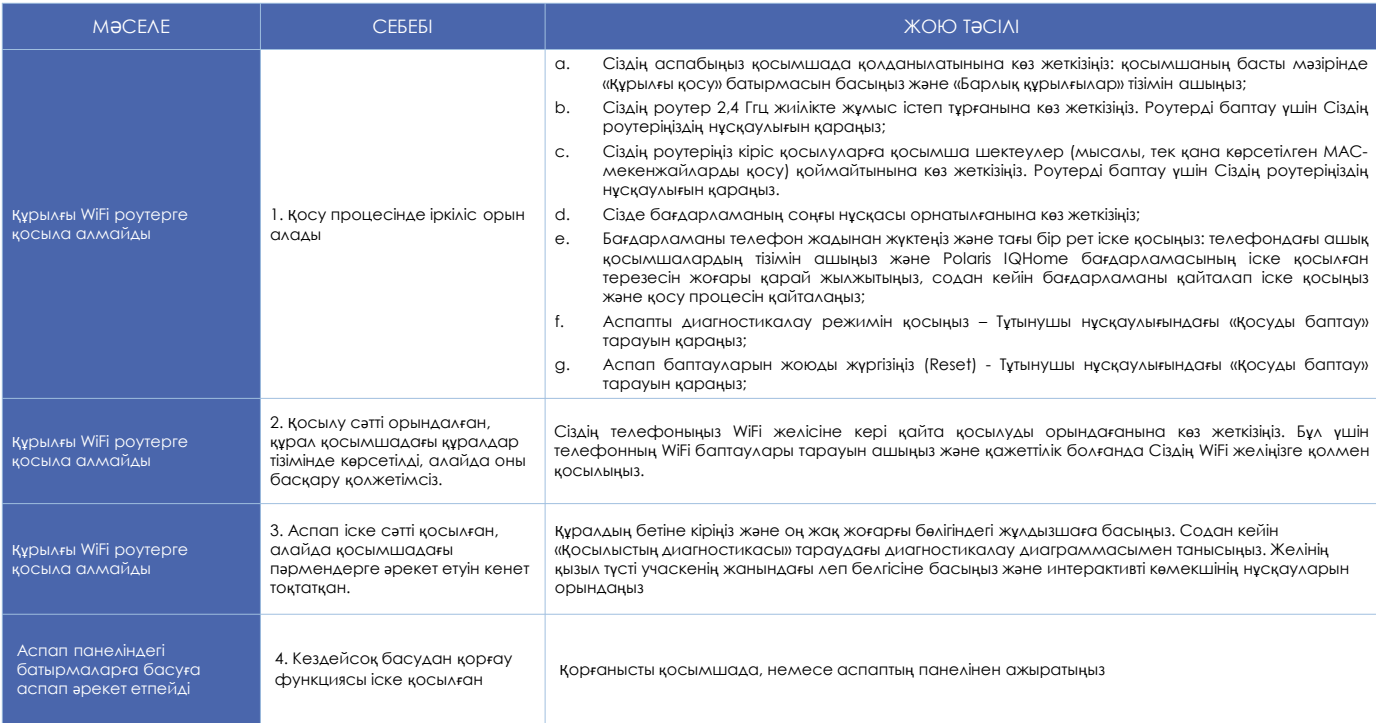

**Өзіңіздің мәселеңіздің шешімін таппадыңыз ба?**

Қосымша ақпаратпен танысыңыз немесе қолдау қызметіне қосымшадағы пайдаланушы бейінінде немесе жедел желі телефоны бойынша хабарласыңыз

## **КӘДЕГЕ ЖАРАТУ БОЙЫНША ТАЛАПТАР**

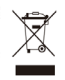

Электр аспаптарды нақты түрдегі көлікте қолданылатын жүктерді тасымалдау ережелеріне сәйкес көліктің барлық түрлерімен тасымалдайды. Аспапты тасымалдағада зауыттық түпнұсқа ораманы пайдаланыңыз.

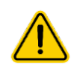

**Назар аударыңыз!** Қызмет мерзімі аяқталғаннан кейін құралды тұрмыстық қалдықтармен бірге шығарып тастамаңыз. Оны одан әрі кәдеге жаратуға арналған мамандырылған пунктке тапсырыңыз. Сіз осымен қоршаған ортаны қорғауға көмектесе аласыз.

### **ТЕХНИКАЛЫҚ СИПАТТАМАЛАРЫ**

**PVCR 6001 WIFI IQ Home** – POLARIS сауда маркасының тұрмыстық электр робот шаңсорғышы Аспап диаметрі: 335 мм Аспап биіктігі: 100 мм Шаң жинағыш контейнердің көлемі: 400 л Суға арналған бактың көлемі – 250 мл Аспап қуаты: 30 Вт

**Қуат көзі**: аккумуляторлық батарея Li-on 3200 мАч 14,4 В АКБ зарядтау уақыты: 5 сағатқа дейін АКБ-дан жұмыс істеу уақыты: 150 минутқа дейін

#### **Зарядтау құрылғысы**

Зарядтау құрылғысы сипаттамалары: Кіріс кернеуі: 100-240 В, 0,8А Жиілігі: 50-60 Гц Шығыс кернеуі: 24 В Жүктеменің максималды тогы: 1000 мА Қорғау класы – 2

*Ескерту:* өзгерістер мен жақсартуларды енгізудің үздіксіз процесінің салдарынан нұсқаулық пен өнім арасында кейбір айырмашылықтар байқалуы мүмкін. Өндіруші пайдаланушы осыған назар аударады деп үміттенеді.

## **САҚТАУ**

- 1. Электр аспаптары жабық құрғақ және таза үй-жайда қоршаған ауаның температурасы плюс 5°С төмен емес және плюс 40°С жоғары емес салыстырмалы ылғалдылығы 70% жоғары емес және қоршаған ортада электр аспаптарының материалдарына теріс әсер ететін шаң, қышқыл және басқа да булар болмаған кезде сақталады.
- 2. Аспапты балалардың қолы жетпейтін жерде сақтаңыз.

### **ТАСЫМАЛДАУ**

Электр аспаптарды нақты түрдегі көлікте қолданылатын жүктерді тасымалдау ережелеріне сәйкес көліктің барлық түрлерімен тасымалдайды. Аспапты тасымалдағада зауыттық түпнұсқа ораманы пайдаланыңыз.

Аспаптардың тасымалдануы оларға атмосфералық жауын-шашын мен жегі орталардың тікелей әсер ету мүмкіндігін болдырмауы тиіс.

### **ӨТКІЗУ**

Өткізу ережелері белгіленбеген.

### **СЕРТИФИКАТТАУ ТУРАЛЫ АҚПАРАТ**

Бұйым КО ТР 004/2011 «Төмен вольтты құралдардың қауіпсіздігі туралы», КО ТР 020/2011 «Техникалық құралдардың электромагниттік үйлесімдігі» талаптардың сәйкестігіне растау процедурасынан өткен және Кедендік Одақтың мүше мемлекеттері нарығында бұйымдарды ұстаудың бірыңғай белгісімен таңбаланады.

Сәйкестік сертификатының/декларациясының нөмірі және оның қолданылу мерзімі туралы ақпаратты Сіз POLARIS бұйымын сатып алған жерде немесе өндірушінің Уәкілетті өкілінен ала аласыз.

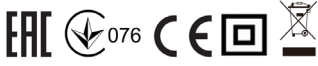

#### Бұйымның қызмет көрсету мерзімі: 3 жыл

Кепілдікті мерзімі: сатып алған күннен бастап 24 ай

Бұйым құрамына табиғи тозуға бейім және/немесе шектеулі қызмет ету мерзімі бар және оларың ресурстары аяқталғаннан кейін тегін ауыстырылуға жататын құрамдас бөлшектер кіреді. Осы құрамдас бөлшектерге Өндіруші шектеулі кепілдік береді. Бұл бұйымда осындайлар болып табылады:

- Аккумуляторлық батарея – кепілдік мерзімі 6 ай<br>Шығарылған күні: куралдың нәлінде көрсе

куралдың нәлінде көрсетілген.

#### **Өндіруші:**

НИНБО ХЭНСФОРТ ОВЕРСИЗ ЭЙША ЛИМИТЕЛ

Мекенжайы: № 158 Доншан Лю, Хушан Чжидао, Цыси, Чжэзцян провинциясы, ҚХР Manufacturer: NINGBO HANSFORT OVERSEAS ASIA LIMITED

No. 158 Dongshan Lu, Hushan Jiedao, Cixi City, Zhejiang Province, PRC

Өндірушінің РФ және Кедендік Одақтың мүше мемлекеттеріндегі Импорттаушысы және Уәкілетті өкілі: "ЭйДжиАй Электроникс" ЖШҚ, Ресей, 115419, Мәскеу қ., Орджоникидзе көшесі, 11-үй, 3-құрылыс, 4-қабат I -үй-жай 13-бөлме, Тел. +7 (495) 419-11-78 Бірыңғай анықтамалық қызметтің телефоны 8-800-700-11-78

### **КЕПІЛДІКТІ МІНДЕТТЕМЕЛЕР**

**Бұйым**: Тұрмыстық электр робот шаңсорғыш **Моделі:** PVCR 6001 WIFI IQ Home

Осы кепілдік бұйымды сатып алудың расталған күнінен бастап 24 ай бойы әрекет етеді және «Тұтынушылардың құқықтарын қорғау туралы» РФ Заңына сәйкес бұйымға кепілдік қызмет көрсетілуін білдіреді.

- 1. Өндірушінің кепілдікті міндеттемелері «POLARIS» сауда маркасымен шығарылатын және өндіруші уәкілеттік берген сатушылардан, кепілдік қызмет көрсетілетін елдерде (сатып алу орнына қарамастан) сатып алынған барлық үлгілерге қолданылады.
- 2. Бұйым пайдалану жөніндегі нұсқаулыққа және қауіпсіздік жөніндегі ережелер мен талаптарды сақтауға қатаң сәйкестікте пайдаланылуы тиіс.
- 3. Осы кепілдік тауарды тұтынушыға бергеннен кейін пайда болған келесі кемшіліктерге қатысты болмайды**:**
	- Химиялық, механикалық немесе өзге де әсер ету, бөгде заттардың, сұйықтықтардың, жәндіктердің және олардың тіршілік ету өнімдерінің бұйымның ішіне түсуінен;
- Бұйымды оның тікелей міндетінен тыс пайдалануында болатын қате пайдаланылуы, сондай-ақ Пайдалану жөніндегі нұсқаулықтың және қауіпсіздік техникасы ережелерінің талаптарын бұза отырып, бұйымды орнату және пайдаланудан;
- Құрамында минералды заттар көп мөлшерде болатын суды пайдалану салдарынан туындаған әк шөгіндісі, су тасы мен қақ шөгінділері;
- Бұйымды ол арналмаған мақсаттарда пайдаланудан;
- Қалыпты пайдалану, сонымен қатар функционалдық қасиеттеріне әсер етпейтін: сыртқы немесе ішкі беттнің механикалық зақымдануы (майысулар, сызаттар, ескірулер), металл түсінің табиғи өзгеруі, оның ішінде құбылмалы және қара дақтардың пайда болуы, сондай-ақ жабынды зақымдалған жерлерде және металдың жабылмаған учаскелерінде металл жемірілуінен;
- Өңдеу бөлшектерінің, шамдардың, батареялардың, қорғаныс экрандарының, қоқыс жинағыштардың, белбеулердің, щеткалардың және пайдалану мерзімі шектеулі өзге де бөлшектердің тозуынан;
- Авторизацияланған сервис орталықтары\* болып табылмайтын тұлғалар немесе ұйымдар өндірген бұйымды жөндеуіне;
- Бұйымның тасымалдау кезіндегі, дұрыс пайдаланбау, сондай-ақ бұйымның конструкциясында көзделмеген модификациялармен немесе өз бетінше жөндеумен байланысты зақымдануларына.
- Егер бүйымда паспорттық сәйкестендіру тақтайшасы жоқ болса, немесе ондағы деректер жойылған не түзетілген болса, өндіруші кепілдікті міндеттемелер үшін жауапты болмайды.
- 5. Осы кепілдік тек қана жеке тұрмыстық қажеттіліктер үшін жарамды және де коммерциялық, өнеркәсәптік немесе кәсіби мақсаттар үшін пайдаланылатын бұйымдарға қолданылмайды.

**Назар аударыңыз!!** Өндіруші POLARIS бұйымымен адамдарға, үй жануарларына, қоршаған ортаға тікелей немесе жанама келтірілген зиян немесе егер бұл бұйымды пайдалану және орнату ережелерін немесе шарттарын сақтамау, тұтынушының немесе үшінші тұлғалардың қасақана немесе абайсыз әрекеттері нәтижесінде болған жағдайда мүлікке келтірілген зиян үшін жауапты болмайды.

POLARIS бұйымдарына техникалық қызмет көрсету, сапаны тексеру, кепілдік және кепілдік жөндеу бойынша барлық сұрақтар бойынша жақын жердегі POLARIS қызмет көрсету орталығына немесе сатушыға – POLARIS өкілетті дилеріне хабарласыңыз

POLARIS бұйымдарына кепілді жөндеуді тек POLARIS Авторизацияланған сервистік орталықтары жүзеге асырады.

\*Авторизацияланған сервистік орталықтардың мекенжайлары Компания сайтында: [www.polar](http://www.polar.ru/)is.ru

Кепілдік жөндеу кезінде бұйымды сатып алу күнін растау немесе заңда көзделген өзге де талаптарды ұсыну үшін Сізден сатып алу туралы құжаттарды сақтауды сұраймыз.

Мұндай құжаттар POLARIS толтырылған кепілдік талоны, кассалық чек немесе сатушының түбіртегі, сатып алу күні мен орнын растайтын өзге де құжаттар болып табылуы мүмкін.

Бұйымды сатып алу күнін растайтын құжат ұсынылмаған кезде кепілдік мерзімі бұйым дайындалған күннен бастап есептеледі.

Дайындалған күні бұйымның артқы қабырғасында орналасқан паспорттық сәйкестендіру тақтайшасында көрсетілген.